UNIVERSIDADE TECNOLÓGICA FEDERAL DO PARANÁ DEPARTAMENTO DE DESENHO INDUSTRIAL CURSO DE TECNOLOGIA EM DESIGN GRÁFICO

PAMELA CAMPOS DE MELO

# **DESENVOLVIMENTO DE** *WEBSITE* **PARA UMA MARCA DE CACHAÇA ARTESANAL REGIONAL DO PARANÁ**

TRABALHO DE CONCLUSÃO DE CURSO

CURITIBA 2018

## PAMELA CAMPOS DE MELO

## **DESENVOLVIMENTO DE** *WEBSITE* **DE UMA MARCA DE CACHAÇA ARTESANAL REGIONAL DO PARANÁ**

Trabalho de Conclusão de Curso de Graduação, apresentado à disciplina de Trabalho de Conclusão de Curso, do Curso Superior de Tecnologia em Design Gráfico do Departamento Acadêmico de Desenho Industrial – DADIN – da Universidade Tecnológica Federal do Paraná – UTFPR, como requisito parcial para obtenção do título de Tecnólogo.

Orientadora: Profª Cindy Renate Piassetta Xavier Medeiros

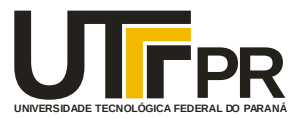

# **TERMO DE APROVAÇÃO**

# **TRABALHO DE CONCLUSÃO DE CURSO 064**

## **DESENVOLVIMENTO DE WEBSITE PARA UMA MARCA DE CACHAÇA ARTESANAL REGIONAL DO PARANÁ**

**por**

## **Pamela Campos De Melo – 1364561**

Trabalho de Conclusão de Curso apresentado no dia 19 de junho de 2018 como requisito parcial para a obtenção do título de TECNÓLOGO EM DESIGN GRÁFICO, do Curso Superior de Tecnologia em Design Gráfico, do Departamento Acadêmico de Desenho Industrial, da Universidade Tecnológica Federal do Paraná. A aluna foi arguida pela Banca Examinadora composta pelos professores abaixo, que após deliberação, consideraram o trabalho aprovado.

Banca Examinadora: Prof. Cayley Guimarães (Dr.) Avaliador DADIN – UTFPR

> Profa. Eunice Liu (Dra.) Convidada DADIN – UTFPR

Profa. Cindy Renate Piassetta Xavier Medeiros (Dra.) *Orientadora* DADIN – UTFPR

Prof. André de Souza Lucca (Dr.) Professor Responsável pelo TCC DADIN – UTFPR

**"A Folha de Aprovação assinada encontra-se na Coordenação do Curso".**

#### **RESUMO**

MELO, Pamela Campos de. **Desenvolvimento de** *website* **para uma marca de cachaça artesanal regional do Paraná**. 2018. 130 p.Trabalho de Conclusão de Curso (Graduação) – Universidade Tecnológica Federal do Paraná, Curitiba, 2018.

O projeto tem como problema a solicitação de uma empresa que produz produtos artesanais no litoral do Paraná que necessita melhorar seu canal de informação na internet com seus clientes. Como solução propôs-se a produção de um *website* para a marca de cachaças artesanais Xirú do Sambaqui. Para atender esta demanda foi necessário fundamentar usabilidade da web, design responsivo, *Search Engine Optimization* (SEO - Otimização de Motores de Busca), além de buscar conhecimentos sobre fotografia, cores, tipografia e produção de conteúdo para a web. A metodologia de projeto foi baseada em Duckett (2011), passando pelo questionamento dos requisitos de projeto com o cliente e potenciais usuários, pesquisa de mercado, desenvolvimento do *sitemap*, do conteúdo e do *wireframe* para desktop e *mobile*; chegando na produção do layout, programação do código, testes e SEO. Como resultado foi desenvolvido o projeto gráfico e programado um *website*  com o uso de linguagens como HTML, CSS, Javascript e de bibliotecas como Bootstrap. Com uso de boas práticas de layout e em um domínio real que se encontra online, este *website* passou por testes responsividade e de usabilidade com usuários reais. O resultado dos testes foi positivo, pois conseguiu-se desenvolver um *website*  que atende aos requisitos de responsividade e usabilidade da web permitindo ser aberto em suportes como computadores, celular ou tablet. Para o SEO a parte técnica foi trabalhada para que, dentro de um tempo necessário para os motores de buscas considerarem o novo conteúdo relevante, o *website* possa estar entre os primeiros resultados de buscadores como o Google. O desenvolvimento deste trabalho permitiu a aplicação dos conhecimentos de Design Gráfico integrados aos conhecimentos do WEB Design e programação numa aplicação real.

Palavras-chaves: *Webdesign*; Cachaça Artesanal; Design Responsivo.

## **ABSTRACT**

MELO, Pamela Campos de. *website* **development for a brand of regional artisanal cachaça from Paraná**. 2018. 130 p. Final Year Research Project – Technology in Graphics Design – Federal University of Technology - Paraná, Curitiba, 2018.

The project has as problem the request of a company that produces artisinal products in the coast of Paraná and needs to improve its information channel in the internet with its clients. As a solution was proposed the production of a *website* for the brand of artisan cachaças Xirú do Sambaqui. In order to meet this demand, it was necessary to base web usability, responsive design, Search Engine Optimization (SEO), as well as seeking knowledge about photography, color, typography and production of web content. The project methodology was based on Duckett (2011), through questioning project requirements with client and potential users, market research, development of *sitemap*, content and *wireframe* for desktop and *mobile*; getting to the production of layout, code programming, testing and SEO. As a result, it was developed the design project and programmed a *website* with the use of languages such as HTML, CSS, Javascript and libraries such as Bootstrap. With web good practices and a real domain that is online, this *website* has been through responsiveness and usability testing with real users. The results of the tests were positive, as we were able to develop a *website*  that meets the web's responsiveness and usability requirements, allowing it to be opened on computers, cell phones or tablets. For SEO, the technical part has been designed so that within time that takes for searching engines to consider relevant new content, the *website* may be among the first results of it such as Google. The development of this work allowed the application of Graphic Design knowledge integrated to the knowledge of Web Design and programming in a real application.

Keywords: *Webdesign*; Alcoholic Beverage; Responsive Design.

## **LISTA DE FIGURAS**

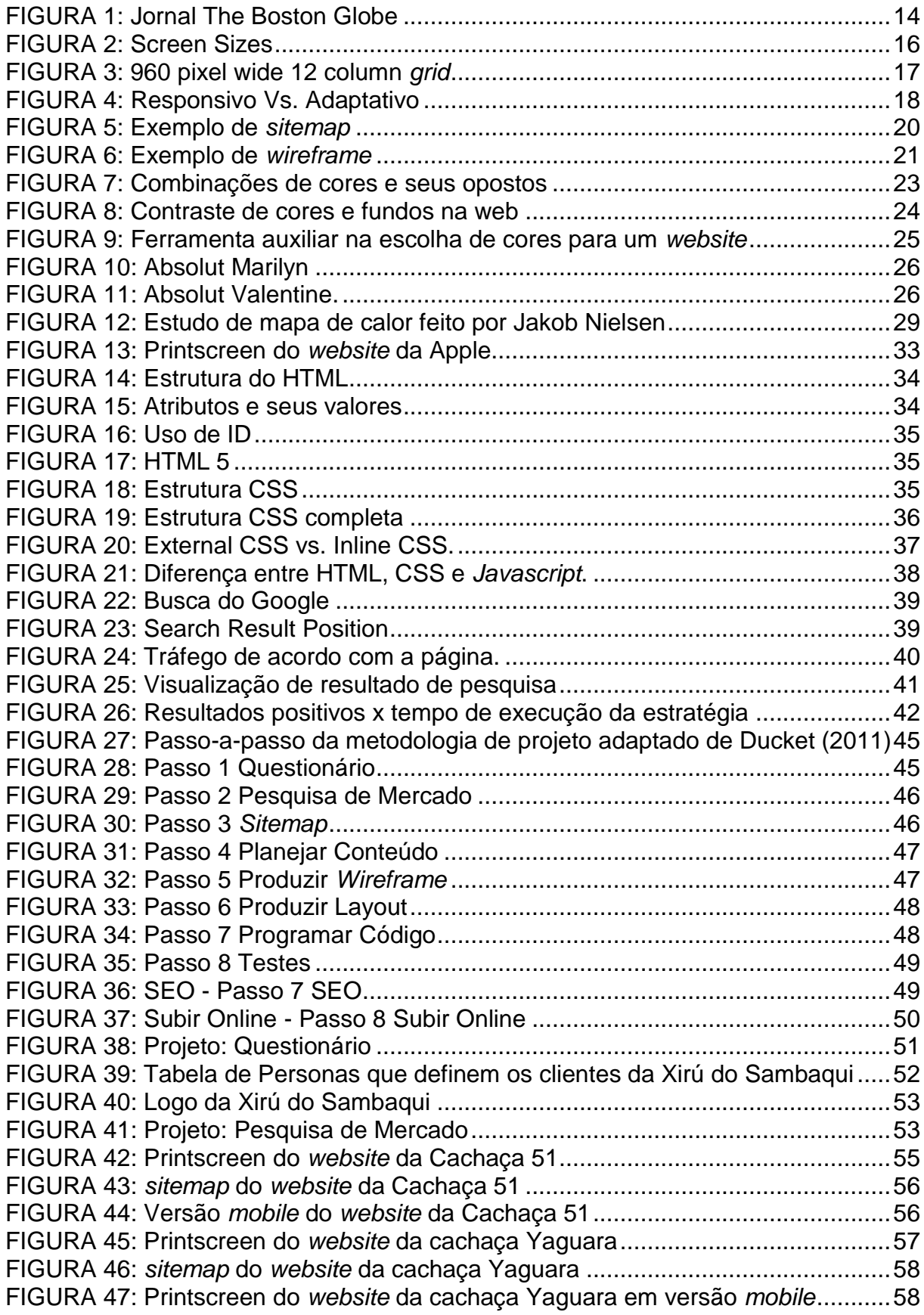

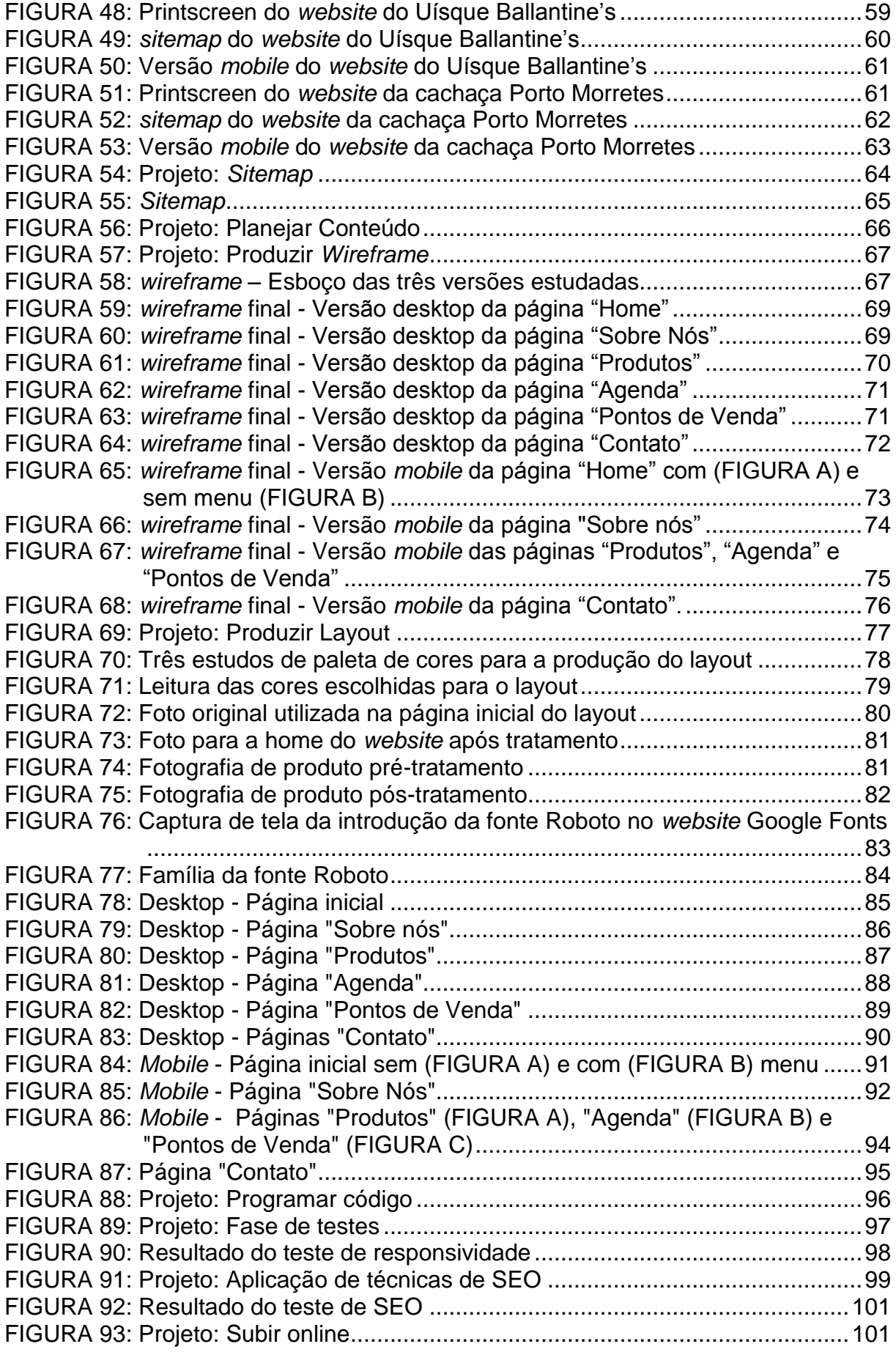

# **LISTA DE SIGLAS**

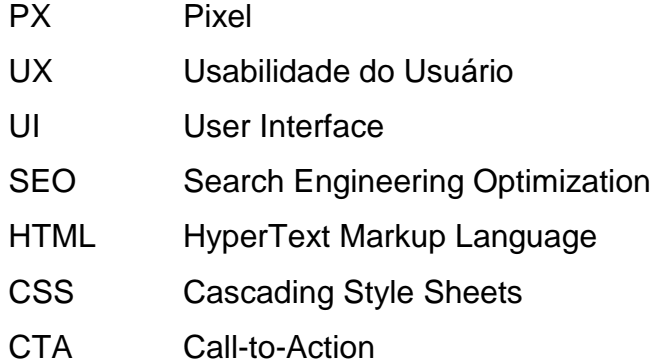

# **SUMÁRIO**

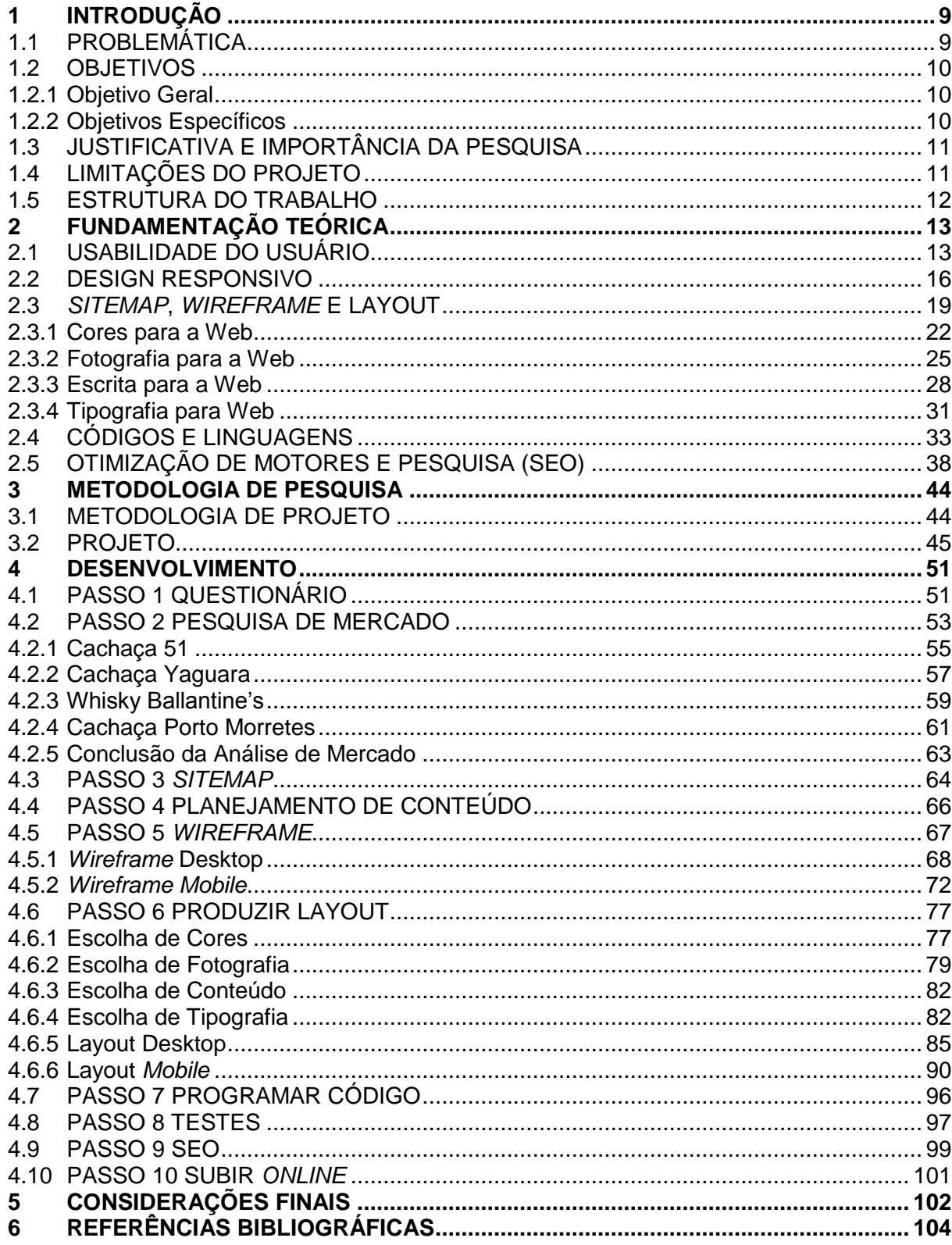

#### **1 INTRODUÇÃO**

Nesta etapa será feito um embasamento no assunto, introduzindo o projeto, seus objetivos, expectativa, necessidades e limitações.

### 1.1 PROBLEMÁTICA

A marca Xirú do Sambaqui vem sendo bastante difundida no litoral paranaense por conta da sua cachaça artesanal feita da folha da Cataia. Esta folha é da árvore *Drymis Brasiliensis*, encontrada entre o litoral paulista e paranaense, e em bastante quantidade na ilha de Superagui-SP. Há muito tempo, a bebida que é feita da maturação da folha é produzida por residentes do litoral de modo caseiro e sem controle sanitário, muitas vezes em garrafas de refrigerante, vendida em doses a preços baixos. O diferencial da cachaça Cataia da Xirú do Sambaqui é ser produzida dentro de um processo artesanal controlado do Uísque caiçara, de modo que só é vendida após no mínimo de 6 meses de maturação na folha. No momento desta pesquisa a microempresa possui lotes com até 10 anos de maturação.

A marca pretende expandir seus negócios, que atualmente é local na cidade de Pontal do Paraná, e alcançar o mercado Paranaense. É uma marca conhecida no litoral como principal produtora da cachaça feita em folha de Cataia, e para tanto os proprietários e produtores procuraram uma Web Designer para a produção do seu *website* institucional. O meio escolhido para a difusão da marca será a internet, seja pelo uso em celulares ou computadores. Um dos valores da microempresa a ser destacado é a sustentabilidade, que se extende em seu processo de produção e cultivo da folha da cataia, logo se faz necessário um investimento em marketing por meio digital para alcançar tais objetivos de expansão da marca. O uso de redes sociais para divulgação de eventos e feiras já é existente, portanto é importante trazer tais informações também para o *website,* que será divulgado pelas redes sociais, pelos próprios produtos em eventos e feiras e também através de tráfico orgânico por buscadores como o Google, com técnicas de SEO (Search Engine Optimization).

Tal *website* conta com um layout responsivo que funcione tanto em desktop (computador) como em *mobile* (celular) pois, os maiores compradores da marca no litoral são turistas, geralmente de férias e com grande uso de internet através de smartphones. O layout do *website* foi produzido com a identidade da marca e conteúdo original, tanto textual como fotográfico. Ao longo deste projeto um *website* foi programado pela autora utilizando as linguagens de programação HTML<sup>1</sup>, CSS<sup>2</sup> e *Javascript*, e foi colocado online na web sob domínio próprio.

## 1.2 OBJETIVOS

Toda pesquisa deve ter como norte um objetivo para atingir. O objetivo geral de uma pesquisa define o que se pretende alcançar com a sua realização. E os objetivos específicos, que são aqueles que indicam as etapas que devem ser cumpridas para alcançar o objetivo geral (RICHARDSON *et al*., 2007). Para esta pesquisa tem-se como objetivos:

### 1.2.1 Objetivo Geral

Desenvolver um *website* para uma marca de cachaça artesanal regional do Paraná utilizando boas práticas de Design Responsivo, Usabilidade na Web e *Search Engine Optimization* (SEO) técnico.

## 1.2.2 Objetivos Específicos

- Realizar pesquisa de mercado com marcas concorrentes similares de bebidas alcoólicas.
- Aplicar um questionário com base em Duckett (2011) para identificar o cliente e suas necessidades para a elaboração do *Website*.

1

<sup>&</sup>lt;sup>1</sup> HTML: HyperText Markup Language

<sup>2</sup> CSS: Cascading Style Sheets

- Desenvolver as etapas de projeto de *website* utilizando metodologia de Duckett (2011) aplicada ao cliente.
- Testar a responsividade do layout.
- Testar a usabilidade com possíveis compradores do produto.
- Analisar e aplicar técnicas de SEO (*Search Engine Optimization*) para melhores resultados em buscas no Google.
- Finalizar o *website* da marca, a partir das considerações dos testes de responsividade e usabilidade.

#### 1.3 JUSTIFICATIVA E IMPORTÂNCIA DA PESQUISA

A proposta deste Trabalho de Conclusão de Curso é desenvolver um *website*  para atender a demanda de um cliente, passando por todas as etapas de criação que ajudem na divulgação indicada por ele, como: história, valores e produtos da marca. Dentro deste projeto será discutido os elementos principais na produção de um *website*: Design Responsivo, Usabilidade do Usuário que engloba conceitos de *User Experience* (UX) e Interface do Usuário, também chamada de *User Interface* (UI).

O cliente é real, a Xirú do Sambaqui, uma microempresa com foco em bebidas artesanais que desenvolve cachaça artesanal no litoral do Paraná, e que busca pelo meio digital alcançar mais visibilidade. Desta forma, a marca pretende impulsionar sua presença no mercado e sua representatividade cultural no litoral paranaense. Para um profissional de Tecnologia em Design Gráfico é uma oportunidade para aplicar conhecimentos de projeto gráfico, aliando conhecimentos de *webdesign* adquiridos durante a vida acadêmica e profissional.

#### 1.4 LIMITAÇÕES DO PROJETO

Este projeto está limitado ao desenvolvimento de um *website* utilizando boas práticas de Design Responsivo, Usabilidade na Web e *Search Engine Optimization*  (SEO). Não será possível efetivar o *link building* do SEO, pois depende de parcerias que citem o *website* ou o produto cachaça.

Também não trabalhou outras mídias digitais como facebook e instagram pois a microempresa já tem estas funcionando satisfatoriamente, entretanto o *website*  referenciará e direcionará os links.

## 1.5 ESTRUTURA DO TRABALHO

A pesquisa tem como elementos textuais os seguintes capítulos:

- Capítulo 1: tráz a base da proposta do trabalho, ao abranger problemas, objetivos além de justificativas e importância da pesquisa.
- Capítulo 2: contempla toda a base necessária para atender os objetivos e problemas do trabalho. A fundamentação do conteúdo a ser estudado afim de atender os pontos citados.
- Capítulo 3: apresenta-se a metodologia a ser seguida afim de atingir o esperado do projeto.
- Capítulo 4: possui todo o desenvolvimento do projeto e passos sendo alcançados chegando-se assim ao objetivo.
- Capítulo 5: considerações finais são propostas aqui afim de concluir o resultado de todo a pesquisa e projeto.
- Capítulo 6: contempla as referências e estudos utilizados na fundamenção e projeto, ferramentas teóricas para alcançar os objetivos e soluções propostas na metodologia.

#### **2 FUNDAMENTAÇÃO TEÓRICA**

Compõem este capítulo os fundamentos necessários para alcançar os objetivos propostos. Nele detalham-se usabilidade do usuário, design responsivo, *sitemap*, *wireframe* e layout, códigos e linguagens, otimização de motores e pesquisa na WEB.

#### 2.1 USABILIDADE DO USUÁRIO

O UX Design, é a vertente do design responsável por pensar, analisar e traçar a experiência do usuário ao usar um caixa eletrônico, um aplicativo de celular, um *website* ou até mesmo um brinquedo ou objeto do cotidiano, como explica Teixeira (2014). Em geral esse profissional desenha como será o fluxo de uso do site, ou seja, quais páginas deverão estar presentes e qual ordem entre outros infinitos pontos a serem pensados.

Mas qual a importância e real função de um UX Designer? Como Teixeira (2014) explica, um UX Designer é responsável por planejar a experiência do usuário com o produto, isso inclui analisar como será essa interação, tarefas a serem realizadas nesse processo e a ordem das informações a serem dispostas. Normalmente eles focam nos chamados *Wireframes*, que serão discutidos no tópico 2.4 deste trabalho.

A função de um UX Designer é sutil e de grande diferencial, afinal só se percebe quando um *website* é mau planejado quando se acessa um. Pois quando um usuário acessa um aplicativo, *website* ou utiliza um objeto, ele já espera que aquilo o vá satisfazer. E só nota que não obteve uma boa experiência em tal ação quando não consegue efetivar uma tarefa ou encontrar algo que estivesse procurando (KRUG, 2014).

Para se alcançar uma boa experiência do usuário, Teixeira (2014, p. 28) explica que em um *website* por exemplo, o UX Designer possui uma série de tarefas a serem feitas a fim de garantir todas as possibilidades de uso do produto. Além da **Usabilidade**, ou seja, a facilidade de uso, é necessário pensar em **Interação**: Como o usuário vai chegar onde quer. **Taxonomia**: Rotular e categorizar a informação. **Estratégia de design**: Qual a função do produto, quais os objetivos e retorno esperados. E por final o **Entendimento do Usuário**: Qual o comportamento do público deste *website* e qual seriam suas motivações e razões para estarem ali? Por isso mesmo este profissional deve trabalhar lado a lado com programadores e UI Designers, pois eles planejam o *website* não desenhando ou programando, mas sim analisando criticamente o mercado, usuários de faixas etárias diferentes e questões para que o *website* não seja apenas bonito ou bem codificado, mas que também a probabilidade de retorno e satisfação dos usuários seja plena e eficaz (TEIXEIRA, 2014).

Para garantir tudo o que foi discutido até o momento, a Usabilidade da Web e *Mobile* possui uma série de boas práticas e regras. Krug (2014), Duckett (2011) e UXPin (2015) concordam em várias delas, tais como hierarquia de informação, bom uso de links, *call-to-action* e responsividade:

A hierarquia de informação é necessária em qualquer setor de design. Seja na produção de um pôster, na diagramação de um jornal, um Designer precisa saber destacar o que é prioridade de informação. Seja com cores, tamanho ou tipos de fonte diferente, como exemplifica Krug (2014, p. 33) (FIGURA 1).

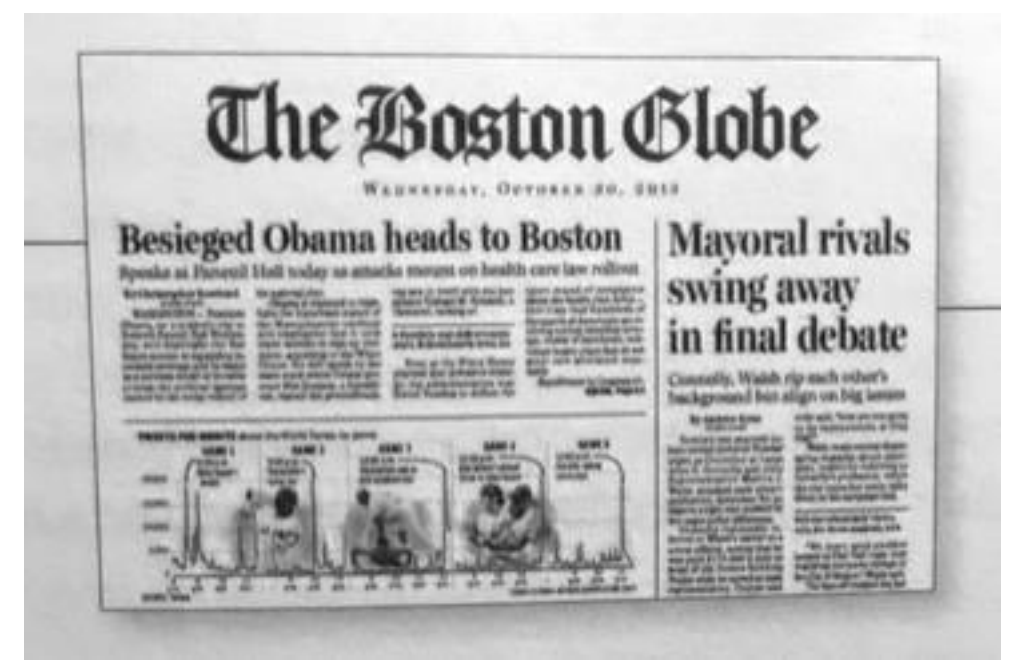

FIGURA 1: Jornal The Boston Globe FONTE: KRUG (2014).

"Todos nós analisamos hierarquias visuais todos os dias, porém, isso acontece com tanta rapidez que a única vez que estamos cientes de fazer

isso é quando não podemos fazê-lo — quando as dicas visuais (ou falta delas) nos obrigam a pensar." (KRUG, 2014, p. 33).

Em *websites* essas hierarquias são comumente feitas através de *headers* (*títulos*), como explica Duckett (2011, p. 43) ao exemplificar e mostrar como o HTML se comporta na separação destes títulos.

Links são o que trazem a verdadeira navegação em um *website,* e como explica Caelum (p. 97), ações devem se utilizar de *call-to-action* (botões que ao serem clicados levam a uma página, *pop-up* ou ação), e a navegação deve se fechar apenas em links diretos e que se mantenha na mesma página do *browser*.

Responsividade será discutida no tópico 2.2, mas vale mencionar que faz parte de um bom planejamento um design fluído e que mantenha sua boa experiência ao passar de desktop para *mobile*. UXPin (2015, p. 18) discute e mostra a diferença entre Design Responsivo e Design Dinâmico/Adaptável. Basicamente um possui propriedades que fazem com que o *website* funcione em vários tamanhos e tela, e o outro é produzido de uma forma que o layout muda e se reorganiza para cada aparelho e tamanho de tela. Silva (2014, p. 43) comenta da dificuldade de se manter um bom UX Design em *websites* quando abertos em um celular. Pois em uma era em que acessar sites, aplicativos e realizar diversas tarefas diárias em uma tela pequena com internet mais lenta se tornou rotineira, experiências ruins nestes produtos são terminantemente proibidas.

Tais pontos discutidos e de comum opinião dos autores citados, mesclam-se com outro ideal, afinal, foi discutido que o UX Designer não é responsável pela criação do layout em si, e sim do fluxo de navegação e disposição das informações. Mas pontos como hierarquia de informação tanto o Designer de *Interface* como de Usabilidade deve se preocupar. Isso quem discute é Canha (2014) no blog Choco la Design. Ele explica a diferença real de UX (*User Experience -* Experiência do Usuário) e UI (*User Interface* - *Interface* do Usuário ou Design de *Interface*). Basicamente, como já foi dito neste tópico, a experiência do usuário se preocupa com o fluxo, taxonomia, e questionamentos mais analíticos sobre como, porque e quando o usuário interage com o produto. Enquanto UI Designer se utiliza dos estudos e tomadas de decisão do UX para literalmente desenhar um protótipo (estático ou dinâmico) do produto final. Sendo assim, o UI Designer tem diversas outras questões e preocupações tais como fotografia, cores, tipografia, tamanho de fontes e contraste tanto na produção do layout desktop quanto *mobile*.

#### 2.2 DESIGN RESPONSIVO

Ao acessar um *website* em um computador e compará-lo com sua versão no celular, ele não é o mesmo. Mas o conteúdo (se for um bom *website*) é o mesmo, inclusive as imagens. Um *website* ao se adequar ao tamanho de uma tela, seja ele qual for, está sendo responsivo, ou também chamado de fluído. Samy (2014) explica que o termo "Design Responsivo" foi mencionado pela primeira vez em 25 de maio de 2010 por Ethan Marcotte no título de uma matéria do *website* AlistApart:

> "O controle que os Designers têm sobre conteúdos publicados na mídia impressa e tão desejado para aplicação na web é, simplesmente, consequência das restrições que a página impressa impõe. Nós devemos nos conscientizar de que a web não impõe as restrições da mídia impressa, ela necessita de design flexível. Devemos, acima de tudo, "aceitar o fluxo das coisas"." (ETHAN, 2010 *apud* SAMY, 2014, p.32).

Ao comparar a web com o impresso, Ethan comenta a diferença que o design impresso tem do mundo da web. Duckett (2011) pouco tempo depois da primeira citação da palavra "responsivo" já falava disso em seu livro, mesmo sem usar o mesmo termo, explicando sobre layout, o autor comenta sobre a importância de produzir um *website* pensando em todas as formas e tamanhos de dispositivos, e ainda compara os tamanhos encontrados no mercado (FIGURA 2).

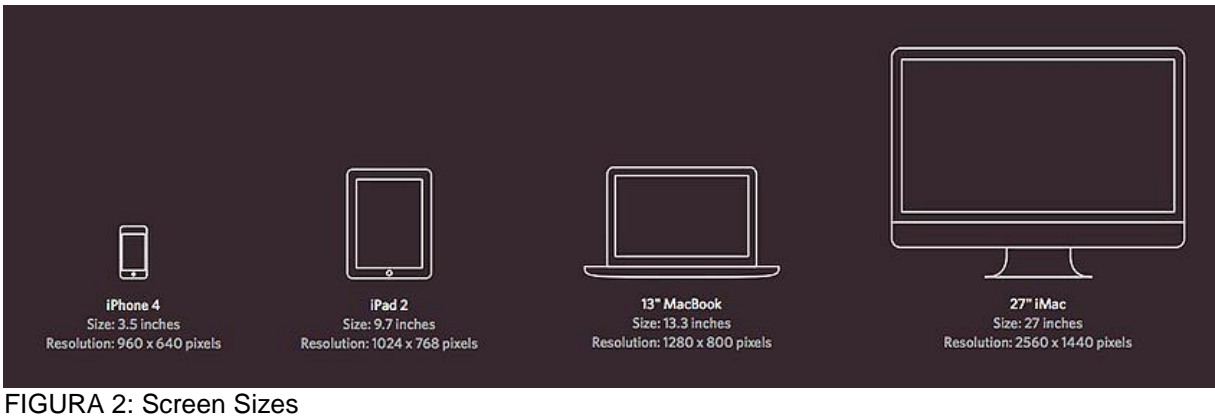

FONTE: DUCKETT (2011)

Tanto Samy (2014) quanto Duckett (2011) explicam como chegar em um design fluído de qualidade. Em comum eles comentam vários aspectos e pilares do design responsivo, entre eles está a importância do *grid* na produção de um layout.

O *grid* está presente em todas as áreas do design, seja na análise ou composição de um quadro ou na produção de um banner digital, ele é importante para o profissional aplicar os elementos na página de uma forma analítica, organizada e estrutural. Não seria diferente para Web Designers, explica Duckett (2011), e demonstra em seu livro o *grid* de 12 colunas aplicado a um layout de 960 pixels de largura. Como a Figura 3 mostra, o *grid* consiste em 12 colunas de 60px (60 pixels) de largura com 10px de margem para cada coluna, totalizando 20px de espaço entre elas.

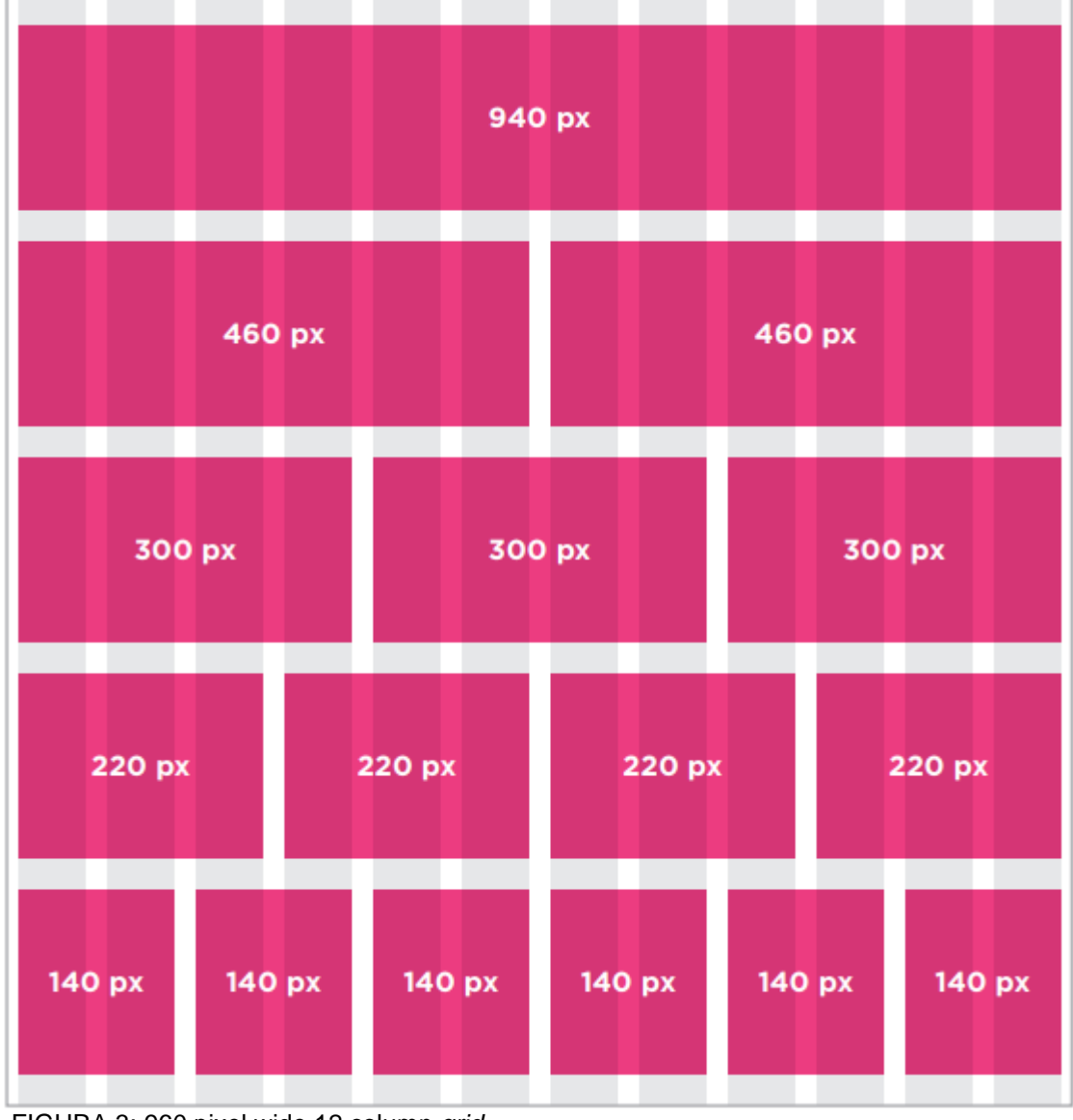

FIGURA 3: 960 pixel wide 12 column *grid* FONTE: DUCKETT (2011)

Atualmente este tipo de *grid* é utilizado juntamente com um *framework* de escolha do Web Designer. Há vários disponíveis na internet, mas todos possuem a mesma base que consiste em um conjunto de códigos em CSS, e muitas vezes JS, que ao ser usado juntamente com o HTML através de classes, produz um layout baseado em *grid*s pré-programados e layout responsivo para todos os tipos de tela. O mais famoso *framework* no momento é o Bootstrap (2018). Criado pelo Twitter em 2010, o Bootstrap é uma biblioteca *Open Source* (fonte livre, ou seja, o código é aberto a todos) que possui tudo o que é necessário para produzir um site. Entre seus prós e contras, está a facilidade e rapidez na hora de produzir um site, e a padronização de layout de sites produzidos com esse *framework*.

O layout responsivo não é a única alternativa para *websites*. UXPin (2015, p. 18) discute a diferença de design responsivo para design adaptativo. O primeiro, discutido também por Samy (2014), é o mais difundido e usado, mas deve ser bem feito para um resultado satisfatório. A outra alternativa que o UXPin (2015, p. 22) mostra é o layout adaptativo, que é basicamente a produção de "sites diferentes" para cada classe de tamanhos de dispositivos, normalmente são utilizados como base os tamanhos 320px, 480px, 760px, 960px, 1200px e 1600px. As diferenças entre estes tipos de layout são mostradas na Figura 4:

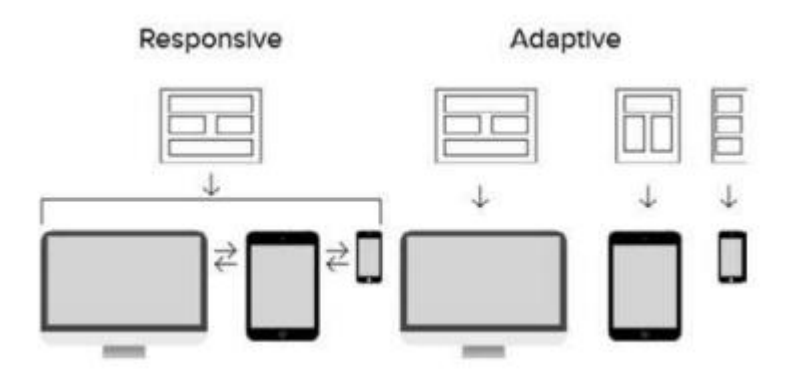

FIGURA 4: Responsivo Vs. Adaptativo FONTE: UXPin (2015)

O design responsivo é um *website* que se molda e quebra de acordo com a tela em que ele é aberto, enquanto o adaptativo é produzido com códigos específicos para cada tamanho de tela encontrado no mercado. Em geral a segunda opção é bem trabalhada com as media-queries discutidas por Samy (2014, p. 115), que são basicamente linhas de código lidas apenas em uma faixa de tamanho de dispositivo, ou seja, um dispositivo com largura de 320px possui uma linha de código que monta o layout só para ele, e a partir de 480px de largura, por exemplo, este primeiro código é ignorado e outro toma conta do visual do *website*.

Justamente por ser tão complexo projetar para dispositivos menores como celulares, do inglês, *mobile*, Luke Wroblewski traz um importante conceito para o mundo da web e desenvolvimento de *websites*, o *mobile first*. Levando em conta o grande aumento de uso da internet através de dispositivos *mobile*, Samy (2014, p. 41) cita Wroblewski que defende que primeiro o projeto para *mobile* deve ser produzido e só então o layout para desktop deve ser pensado.

Essa afirmativa se sustenta até hoje, 2018, em que o uso de computadores já não é mais o mesmo, como mostra a *e-commerce* Brasil (2017) em sua matéria de novembro no *website* ecommercebrasil.com.br. As vendas online já possuem 52% de sua conversão feita através de *mobile*, isso significa que as compras feitas por celular já ultrapassaram o número de compras feitas por desktop. A matéria ainda mostra a projeção de Jean Mies, vice-presidente sênior da Adyen para a América Latina, "Aqueles que oferecerem uma experiência que abranja navegador *mobile* e app estão caminhando em direção ao sucesso." Isso vem a confirmar a importância do design responsivo para um *website* atualmente.

#### 2.3 *SITEMAP*, *WIREFRAME* E LAYOUT

O processo de produção de um *website* não se inicia direto no layout do site. Teixeira (2014), Duckett (2011) e Caelum [2018] compartilham suas ideias sobre o papel de um UX Designer durante produção de um produto como um site. Na prática profissional percebe-se que estes mesmos autores podem sinalizar formas diferentes para chegar a um produto bem pensado e produzido.

As etapas para se ter um *website* pronto podem variar de profissional para profissional, Duckett (2011) defende um questionário que aborda uma análise do usuário que pode vir a acessar esse site, com perguntas focadas em idade, gênero, renda, localidade, e até mesmo chega a inventar usuários fictícios para englobar o maior número de possibilidades de usuários e razões para o *website* ser acessado. Já Teixeira (2014) mostra rapidamente diferentes tipos de análise e estratégias, sem apontar preferência para nenhuma, porém, é possível encontrar semelhanças em seus processos com as do autor anteriormente citado. Caelum [2018] não aponta muitos processos nomeados, mas passa uma ordem de etapas a serem feitas, que são: avaliação de usabilidade, fluxos e mapas de navegação, casos de uso e/ou cenários, personas, mapas do *website* e inventário de conteúdo, *wireframes*, protótipos e especificações escritas. Krug (2014) e Samy (2014) não comentam sobre análises e estudos em seus livros, mas concordam com os outros autores em processos mais avançados do projeto, como o *wireframe*.

O processo em comum e mais difundido que aborda o início do planejamento de um *website* é o *sitemap* (mapa do site), que consiste em um mapa de fluxo de acesso de cada página do site, como mostra a Figura 5.

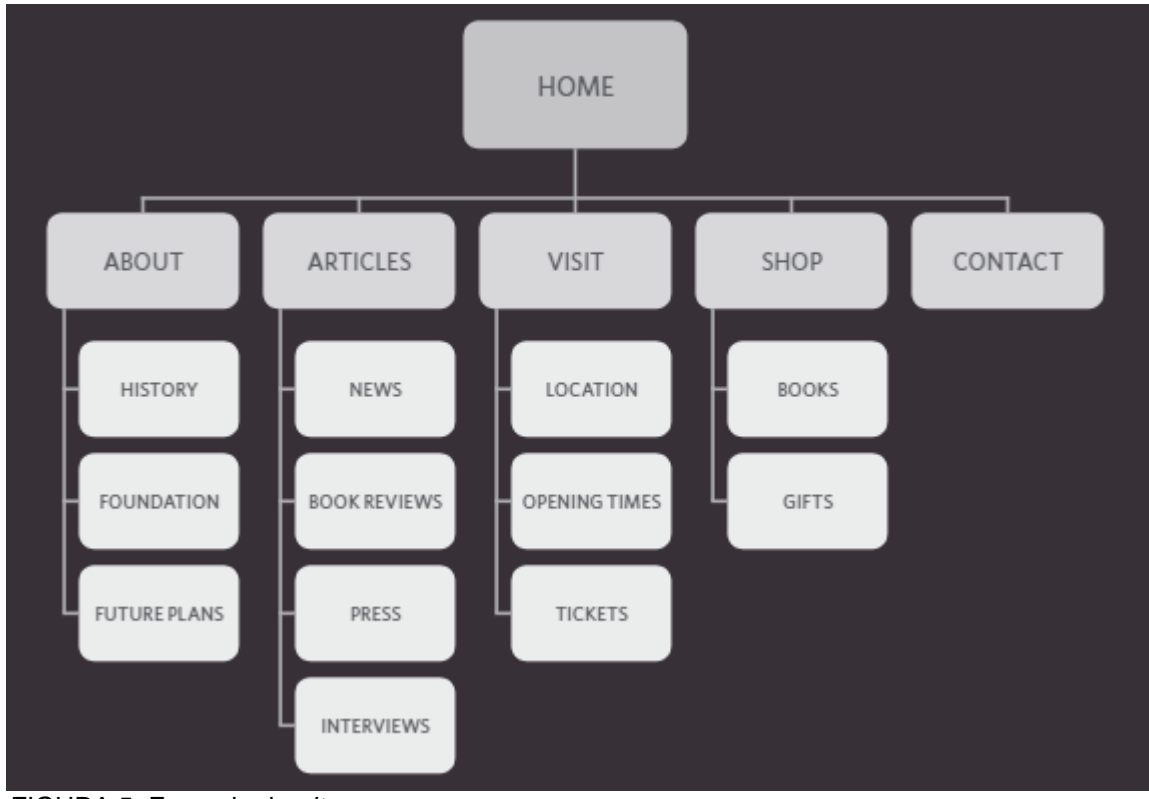

FIGURA 5: Exemplo de *sitemap* FONTE: DUCKETT (2011)

Ao topo da imagem pode-se ver a *home*, ou seja, a página inicial do site, a partir dela temos uma primeira fileira de retângulos que são: *About*, *Articles*, *Visit*, *Shop* e *Contact*, estes são os links que estarão presentes no menu principal do *website,* pois a partir deles é possível acessar qualquer página e conteúdo que o usuário possa estar procurando.

Tanto Duckett (2011) quanto Teixeira (2014) mencionam a possibilidade de, juntamente com o *sitemap*, outro tipo de processo ser trabalhado: o *card sorting*. Este processo consiste em separar informações ou conteúdo que o usuário talvez precise saber, em pedaços de papel. O time de produto ou até mesmo usuários da internet

podem pegar esses *cards* e organizar em grupos de informação, assim é possível ver e selecionar melhor o que deve estar em cada menu e o que pertence a cada grupo de conteúdo. Como Teixeira (2014, p. 35) explica: "Dá inputs valiosos ao time sobre hierarquia de conteúdo, organização e taxonomia."

A partir daí é possível avançar no projeto e ir para *sketchs* do layout do *website*  e também para o conhecido *wireframe*. Essa etapa do projeto é essencial, se baseia em organizar as informações do *website* em blocos, mostrando a hierarquia e espaço necessário para cada elemento da página, como mostra a Figura 6.

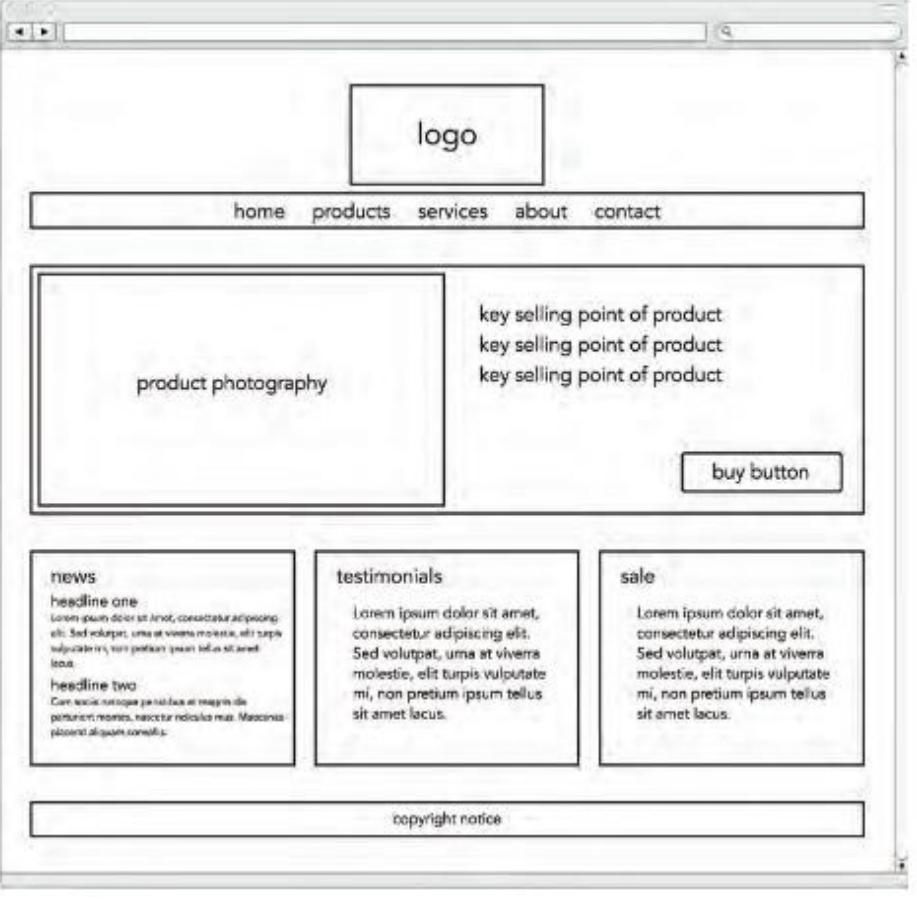

FIGURA 6: Exemplo de *wireframe* FONTE: DUCKETT (2011)

Pode-se ver que a imagem não é realista de como o *website* vai ser, e sim separa os elementos e informações onde devem estar de acordo com os estudos anteriores sobre o usuário e público do *website* a ser desenvolvido. Caelum [2018] explica que "*Wireframes* devem esboçar a forma do produto, moldando o conteúdo, as funcionalidades e os meios de acessar ou navegar entre eles", e também define:

"Conteúdo é um termo genérico que inclui textos, imagens, ícones, vídeos, gráficos, entre outros. Dependendo de quão detalhado o *wireframe* seja, o conteúdo pode ser representado tanto como quadrados com um "X" através deles (chamado:placeholders::) com uma indicação do que ele significa, como com uma representação mais real." (CAELUM, p. 83, [2018]).

Somente após as etapas analisadas e contextualizadas entra em cena o UI Designer, que através de todos os estudos produz um protótipo do site, animado ou não, em que mostra cores, tipografia, tamanho de fonte, tudo 100%.

#### 2.3.1 Cores para a Web

Saber escolher as cores certas para um projeto é necessário em qualquer vertente do Design, para a Web não seria diferente, mas por quê? Uma cor nada mais é do que uma onda luminosa que atravessa os olhos de quem a vê, e quando as cores envolvem marketing ou comunicação, a escolha delas deve ser minuciosamente estudada, conceituada e bem estruturada afinal, as cores afetam o psicológico do ser humano de uma forma profunda, como explica Heller (2013), que também comenta:

> "Os resultados das pesquisas demonstram que cores e sentimentos não se combinam ao acaso nem são uma questão de gosto individual – são vivências comuns que, desde a infância, foram ficando profundamente enraizadas em nossa linguagem e em nosso pensamento." (Heller, 2013, p. 21).

Justamente por isso é tão importante para um comunicador, seja ele Designer, publicitário ou artista, que conheça as cores e saiba usá-las de acordo com o propósito de seu trabalho, pois como acredita Farina (2006) elas têm o poder de intervir na vida das pessoas, psicologicamente força impulsos e desejos juntamente com sentimentos de felicidade ou tristeza, fome ou dor, inspiração ou nojo.

Comprovado através da pesquisa de Heller (2013) na Alemanha e de dados que Farina (2006) utiliza, as cores penetram o corpo e mente do ser humano através dos olhos com ondas em diferentes potências, que afeta o sistema nervoso alterando nossos sentidos, emoções e afetividades. Exemplos dessas sensações são encontradas por Heller (2013, p. 26), que classificou as cores e suas sensações, tal como o azul que é "frio, passivo e confiável, das virtudes intelectuais. A autora ainda mostra as sensações transmitidas pelas combinações de cores e seus opostos, como mostra a Figura 7.

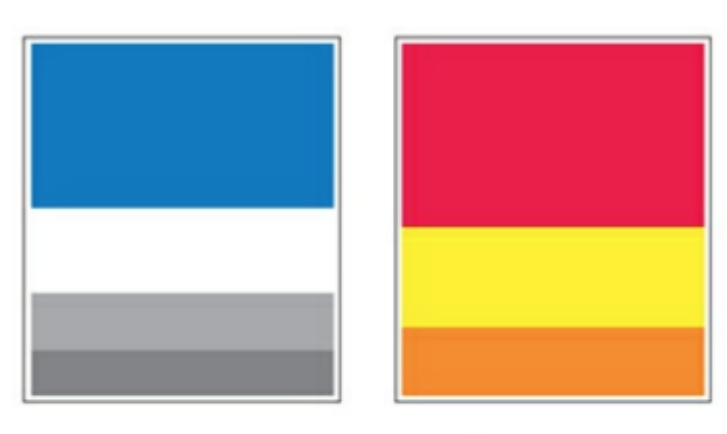

A frieza

O caloroso

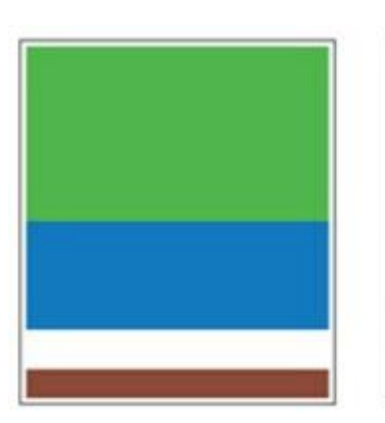

O tranquilizador

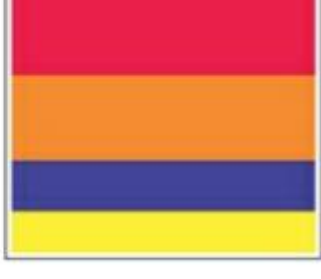

O excitante

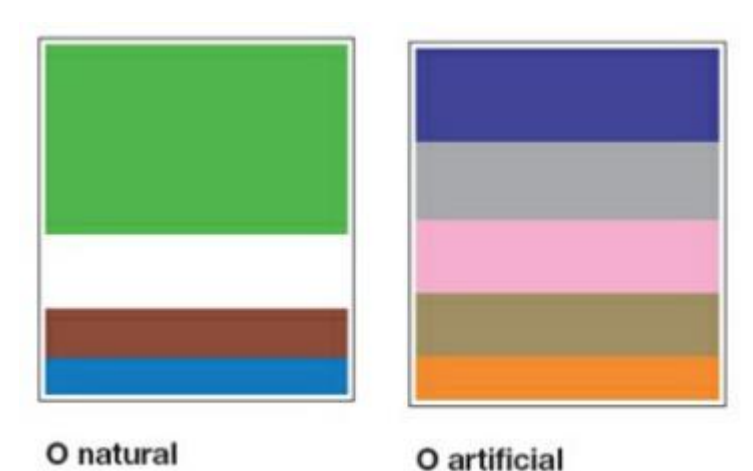

FIGURA 7: Combinações de cores e seus opostos FONTE: HELLER (2013)

Um projeto deve ser pensado de modo que suas cores sejam trabalhadas em pró do produto e envolvendo o consumidor final. Farina (2006) comenta que a função das cores no marketing é de ambientar o produto de acordo com sua qualidade, ajustar o mesmo culturalmente de acordo com seu público e subconscientemente atrair o consumidor, conforme as estratégias da marca.

Duckett (2011) ao focar mais em teorias técnicas, mostra como a cor é aplicada, usada e classificada para a web. As cores na web são feitas a partir das cores RGB, que são, vermelho (*red*), verde (*green*) e azul (*blue*), que é a cor luz encontrada em pequenos quadrados na tela de computadores, os chamados pixels. A partir da mistura das cores RGB e suas qualidades, diferentes tons e cores são alcançadas, um exemplo disso é a saturação de uma cor, que é definida pelo nível de cinza na cor, tornando-a mais ou menos pura ou saturada. E o brilho que determina a quantidade de preto que há em uma cor, gerando assim diferentes tons da mesma.

A escolha da cor para a web, excluindo sua importância para o marketing, é baseada também em seu contraste para melhor legibilidade da página.

> "A legibilidade, e a visibilidade de certos detalhes facilitam a feitura e a memorização dos mesmos e, segundo a forma dos detalhes, é preciso adequar a cor principal para a realização do contraste." (Farina, 2006, p. 23).

É essencial para um *website* que sua legibilidade contraste o suficiente para não cansar o leitor e usuário. Duckett (2011) mostra que um texto com alto contraste é bom para títulos ou frases de destaque pois para longos parágrafos, pode cansar o leitor. Para o último caso é interessante um contraste médio, como mostra a Figura 8.

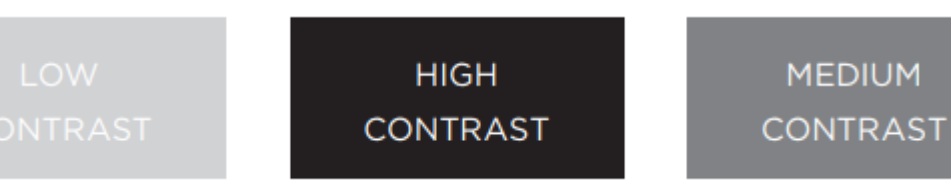

FIGURA 8: Contraste de cores e fundos na web FONTE: DUCKETT (2011, p. 253)

Para a escolha certa de contraste e tom para um *website,* é possível encontrar várias ferramentas, tal como a colourcode apresentada na Figura 9. Esta ferramenta ajuda o Designer na definição de tom do seu produto, - como Farina (2006) cita ser importante para a legibilidade - e daí então a partir dessa cor, é possível visualizar suas tríades, complementares e análogas.

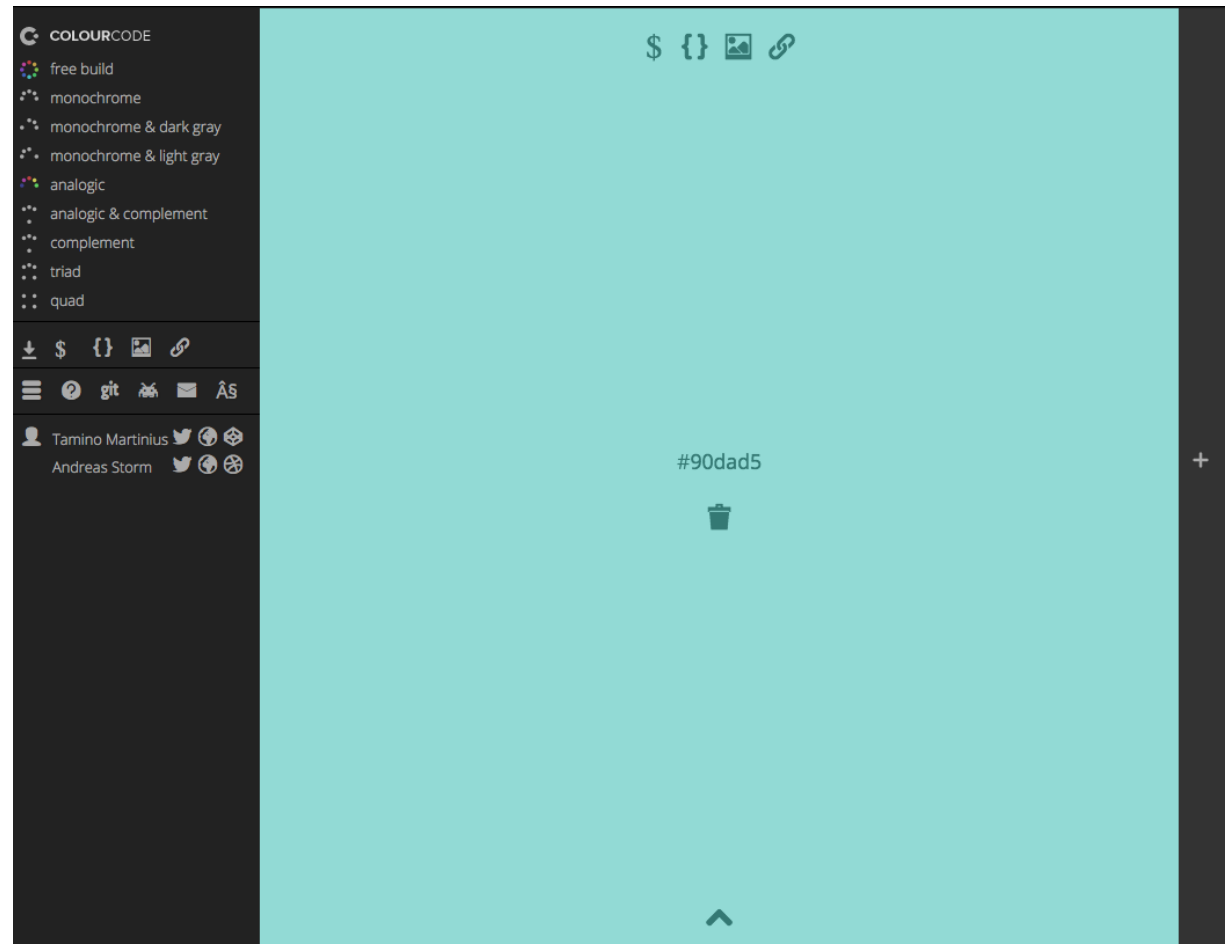

FIGURA 9: Ferramenta auxiliar na escolha de cores para um *website* FONTE: MARTINIUS (2013).

### 2.3.2 Fotografia para a Web

A fotografia é de grande importância para qualquer marca, afinal, sem ela a publicidade se torna inviável. Como mostra Lewis (1996) ao falar sobre o sucesso da marca de bebida alcoólica Absolut, que mesmo sendo produzida em uma pequena cidade da Suíça, hoje faz sucesso no mundo todo e é sinônimo de status e vida despojada. Isso é resultado de 15 anos de ações publicitárias de sucesso, inclusive prêmios por suas fotografias bem pensadas e projetadas a seu público (FIGURAS 10 e 11).

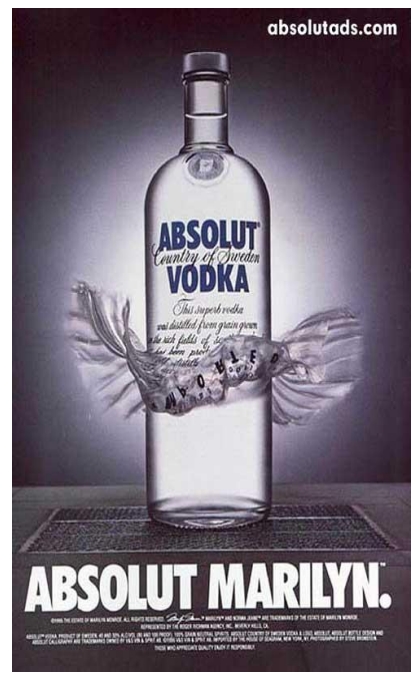

FIGURA 10: Absolut Marilyn FONTE: LEWIS (1996).

A referência da primeira propaganda é Marilyn Monroe, atriz que é lembrada até hoje por uma de suas cenas em um filme que, ao parar em cima da saída de ar do metrô, seu vestido levanta com a força do vento e ela tenta segura-lo.

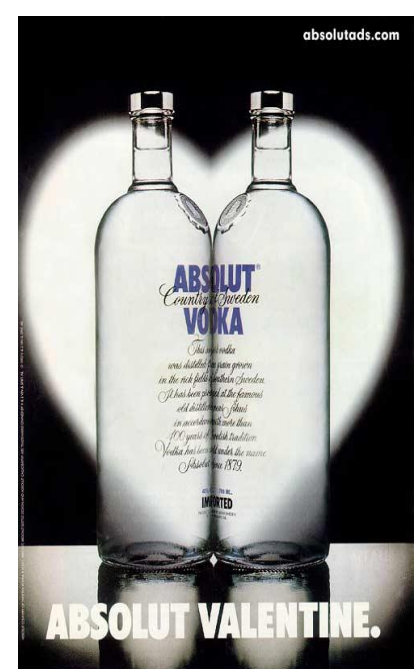

FIGURA 11: Absolut Valentine. FONTE: LEWIS (1996).

A segunda propaganda é uma referência ao dia dos namorados onde duas garrafas imitam a ação de beijar.

Lewis (1996) ainda explica que o foco também é passar os valores da empresa em suas campanhas, ideia defendida também por Marketing de Conteúdo (2018) que comenta a importância de planejar uma ação publicitária para garantir que além de cativar o público e divulgar a marca, os valores da mesma estejam sempre presentes. Quanto às fotografias, pode-se diferenciar a fotografia publicitária das fotografias artística e jornalística.

> "Enquanto as fotografias artísticas e jornalísticas dependem do momento exato em que são tiradas, as publicitárias começam a ser planejadas antes da sua produção. É necessário despender um tempo muito maior no processo de identificar a persona e de analisar e de compreender as mídias que darão suporte à campanha." (Marketing de Conteúdo, 2017).

É possível perceber nas Figuras 10 e 11 que tudo foi planejado para manter a identidade de fotografia da marca (fundo escuro com luz e a garrafa ao centro da imagem) e referenciar adequadamente, de uma forma que não seja necessário olhar duas vezes. Esse modo de trabalhar a fotografia é nomeada por Muniz (2005) como "Fotografia Simbólica", que é definida pela autora como.

> "...quando o profissional de criação tem a possibilidade de substituir a realidade por uma imagem simples, facilitando dessa maneira a compreensão e memorização da mensagem." (Muniz, 2005, p. 82).

Afinal, é importante que o receptor absorva bem o que a campanha quer dizer, como defende Muniz (2005), essa ação é intencional e forçada ao público alvo pelos criadores da ação publicitária. O foco é fazer com que o consumidor se identifique naquela propaganda e prospectando seus desejos, por isso mesmo é possível ver tantas campanhas publicitárias trabalhando uma realidade utópica, em que tudo é perfeito.

Quando o assunto é fotografias de *website* não é diferente, Wakai (2017) mostra a importância da fotografia em um *e-commerce*, em sua publicação no *website*  Marketing de Conteúdo, ao trazer o dado que 67% dos consumidores dizem que a qualidade da imagem é um diferencial na hora de comprar online. A Redatora também mostra que, segundo testes A/B feitos pela Visual *website* Optimizer, as vendas aumentaram em 9% para sites que possuem imagens maiores, e ainda chega a conclusão que uma imagem de 2000px seja ideal para *e-commerce*s, pois habilitando uma opção de zoom em sua página o cliente possui liberdade para ver mais de perto o produto que irá comprar.

Mesmo que imagens de alta resolução sejam usadas, é importante manter uma atenção para o tamanho das imagens. Wakai (2017) traz dados da Amazon que mostram a importância da compressão de imagens em *websites* pois, segundo informações deles, um segundo a mais no carregamento do *website* pode refletir cerca de US\$1,6 bilhões anualmente. Duckett (2011) concorda com Wakai (2017) que o ideal é saber usar o formato certo na hora certa, sendo ele JPEG, GIF ou PNG.

#### 2.3.3 Escrita para a Web

A escrita e o modo de abordar o público alvo sempre foi foco de estudo para escritores e jornalistas, seja em revista, jornal ou propagandas publicitárias, mas atualmente estes não são os veículos foco da indústria, e sim a internet. Quem ganha nesse momento são os que se adaptam e focam em produzir textos originais e relevantes para blogs, *websites* e redes sociais.

Porém, escrever para web é criação de conteúdo e não redação, o ciclo de um trabalho de redação é: conceituar, criar, revisar e aprovar. Quando a criação de texto é voltada para a web esse ciclo é imensamente maior, pois como Maccedo (2016) explica, "o Web Writer não apenas escreve, faz marketing". Afinal a ideia é que o texto não traga somente informação, e sim estratégias que direcionem seu texto para o comercial.

Ao concordar com essas ideias, Pereira (2016) revela outra importante razão do porquê escrever para a impressos é tão diferente do que escrever para a web: Buscadores. Isso será discutido no capítulo 2.6 sobre otimização dos motores de pesquisa (SEO), mas é importante lembrar que todo o texto produzido em um *website*  deve ser voltado para regras que filtram a página em buscadores como Google, Yahoo! e Bing. Dentro dessas regras está inclusive a veracidade e originalidade do artigo, pois o Google consegue analisar se a página do seu *website* foi a primeira a postar aquele texto, ou se há algum outro *website* com aquele texto postado anteriormente.

Não só a web requer um tipo de escrita diferenciada do mundo impresso, como tem outras questões a serem levadas em conta, tal como a forma que o usuário interage com esse texto. Franco (2008) ao comentar sobre o assunto, mostra outra peculiaridade da produção de texto para a web: a diferença entre como o usuário

utiliza sites de jornal e outros sites em geral. Usuários investem mais o seu tempo para ler um *website* jornalístico, por conta da curiosidade e também inte*grid*ade do jornal em questão, do que outros tipos de site.

Em uma pesquisa sobre o padrão da leitura de usuários na web, Franco (2006, p. 39) conseguiu resultados em *heat map* (mapa de calor) de como funciona a leitura humana para *websites*, como mostra a Figura 12.

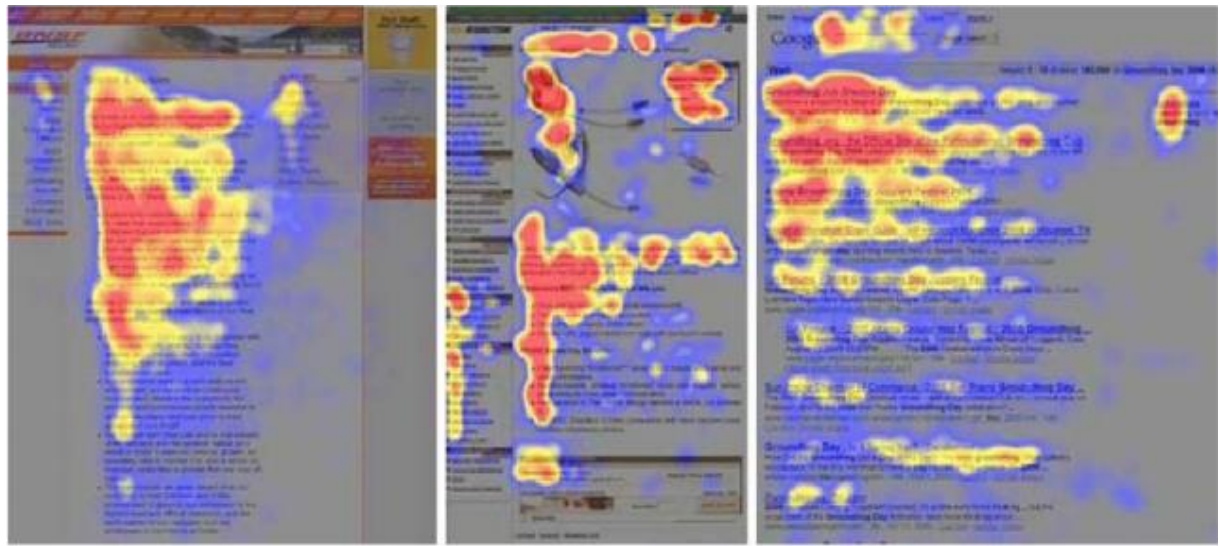

FIGURA 12: Estudo de mapa de calor feito por Jakob Nielsen FONTE: NIELSEN (2006).

É possível analisar que a leitura por usuários pode formar a letra F, E ou até mesmo L invertido, o que mantém por padrão o início de uma leitura pela parte superior esquerda do texto e não se mantendo até o fim, parte inferior direita. Esses resultados mostram como é fácil perder a atenção de um usuário em um texto longo quando se está no universo da web.

Para alcançar o sucesso quando se trata de passar a informação em um artigo de blog ou página de *website,* Franco (2008) e Maccedo (2016) mostram a funcionalidade da "pirâmide invertida", que consiste em começar o texto com as informações mais importantes e dar continuidade no texto de forma decrescente de importância de conteúdo.

> ˜Os leitores desejam saber o que aconteceu, assim que a matéria começa a se desenvolver. Se for interessante, prestarão atenção. De outra forma, irão a outro lugar. As pessoas vivem ocupadas demais para parar sem nenhuma recompensa" (MENCHER *apud* FRANCO, 2008, p. 55).

A teoria da pirâmide invertida é também útil para jornais, afinal os leitores podem parar de ler em qualquer parte da matéria pois a informação importante está no início que eles já leram, comenta Nielsen através de Franco (2008).

Por ser complexo, o conteúdo de um blog ou *website* deve ser bem planejado e estruturado, para tanto Maccedo (2016) menciona Kristina Halvorson da Brain Traffic, que explica as 3 etapas principais na estratégia de conteúdo: **Criação** (formato que será produzido e publicado, porque será publicado, como ele vai ser encontrado e a origem do conteúdo), **Entrega** (como o formato estará online para o usuário e quando) e por fim **Gestão** (como vai funcionar a manutenção desse conteúdo).

A estratégia pode ser bem estruturada, mas ainda assim são necessários alguns pontos-chave para atingir um bom texto para a web. Maccedo (2016) mostra regras a serem usadas para alcançar tal qualidade de texto. A primeira regra é prender o leitor já no título da matéria ou página, e prosseguir seu início incentivando o leitor, como defende a teoria da pirâmide invertida.

Falar de um problema que o usuário possa ter logo no início é a segunda regra do autor, e logo após deixar claro que naquele texto se encontrará a solução, tal como oferecer dicas e conselhos. Um terceiro ponto abordado é, caso o foco do texto seja a venda, que seja claro, direto e sem a necessidade de "dar a entender" que uma venda de produto é possível. Outro ponto defendido por Maccedo (2016) é o planejamento do artigo, dando um limite máximo de palavras e dividindo por etapas do texto, e sua introdução ao *call-to-action* final.

O quinto ponto defendido na hora de escrever para a web é a usabilidade, tal como escrever parágrafos menores, negritar palavras chave do texto, utilizar subtítulos, *bullets* e separações estratégicas no artigo. Também é bom ter como base a velha estrutura: Título, introdução, desenvolvimento e conclusão, somando apenas o *call-to-action* final. Por último Maccedo (2016) defende que a diversão não deve ser deixada de lado na hora de produzir um texto para blog ou *website*.

Conclui-se que texto voltado para web é em mil aspectos diferente de texto impresso, e ao evoluir da tecnologia outras mudanças podem ocorrer, Franco (2008) chega a indagar qual o futuro do texto diante a febre de vídeos e áudios na comunicação e o marketing.

#### 2.3.4 Tipografia para Web

A tipografia é o maior diferencial de um produto de design, seja ele impresso, digital ou físico. Pais (2015) menciona que 95% da web é composta por textos e exalta a importância de planejar e saber utilizar a tipografia ao seu favor na hora de produzir um *website*.

Por praticamente duas décadas a web esteve es*tag*nada quanto a fontes para web, pois só eram produzidos *websites* com as fontes já instaladas no computador das pessoas, as chamadas *safe fonts* como comenta Silva (2014). Essas mesmas fontes ainda são as mais difundidas e bem reconhecidas no mundo da web, que são elas Arial, Helvetica, Times Roman, Courier, Georgia e Verdana.

Todos os autores citados focam em um mesmo ponto quando se trata de tipografia: a legibilidade. Mesmo que o aspecto criativo de uma tipografia em um projeto seja importante, nada dele será aproveitado se não for legível a seus usuários. Farias (2001) menciona ainda que

> ˜Através de estudos científicos sobre legibilidade conduzidos entre 1885 e 1886, James McKeen Cattell demonstrou, entre outras coisas, que o aparato visual humano pode identificar uma palavra inteira tão rápido quanto uma letra, e que um texto coerente é lido com muito mais rapidez do que uma série de palavras combinadas ao acaso." (Farias, 2001, p. 59).

Os estudos de James McKeen Cattell mostram que além de saber escolher uma boa tipografia, é importante saber diagramá-la. Para isso Pais (2015) aponta regras importantes a serem seguidas ao diagramar um *website*. Primeiramente devese planejar uma escala tipográfica, ou seja, dentro da família de tipos escolhidas para o projeto, é preciso focar em apenas seis tamanhos diferentes para conduzir a hierarquia do projeto, trazendo bom contraste e fácil leitura do conteúdo ao usuário. Essa regra reforça um princípio básico do design como um todo, que é a repetição. Com essa escala é possível definir um mesmo tamanho de fonte para botões, títulos, subtítulos e parágrafos. Duckett (2011, p. 268) também mostra que é possível trabalhar a hierarquia de informação com o peso da fonte, além das variações disponíveis dentro da própria família tipográfica.

A altura da linha também é focada por Pais (2015) como essencial a ser trabalhado na diagramação de texto de um *website,* e comenta que o ideal é uma altura de cerca de 1.5 vezes o tamanho da fonte escolhida. Pesquisar outros *websites* de confiança é sempre importante na hora de pesquisar o pode ser o melhor para o seu projeto.

A web é um espaço complicado de se trabalhar muito texto, por isso Pais (2015) limita uma regra de que uma linha pode ter no máximo 13 palavras em sua composição, delimitando então uma largura máxima para a caixa de texto, assim não cansa o usuário e não torna a leitura cansativa.

Como todo e qualquer projeto que envolve blocos de texto, a mesma dúvida sempre surge na mente do designer, qual alinhamento devo usar neste caso? Pais (2015) explica que o ideal é que o texto esteja alinhado para a esquerda pois este é o movimento natural do humano na hora de ler, e ressalta que textos justificados não funcionam para a web, pois as palavras não podem ser divididas e acabam causando espaços desiguais em suas linhas. Outras variações de alinhamento podem ser abordadas de acordo com o layout do *website,* mas deve ser bem pensado e planejado.

A diagramação é essencial, mas não seria nada sem uma tipografia certa. Dentre as famílias de fonte, que são elas as serifadas, as sem serifa, egípcias, *script*, góticas e *display*. Cada uma possui um lugar certo para estar. Pais (2015) explica que as serifadas e não serifadas podem ser utilizadas juntas em um *website,* dependendo claro de seu nicho de usuários, combinando assim as não serifadas para títulos e subtítulos, e as serifadas para texto, afinal são mais leves e fáceis para grandes leituras. Atualmente muitos *websites* trabalham somente com não serifadas, em muitos casos quando o foco do *website* é mais modernista como o *website* da empresa Apple mostrado na Figura 13. A imagem mostra que o ambiente do *website* e os valores da empresa podem ser traduzidos apenas em sua pouca quantidade de texto e em sua escolha tipográfica.

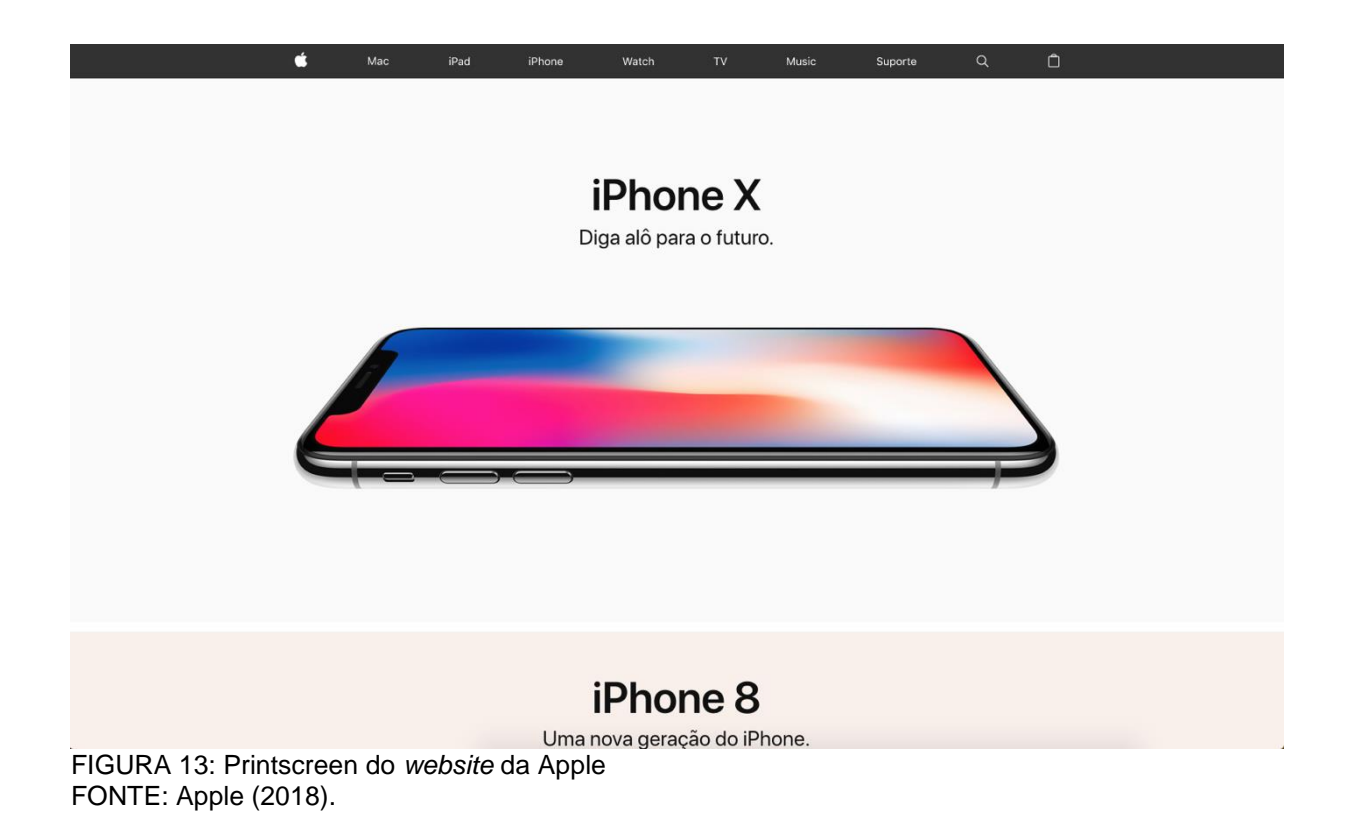

As fontes egípcias podem ser trabalhadas em texto, mas se for com poucas palavras e alto contraste de cor. *Script*, góticas e *display* devem se manter no mundo dos títulos e marcas, pois podem ser difíceis de ler quando usadas em texto corrido, cansando assim o usuário que está acessando um *website,* explica Pais (2015).

Sendo assim, a importância da tipografia no design se abrange também para a web, que possui suas peculiaridades e diferenciais quando comparado ao mundo impresso, mas que tem como foco sempre a usabilidade do usuário e seu conforto ao acessar um *website,* aumentando assim suas chances de retorno ao mesmo.

## 2.4 CÓDIGOS E LINGUAGENS

Muitos *websites* são feitos somente com HTML e CSS, atualmente a maioria também possui *Javascript* em seu código fonte. Duckett (2011) define o HTML como a base de uma página, uma estrutura feita de títulos em tamanhos diferentes, imagens e vídeos. Porém, como é o HTML?

Como a Figura 14 mostra, a base de uma estrutura em HTML é feita com as *tags*, que na imagem está na cor azul: *html*, *head*, *title*, *body*, *h1 (*que define o tamanho de um título, podendo ele ser *h2*, *h3*, *h4*, h5 ou *h6)* e *p*. Cada uma possui sua função dentro da base de qualquer página encontrada na web, e cada uma possui início e fim que se diferenciam através de uma barra entre os sinais de menor e maior que montam a *tag*, esse espaço entre início e fim delimitam um espaço em uma página.

```
<html>
  <head>
    <title>This is the Title of the Page</title>
  </head>
  <body>
    <h1>This is the Body of the Page</h1>
    <p>Anything within the body of a web page is
    displayed in the main browser window.</p>
  </body>
\langle/html>
FIGURA 14: Estrutura do HTML
FONTE: DUCKETT (2011).
```
Duckett (2011) explica a função de cada uma das *tags* base de um arquivo. A *tag* <html> define o espaço do documento que será escrito com tal linguagem. Já <head> é onde as informações da página estão, tais como o título, que é escrito com a *tag* <title> e links de fontes ou bibliotecas. Já o <body> delimita o espaço responsável pelo aquilo que vemos em *browser*.

Dentro de uma estrutura em HTML também é possível encontrar atributos de uma *tag*, que são responsáveis por trazer mais informação sobre um elemento. Como a Figura 15 em que Duckett (2011) mostra como definir uma língua específica a uma *tag* de parágrafo (texto corrido).

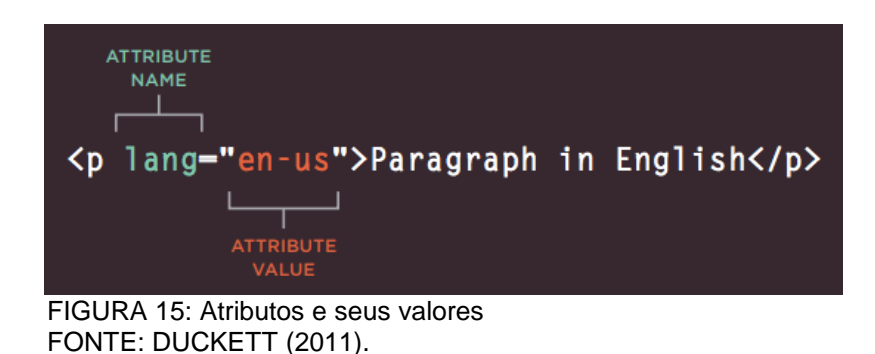

Osbourn (2011) explica que em 2004 uma nova versão de HTML foi criada para agilizar o processo de produção de um *website,* além de facilitar ao redefinir certos usos de todo programador para algo concreto. Um exemplo disso é o que a Figura 16 mostra.

<div id="header" > This is my header </div>

FIGURA 16: Uso de ID FONTE: OSBORN (2011).

Ao invés de montar um *div* (bloco vazio que pode ser preenchido por texto, imagem, limitando assim uma estrutura para a página) e nomeá-lo de *header* para estruturar o cabeçalho da página. É usada uma *tag* diretamente com o nome do espaço, como mostra a Figura 17.

<header> This is my header </header>

FIGURA 17: HTML 5 FONTE: OSBORN (2011).

Este novo jeito de escrever HTML aborda também outras definições de *tags* como <nav> para a navegação, o menu do site, <video> e <audio> para a execução de tais mídias em uma página, e também <*footer*> que define a área do rodapé da página, como mostra Osborn (2011).

Porém, o HTML não é nada sem o CSS (*Cascading Style Sheets*), que são basicamente folhas de estilo que ao conectarem com uma página de HTML podem estilizar blocos, fontes, imagens e até mesmo animações básicas, como explica Codecademy (2017) em sua aula focada na produção de um *website*.

A estrutura básica de um CSS, ao especificar alguma regra para alguma *tag*, como Duckett (2011, p. 231) mostra na Figura 18.

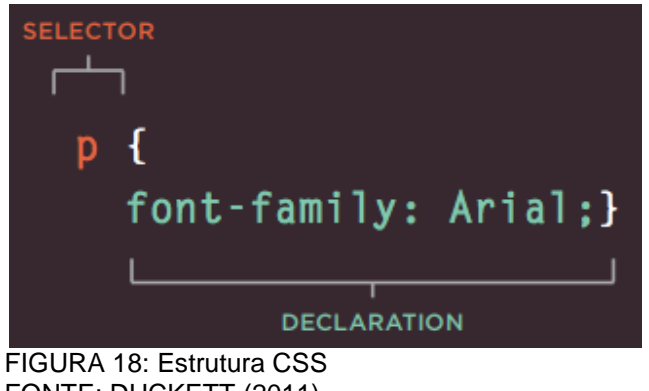

FONTE: DUCKETT (2011).
É possível identificar que o seletor (link com o HTML) inicia o código seguindo da declaração, que é composta da propriedade e do valor, definindo assim a regra de que estiliza tal seletor. É possível também estilizar mais de um seletor em uma mesma declaração, basta separá-lo por uma vírgula (DUCKETT, 2011) (FIGURA 19).

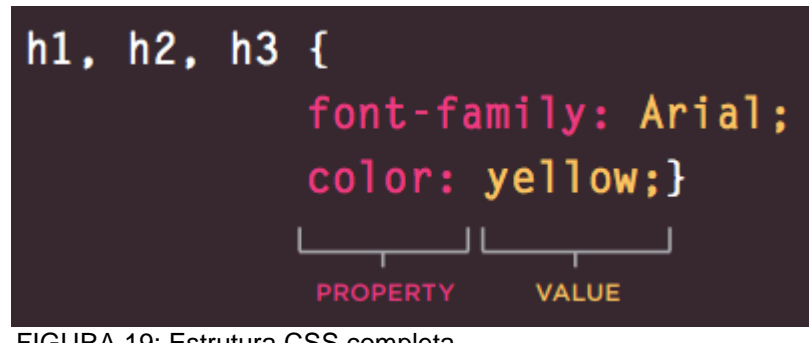

FIGURA 19: Estrutura CSS completa FONTE: DUCKETT (2011).

Duckett (2011) explica que há dois modos de usar CSS juntamente com um arquivo HTML: externamente, que *linka* (conecta) a folha de estilos através da *tag*  <link> no <head> do HTML. E internamente, que no mesmo documento de texto do HTML, é escrito uma *tag* <style> css </style> no head da página, e dentro é declarado tudo o que for necessário para aquela página. Há momentos certos de usar cada uma delas. A folha de estilos externa possibilita que um mesmo arquivo CSS seja *linkado* em mais de uma página HTML, afinal é só usar a *tag* <link> no head e tudo o que foi declarado no arquivo CSS vai ser conectado em qualquer página que o tenha *linkado*. Já a folha de estilos interna pode somente comandar os estilos da página em que está declarada. As duas opções são mostradas por Duckett (2011) (FIGURA 20).

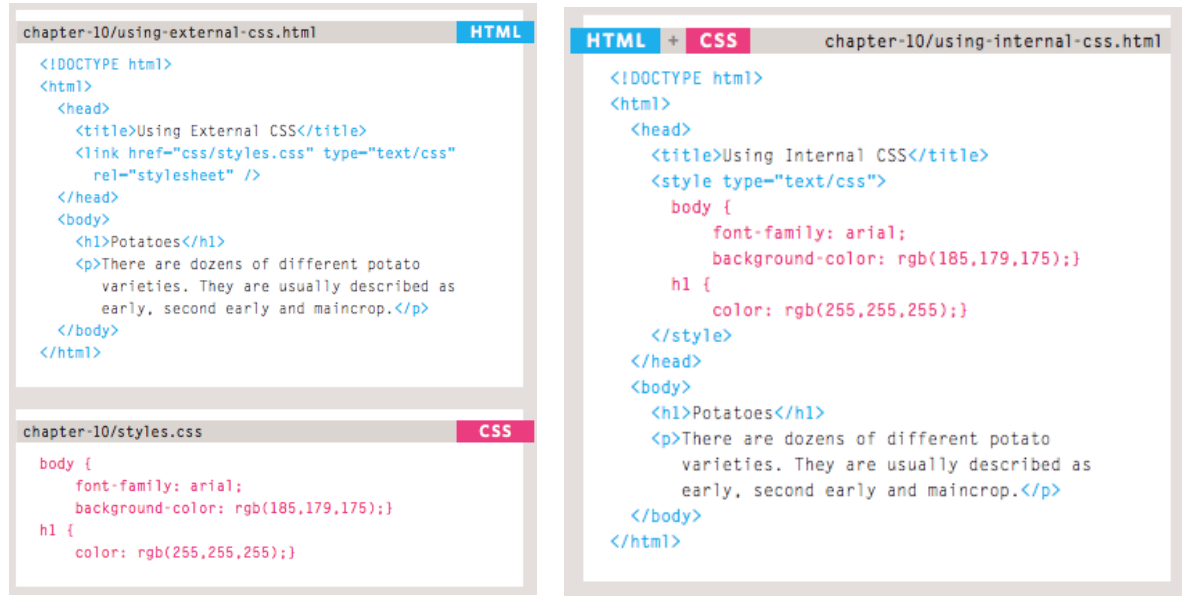

FIGURA 20: External CSS vs. Inline CSS. FONTE: DUCKETT (2011).

Da mesma forma que o HTML5 foi criado para trazer melhorias ao HTML, o CSS3 existe para melhorar o CSS trabalhado até então. Osbourn (2011) mostra que a principal mudança na nova versão da linguagem foi a possibilidade de animações e transformações em textos e blocos de elemento da página.

A terceira linguagem que muitas vezes é usada na produção de *websites* é o *Javascript*. Duckett (2014) explica que JS deixa o layout interativo pois o mesmo acessa elementos da página e as modifica enquanto o código é lido pelo *browser*. Exemplos de uso do JS são *slideshows*, formulários e ferramenta de busca.

Osbourn (2011) explica que o *Javascript* se torna uma linguagem mais complicada pois utiliza de uma série de regras a passos a serem seguidos pelo código, os chamados algoritmos. Por isso mesmo essa linguagem se utiliza de bibliotecas como o jQuery, que se baseia em regras pré-prontas de *Javascript* que são mais fáceis de declarar para trabalhar a interação da página.

É possível entender visualmente as diferenças e usos de cada linguagem na Figura 21 de Duckett (2014, p. 44), o autor classifica HTML como "camada de conteúdo", o CSS de "camada de apresentação" e o JS de "camada de comportamento". O autor ainda ressalta a importância de separar cada ambiente em um arquivo diferente, corretamente nomeado para melhor desempenho da página afinal, cada linguagem possui sua função, cada uma é lida em uma ordem específica pelo *browser*, então para melhor performance da leitura do código, é importante que cada linguagem se mantenha em seu mundo.

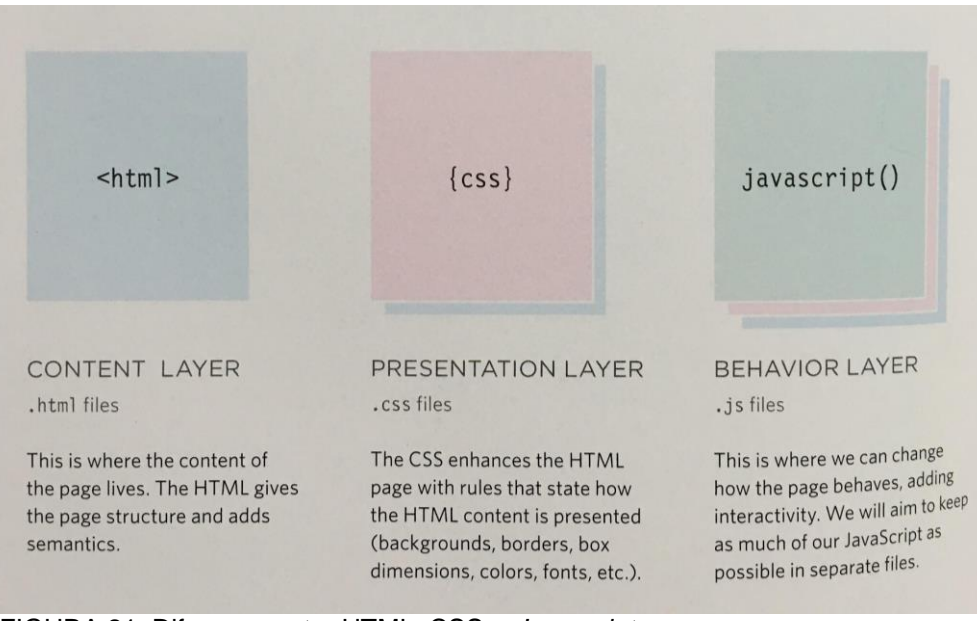

FIGURA 21: Diferença entre HTML, CSS e *Javascript*. FONTE: DUCKETT (2014).

# 2.5 OTIMIZAÇÃO DE MOTORES E PESQUISA (SEO)

Um imenso número de *websites* é criado todos os dias, e muitas das pessoas que lançam essas páginas esperam crescer sua empresa apenas assim, fazendo um *website*. O que muitas pessoas não sabem é que um *website* não cresce e nem se divulga sozinho, ele depende de SEO (Search Engine Optimization ou em português Otimização dos Motores de Busca), como explica Jerkovic (2010).

Essa otimização se baseia em um conjunto de técnicas usadas em *websites*, blogs e *e-commerce*s que melhoram a visibilidade de um *website* em mecanismos de pesquisa, como o Google. Rockcontent (2018) ainda explica que essas técnicas são focadas em melhorar a posição da página nestes mecanismos de busca através de práticas de usabilidade.

Pereira (2016) mostra que há duas formas de aparecer no topo no Google, primeiramente com patrocínio, ou seja, a empresa paga para estar na primeira página. Ou em busca orgânica, que é gratuito e aloca o *website* nas primeiras posições da primeira página caso tenha um bom SEO. As duas podem ser vistas na Figura 22.

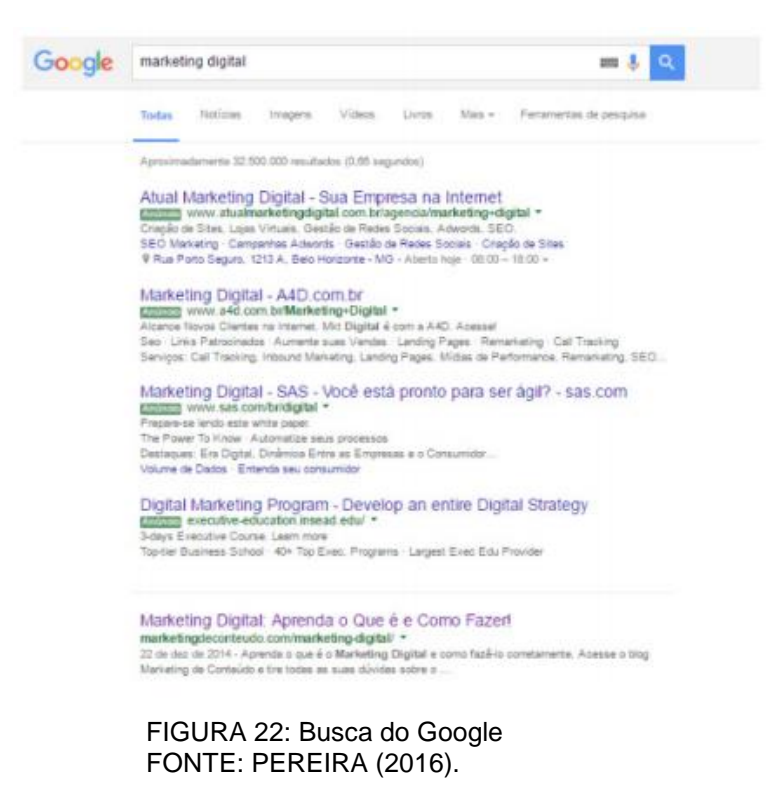

A Figura 22 mostra o resultado de uma busca pelo termo "Marketing Digital", e no resultado é possível ver cinco resultados, quatro deles sinalizados com "anúncio", e o último que marca a primeira posição orgânica da busca. Almeida (2017) mostra a importância de estar no primeiro lugar da página. Em uma pesquisa feita em 2013 por uma empresa especializada em marketing digital chamada Chitika, é possível ver a importância das primeiras posições (FIGURAS 23 e 24).

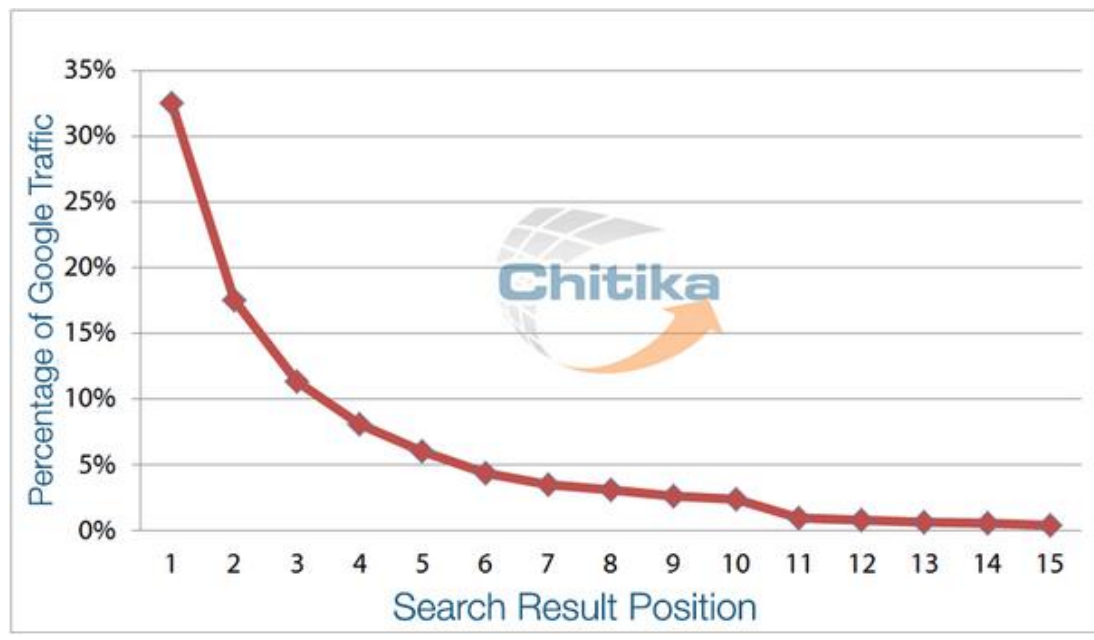

FIGURA 23: Search Result Position FONTE: ALMEIDA (2017).

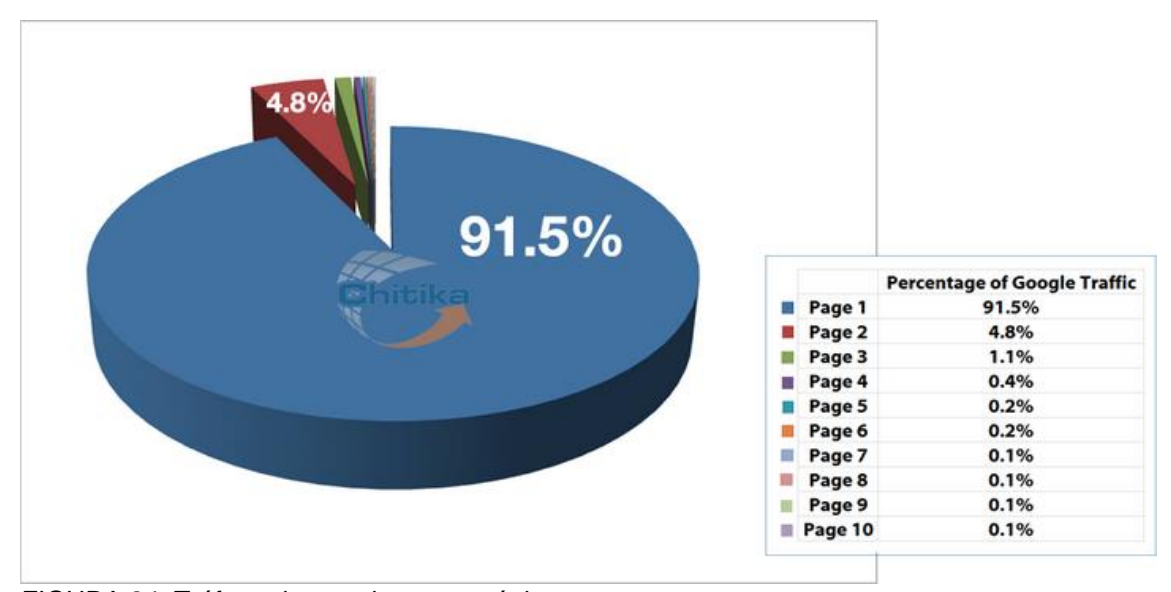

FIGURA 24: Tráfego de acordo com a página. FONTE: ALMEIDA (2017).

Como é possível ver na Figura 23, a porcen*tag*em de tráfego diminui conforme a posição vai se distanciando a primeira, além de cair drasticamente na posição quatro, o que mostra que a maior parte do tráfego de usuários se centraliza nas primeiras três posições. Enquanto a Figura 24 mostra a porcentagem de tráfego por página e mostra que 91,5% dos usuários não passam da primeira página do resultado de suas buscas.

Mas a grande questão é: Como aparecer na primeira página do Google? Os buscadores do Google são melhorados de tempos em tempos com atualizações em seu algoritmo. Esse algoritmo tem como função selecionar sites que tragam uma boa experiencia do usuário para quem clicar em seus resultados. Pereira (2016) explica que são uma série de técnicas a serem cumpridas para que o *website* passe por esses algoritmos, porém há complicações. A Google não divulga esses algoritmos, apenas algumas dicas de como conseguir chegar na primeira página, e claro, por conta das constantes atualizações muitos trabalhos de SEO vão por água abaixo por conta de melhorias no algoritmo da Google. Por isso mesmo não se deve tentar enganar os mecanismos de pesquisa e sim trabalhar para criar um *website* com conteúdo de qualidade, uma boa usabilidade do usuário e cumprir uma série de recomendações.

O primeiro passo é ser encontrado pelos mecanismos de pesquisa. O programa passa o dia analisando *websites* e os *indexando*, ou seja, adicionando esses sites com seus respectivos resultados de análise em seu banco de dados. Pereira (2016) mostra que existem duas formas de ter um *website* encontrado pelos "Robôs da Google". Há uma forma de submeter manualmente um *website* para análise através do endereço <google.com/webmasters/tools/submit-url>, a outra forma é linkar o novo *website* em uma página da internet que já tenha sido analisada por esse algoritmo, assim da próxima vez que o programa passar para atualizar as informações daquele *website,* encontrará o link para o novo *website* em questão.

É preciso saber o que tais robôs leem quando passam analisando um *website*. Rockcontent (2018) explica que o programa consegue ler tudo aquilo que é texto, porém quando um *website* possui uma imagem, vídeo, *Javascript* ou qualquer outro tipo de mídia relacionada, os robôs não conseguem decifrar aquele conteúdo, por isso é importante que legendas sejam usadas para traduzir aquilo que está naquele espaço em branco que eles enxergam, e textos alternativos devem ser bem escritos na hora de adicionar uma imagem. Além de utilizar a palavra chave da página na hora de nomear os arquivos de imagem.

A qualidade do conteúdo tanto quanto o tamanho do mesmo são essenciais e devem ser bem pensados. O *website* deve ter qualidade, seja ele um blog, *ecommerce* ou *website* institucional, pois o tempo médio que as pessoas dedicam em um *website* e o tempo de carregamento do mesmo são levados em conta pelo algoritmo do Google, afinal afetam a experiência do usuário. Rockcontent (2018) ainda mostra a importância do título da página, o título e texto que são encontrados no resultado da busca como mostra a Figura 25, URL's amigáveis e também que os três fatores citados devem trabalhar a palavra-chave do *website,* que pode ser mais de uma. Tais palavras chaves são os termos que serão utilizados na hora da busca, ou seja, se um *website* quer ser encontrado por seus prêmios em sua área de atuação por exemplo, ele deve trabalhar os termos relacionados aquilo em alguma página do *website*.

> Como criar um blog: o guia definitivo! - Marketing de Conteúdo marketingdeconteudo.com/como-criar-um-blog/ + 8 de jul de 2015 - Como criar um blog? Aqui te ensinaremos o passo-a-passo completo com todos os detalhes, análises e tudo mais que você precisa para criar

#### FIGURA 25: Visualização de resultado de pesquisa FONTE: ROCKCONTENT (2018).

Além dos aspectos citados, problemáticas básicas na construção de um *website* devem ser bem trabalhadas, tais como a hierarquia de uma página que deve ser bem trabalhada e organizada com seus *headings* (h1, h2, h3…), links externos

(chamado de *link building*) e internos (chamado de *link juice*) ao longo da navegação, que mostra aos robôs que aquele *website* possui boa usabilidade, e também a ideia de *link deep*, que basicamente é o controle de níveis do *website* junto à ideia de que o usuário deve encontrar o que ele procura em até três cliques. Além do citado, em todos os aspectos de conteúdo do *website* as palavras-chaves devem ser trabalhadas, Rockcontent (2018) delimita que pelo menos um título e subtítulos das páginas ou artigos devem conter a palavra-chave, além de que ao longo dos textos é necessário trabalhar um ritmo de repetição, mas utilizar sinônimos para não afetar a usabilidade. As palavras chaves de um *website* devem ser bem planejadas e pensadas e para chegar a um bom resultado, é preciso conhecer bem o público alvo do *website* e pesquisar as palavras-chave que leve a concorrentes da área, assim é possível analisar os termos buscados para o nicho de mercado do *website* em questão.

Pereira (2016) e Rockcontent (2018) ressaltam que a parte mais importante do SEO é o chamado *link building*, que mede a relevância do *website* através de links. É basicamente um sistema de indicações entre *websites*, então quanto mais links apontados para um *website,* maior será sua reputação para os mecanismos de pesquisa. Importante lembrar que quanto maior a reputação das páginas que estão carregando tal link, melhor para o SEO do *website* que está ganhando a relevância. Isto é possível adquirir com parcerias entre empresas ou de forma natural, quando um blog ou jornal cita um *website* em um artigo ou pesquisa. Redes sociais podem ser grandes aliados quando se trata de *link building*.

Jerkovic (2010) lembra que SEO é um investimento a longo prazo, Rockcontent (2016) traz resultados de sua pesquisa sobre o tempo de execução e resultados positivos, como mostra a Figura 26. Isso se dá por tomar tempo até o algoritmo catalogar os *websites* como confiáveis, relevantes e de boa reputação.

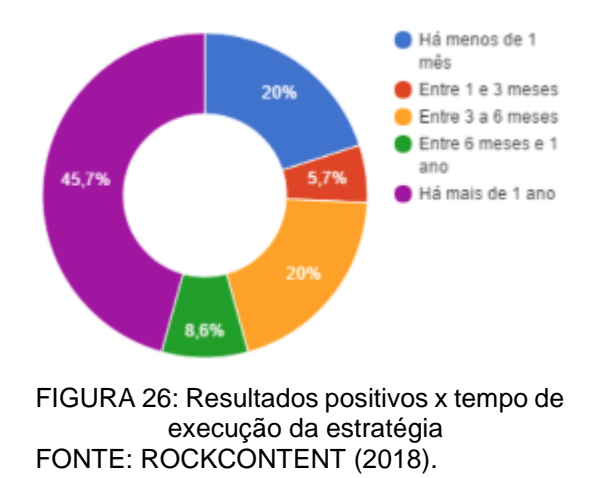

Os autores mostram diversas ferramentas online para o auxílio na hora do planejamento e da execução a otimização dos motores de busca, o que mostra o SEO como algo alcançável e de possível execução. Almeida (2017) comenta em seu curso que conseguir alcançar a primeira página parece impossível ao iniciar estudos relacionados a SEO, mas garante que é possível.

Neste capítulo buscou-se o conhecimento necessário para fundamentar o projeto do *website* da marca Xirú do Sambaqui. A seguir apresenta-se a metodologia para o seu desenvolvimento.

#### **3 METODOLOGIA DE PESQUISA**

Uma pesquisa se faz necessária para obter uma resposta a um problema, explica Gil (2002).

O problema a ser solucionado neste projeto é a demanda de um *website* para a Xirú do Sambaqui, uma microempresa com foco em bebidas artesanais que desenvolve cachaça artesanal no litoral do Paraná. Para tal, a pesquisa é feita por meio de um questionário proposto por Duckett (2011) que é utilizado para guiar o projeto. É possível analisar a importância do questionário nesse projeto através de Laville (1999) que chama essa etapa de "entrevista". O autor explica que cabe ao entrevistado a base de orientação da pesquisa do entrevistador.

Portanto, a entrevista é uma etapa essencial para o projeto, pois o cliente é questionado sobre seu público alvo e objetivos do *website* a ser projetado. Nele é possível prever personalidades diferentes e focos opostos na utilidade da página para tais pessoas. E é justamente através deste questionário que a metodologia de projeto é embasada, pois após essa análise de público alvo, suas rendas, gostos e valores, é possível produzir o *website* do Xirú do Sambaqui. Depois serão aplicados os passos do projeto de um *website* proposto por Duckett (2011), explicados na próxima seção.

### 3.1 METODOLOGIA DE PROJETO

Nesta parte da pesquisa serão descritos os passos que incluem, Questionário, Pesquisa de Mercado, *Sitemap*, Planejamento de Conteúdo, Produção de *Wireframe*, Produção de Layout, Programação do Código, Testes, SEO e Subir o *website* online, para o desenvolvimento do projeto baseado na metodologia adaptada proposta por Duckett (2011) ilustrados na Figura 27:

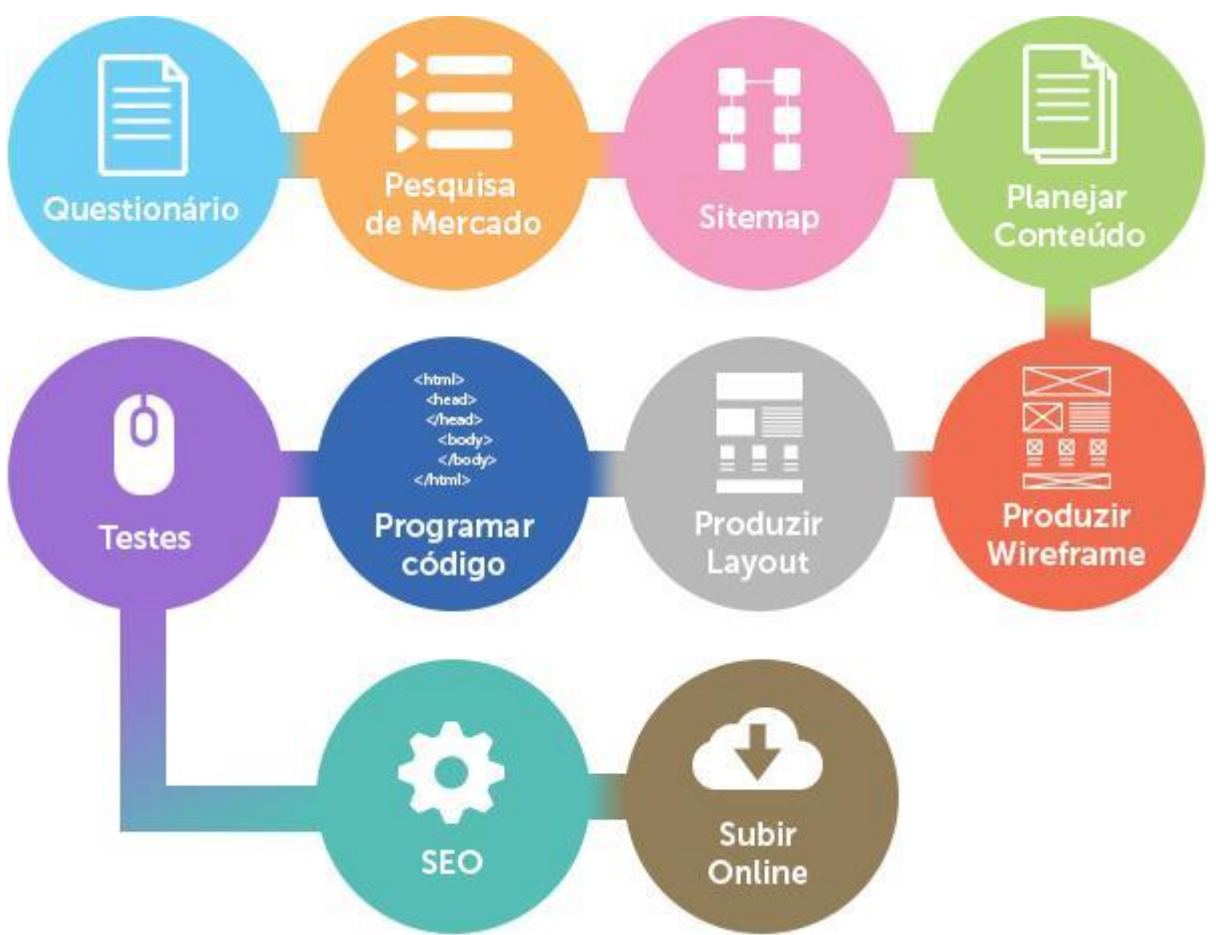

FIGURA 27: Passo-a-passo da metodologia de projeto adaptado de Ducket (2011) FONTE: Adaptado de Ducket (2011)

# 3.2 PROJETO

A seção Projeto detalha as fases da metodologia de projeto, começando com o questionário.

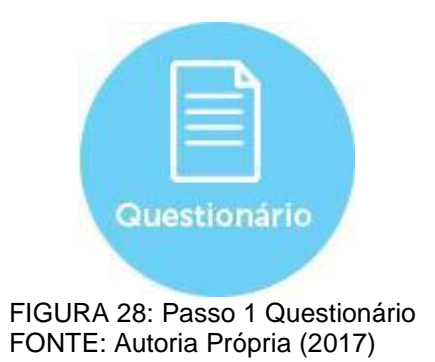

O questionário descrito por Duckett (2011) tem como função encontrar e definir o publico alvo da marca, a função do *website* para o usuário e as

funcionalidades que o *website* deve ter. Através deste questionário é possível traçar um plano inicial sobre o que o *website* precisa ter para sanar qualquer possibilidade de dúvidas que o usuário possa ter sobre a microempresa, e qualquer motivo que o mesmo estaria acessando o site. Duckett (2011) sugere ao projetista as seguintes perguntas, divididas em 9 partes (apêndice A).

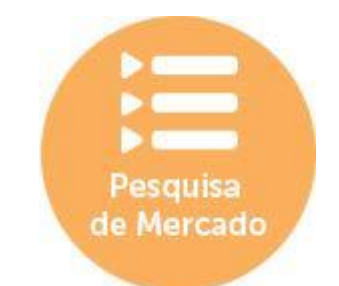

FIGURA 29: Passo 2 Pesquisa de Mercado FONTE: Autoria Própria (2017)

A função da pesquisa de mercado é saber qual estratégia é utilizada por marcas do mesmo ramo, em relação a usabilidade, cores, tipografia, layout e *website mobile*, além de posicionar a Xirú do Sambaqui no mercado de cachaça ao analisar se é viável ou não um investimento nesse nicho de bebidas alcoólicas.

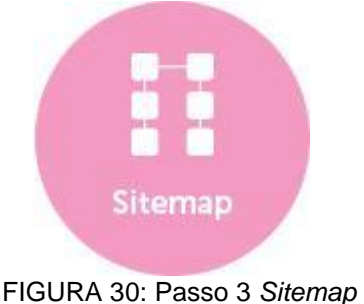

FONTE: Autoria Própria (2017)

*Sitemap*, ou em português Mapa de Navegação, tem como função estabelecer e ilustrar qual o fluxo do site, quantas páginas terá, o que é encontrado em cada uma e até mesmo posicionamento das mesmas no site. Basicamente, é um mapa de como ocorrerá a navegação do usuário em um site.

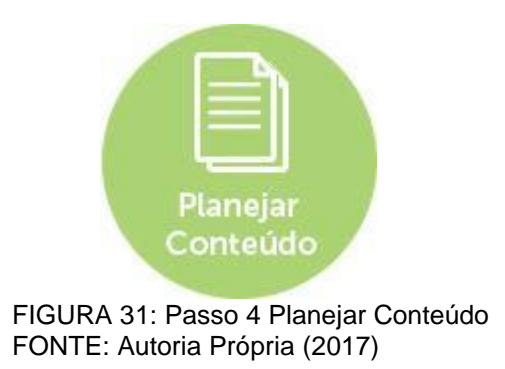

É sempre importante que antes mesmo de começar a produção de um site, já se tenha o conteúdo a ser disposto, com a ajuda do *sitemap* isso é possível de fazer, pois já se sabe quantas páginas o *website* terá e o conteúdo que se faz necessário em cada página, desde texto à imagens e links. É necessário planejar o conteúdo pois assim é possível esquematizar quais assuntos serão abordados em cada página e qual a abordagem utilizada para comunicação com o usuário final, que também é possível conhecer melhora através do Questionário proposto por Duckett (2011).

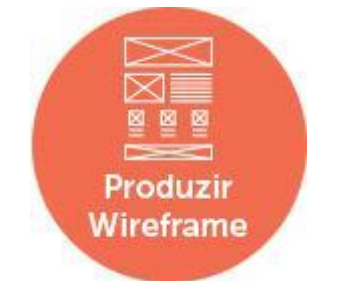

FIGURA 32: Passo 5 Produzir *Wireframe* FONTE: Autoria Própria (2017)

A produção do *wireframe* é necessária pois nele é possível visualizar onde irá cada texto e imagem, como um esqueleto do site. Isso ajuda a produção do *website*  pois é possível planejar as funcionalidades, hierarquia visual, elementos, fotografias e blocos de texto que vão ser implementados, antes mesmo de fazer o layout, evitando assim se distrair com o design e focar no planejamento final. Alinhar também com o cliente sobre o que ele espera do site, através do *wireframe*, é essencial para que haja uma comunicação sensata sobre o produto.

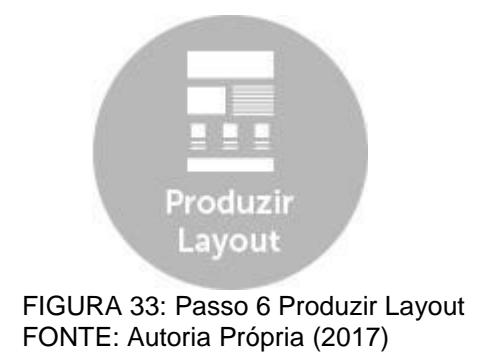

O layout é uma cópia fiel de como o *website* pode vir a ser, com cores, texto e fotos. Desta forma quando o *website* está sendo programado, é possível ver o tamanho de cada imagem, o tamanho e estilo de cada texto, tal como devem ser.

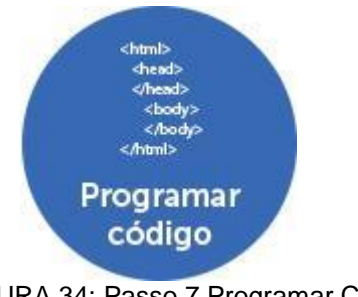

FIGURA 34: Passo 7 Programar Código FONTE: Autoria Própria (2017)

A parte de programação do *website* em HTML, CSS e *Javascript* é o que faz o *website* ser finalizado e visualizado em um *browser* (navegador). Esta é a etapa em que todas as etapas anteriores são aplicadas, chegando ao resultado. Alguns *browsers* captam *tag*s diferentes de HTML, e que é preciso testar um *website* em todos os navegadores antes de considerá-lo terminado.

É importante lembrar que a liberdade no meio da programação existe por conta de uma iniciativa encontrada no *website* <opensource.org> que permite qualquer pessoa acessar, examinar, consultar e modificar o código de alguém, no meio de produção de *websites* isso ocorre normalmente e é limitada apenas que quem estiver utilizando o produto de outro autor, que mantenha os direitos autorais no código fonte que normalmente já vem inserido no código principal.

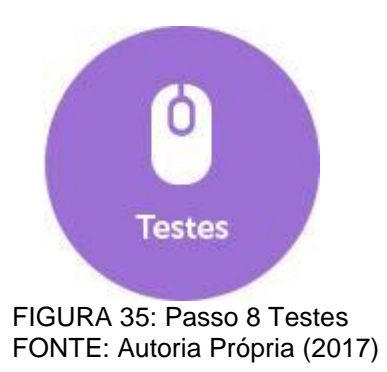

No passo Testes aplicam-se testes que são essenciais na produção de um *website*. O de responsividade e o de usabilidade com usuários.

Afim de testar responsividade e como cada navegador lê o código, testes feitos ao abrir o *website* em todos os navegadores disponíveis do mercado e abrir o *website* em telas de celulares, tablets e computadores de dimensões diferentes, deste modo é possível entender como o *website* se adapta a diferentes tamanhos de tela.

Também testes de usabilidade com pelo menos 26 usuários de idades, gêneros, uso da web e profissões diferentes, como defende Hwang (2010) que testes de usabilidade trazem resultados concretos mesmo com menor número de usuários. Este teste é proposto por Padilha (2014) e contempla questões afim de esclarecer como está sendo a navegação do usuário no site, tanto em desktop quanto *mobile*, e entender por parte do usuário sua experiência com as cores, procura de informações e velocidade de acesso. O Questionário (ANEXO A) foi moldado para melhor coerência com o projeto em questão.

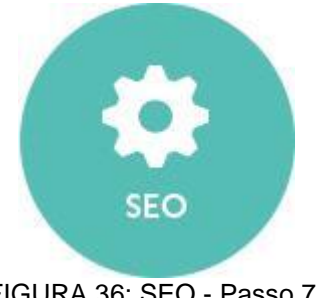

FIGURA 36: SEO - Passo 7 SEO FONTE: Autoria Própria (2017)

Como visto, SEO é responsável pela posição do *website* em mecanismos de busca como o Google, sem ele o *website* não tem visibilidade e não é facilmente encontrado por quem o procura. Esta etapa é um momento apenas de pré-produção, pois a parte técnica é feita já na produção do *website,* tal como o conteúdo, palavraschaves, velocidade, *sitemap* e *headers* corretamente aplicados. A pós-produção é

necessária para manutenção e melhorias, este momento não está neste projeto. É importante lembrar que o trabalho de SEO em um *website* não é visto na hora, estimase até um ano para começar a observar mudanças em seu *rankeamento*.

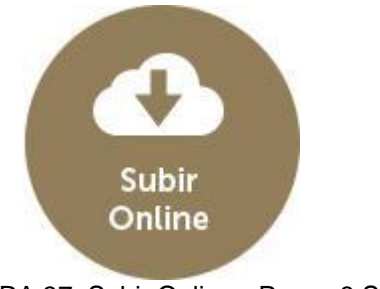

FIGURA 37: Subir Online - Passo 8 Subir Online FONTE: Autoria Própria (2017)

Depois de toda a produção do site, é necessário subir ele em uma hospedagem com um domínio próprio afim de permitir que outras pessoas o acessem através do seu endereço de web, conhecido também como URL. Esta etapa é simples, porém essencial para que todas as etapas anteriores sejam validadas e colocadas em prática.

No próximo capítulo apresentam-se os resultados da metodologia acima descrita aplicada no desenvolvimento do *website* da cachaça Xirú do Sambaqui.

#### **4 DESENVOLVIMENTO**

No capítulo de desenvolvimento apresenta-se o passo a passo de cada fase da metodologia de projeto descritas na Figura 27.

## 4.1 PASSO 1 QUESTIONÁRIO

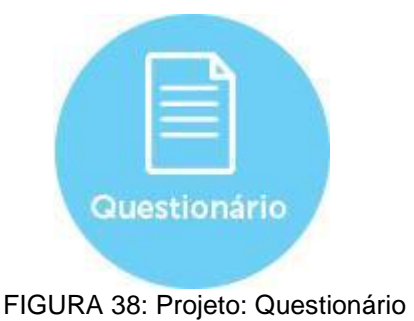

FONTE: Autoria Própria (2017)

Em entrevista com o cliente foi possível conhecer mais sobre a história da microempresa e seu público alvo.

A Xirú do Sambaqui é uma microempresa que teve seu inicio em 2009 com a cachaça artesanal Cataia, que é feita com um tipo de folha encontrada no litoral paranaense. Tal cachaça ao maturar com a folha da Cataia, adquire uma coloração amadeirada assim como seu sabor, ela é conhecida como "Whisky Caiçara" por conta do sabor que lembra mais um whisky do que a própria cachaça. O início da marca foi focado apenas pela Cataia, mas ao passar dos anos a Xirú lançou também sabores de licor, tais como banana, ameixa, mexerica entre outros. A linha de licores é chamada de sabores do litoral. Através dessa entrevista foi possível entender com o cliente que a microempresa deseja elevar seu nível de mercado e procura expandir sua marca a ser conhecida por sua sofisticação, é importante lembrar que um *website*  foi produzido afim de expandir o nome da marca por conta de seu valor de sustentabilidade, inviabilizando a possibilidade de marketing impresso.

Para não somente conhecer a microempresa, mas também conhecer melhor o público alvo da marca, Duckett (2011) mostra a necessidade de um questionário produzido por ele. Tal questionário (apêndice A) foi aplicado em abril de 2017 em Pontal do Paraná no local de produção das bebidas da Xirú do Sambaqui. Através de perguntas mais diretas, mas também da produção de personas (FIGURA 39) para a marca.

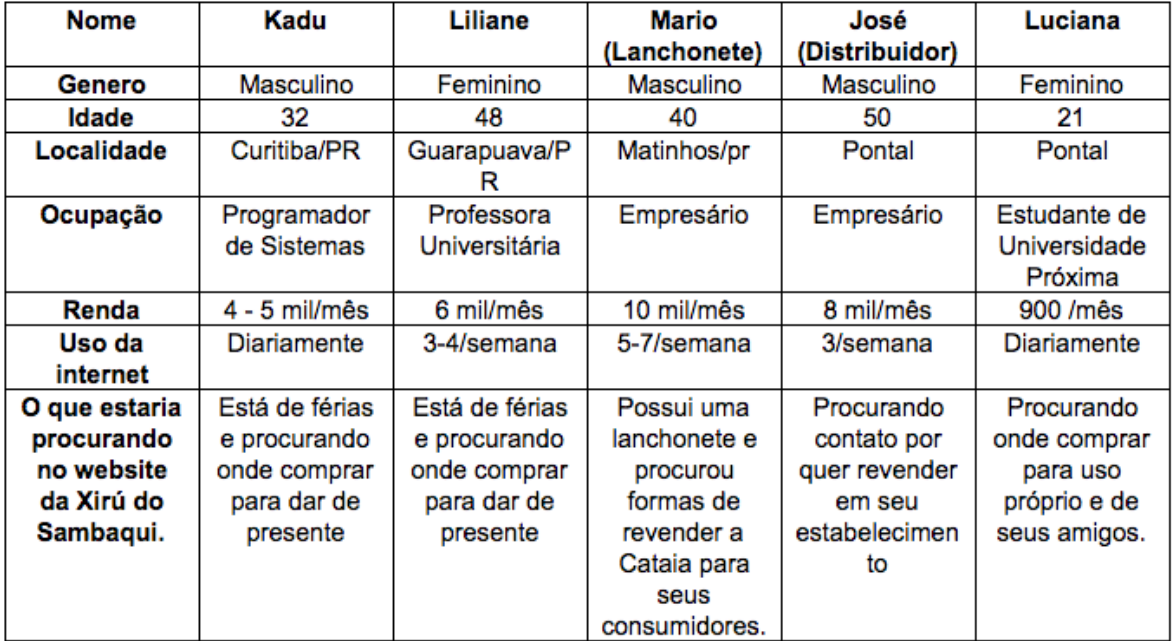

FIGURA 39: Tabela de Personas que definem os clientes da Xirú do Sambaqui FONTE: Autoria Própria (2017)

Chegou-se à conclusão que clientes da marca, ao acessar o site, estariam procurando por informações de onde comprar os produtos e quais os sabores disponíveis de licores e cachaças. Foi possível posicionar também as chances de comerciantes e pessoas físicas de contatar a Xirú do Sambaqui para encomendas. Juntamente com a informação de que o público alvo da microempresa seria cerca de 65% homens, de classe média à alta e de 18 a 70 anos. O uso de internet dessas pessoas seria entre médio e alto com acesso à de velocidade mediana e em sua grande maioria através do celular.

É importante ressaltar que o rótulo das garrafas (FIGURA 74) e a marca da microempresa (FIGURA 40) já existiam quando foi solicitada a produção do *website,* portanto o mesmo foi idealizado a expandir a marca sem alteração do atual sistema de identidade visual.

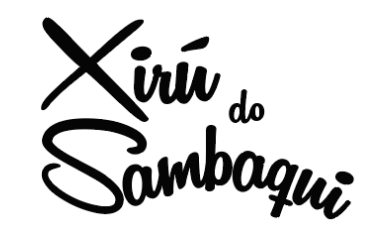

FIGURA 40: Logo da Xirú do Sambaqui FONTE: Arquivo de posse fo cliente.

# 4.2 PASSO 2 PESQUISA DE MERCADO

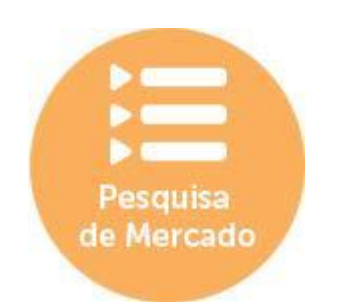

FIGURA 41: Projeto: Pesquisa de Mercado FONTE: Autoria Própria

O mercado de cachaça cresce a cada ano, segundo o Sebrae [2018] a cachaça ocupa o segundo lugar de bebida alcoólica mais consumida do Brasil, perdendo apenas para a cerveja. Ou seja, entre os destilados é o maior nicho de mercado e consumo.

A cachaça de nacionalidade brasileira sempre foi catalogada como bebida barata e de fácil acesso, mas é possível ver uma onda no mercado que está crescendo e viabilizando que cachaças artesanais sejam vistas como bebidas sofisticadas. Nos últimos anos os alambiques de médio e pequeno porte têm investido em marketing para alcançar novos públicos de consumo.

A CBN mostra que em 2017 o número de produtores de cachaça artesanal era de 40 mil, e que por conta do crescimento desse meio, o foco e maior desafio de empreendedores menores é a exportação da bebida. Em entrevista para a CBN, o presidente do Centro Brasileiro de Referência da Cachaça comenta que

> "O cenário mudou muito, mudou muito sob o ponto de vista de tecnologia, de cultura, negócios, embalagens, rótulos, hoje as cachaças nossas estão ganhando os principais prêmios internacionais. Isso mostra que a gente não deve nada a nenhum produto que está no mercado internacional" (José Lúcio Mendes, 2017).

Isso mostra a oportunidade que cachaças artesanais como a Cataia, da Xirú do Sambaqui, tem dentro do mercado de bebidas. O nicho de mercado que mais cresce, segundo o Sebrae [2018], é a cachaça artesanal de pequenos produtores como a Xirú do Sambaqui, e o diferencial que está auxiliando marcas como essa a crescer e ter visibilidade é o investimento em marketing e design para elevar o nível de consumidores do produto, classificando assim a bebida como um destilado sofisticado.

Para posicionar a microempresa no mercado de cachaças artesanais e trabalhar seu posicionamento de marketing de acordo com o que está sendo feito no mercado, é importante analisar outras marcas, sejam elas grandes e industriais ou concorrentes diretas da Xirú do Sambaqui. Direcionou-se então a pesquisa de mercado para 4 marcas de bebidas destiladas disponíveis no Brasil, com sites conFIGURAdos no mesmo dinamismo que se deseja utilizar no projeto. As marcas e seus respectivos sites são:

- 1. Cachaça 51 ([origin.cachaca51.com.br](http://origin.cachaca51.com.br/))
- 2. Yaguara Cachaça ([cachacayaguara.com/br](http://cachacayaguara.com/br/))
- 3. Ballantines ([www.ballantines.com](http://www.ballantines.com/en#home))
- 4. Porto Morretes ([cachaca.portomorretes.com.br](https://cachaca.portomorretes.com.br/))

Para efeito de comparação analisam-se os seguintes itens

- 1. Linguagem visual Cores
- 2. Linguagem visual Layout
- 3. Linguagem visual Tipografia
- 4. Usabilidade *Sitemap*
- 5. Versão *Mobile*

#### 4.2.1 Cachaça 51

A mais conhecida cachaça brasileira, a cachaça 51 possui um *website*  refinado e atual. Suas cores puxam para o terroso, rústico de certa forma, mas com detalhes em cores tropicais, como mostra a Figura 42.

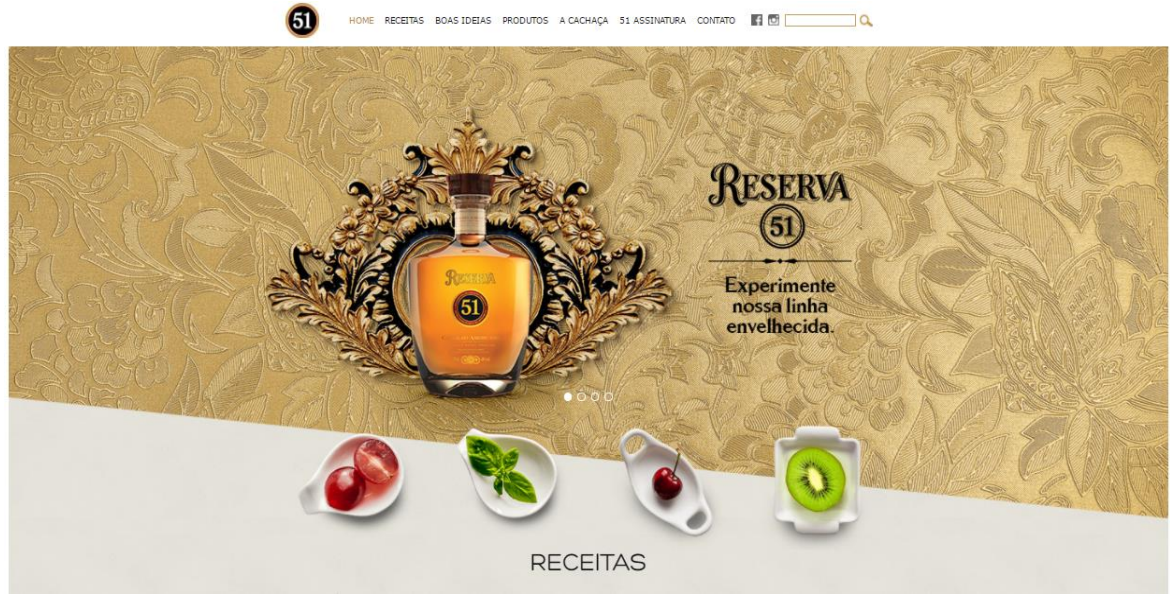

FIGURA 42: Printscreen do *website* da Cachaça 51 FONTE: [origin.cachaca51.com.br](http://origin.cachaca51.com.br/) - Acesso em 11 jun. 2017

Isso se dá por conta do investimento da marca em sua linha de bebidas envelhecidas, chamada Reserva 51. Porém como o destilado tradicional ainda é vendido no site, detalhes em cores tropicais como verde e vermelho ainda são encontrados. Ao longo do *website* também é possível encontrar uma predominância de tons de azul.

O layout é limpo e possui a maioria de sua navegação centralizada no menu do topo, mesmo com a página inicial possuindo um resumo de cada item encontrado no menu. A fonte utilizada é a Hero, uma sem-serifa, levemente arredondada e que traz uma certa jovialidade ao *website*. Como não há grandes quantidades de texto, a Hero é utilidade mesmo em textos mais longos sem afetar sua legibilidade.

O *sitemap* do *website* da Cachaça 51 (FIGURA 43) é em sua maioria horizontal, isso significa que as informações estão localizadas, em um único clique de distância do usuário, e este clica se repete na home do *website* e no menu de navegação.

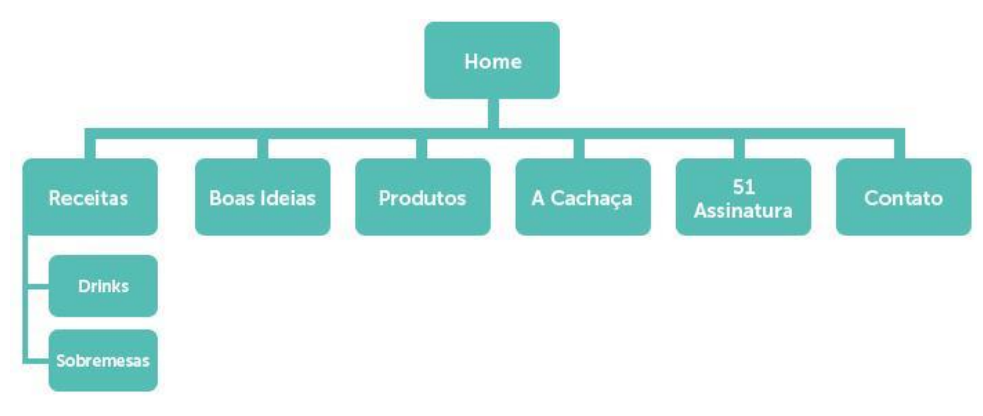

FIGURA 43: *sitemap* do *website* da Cachaça 51 FONTE: Autoria própria (2018)

A versão *mobile* do *website* (FIGURA 44) é responsiva e consiste nas mesmas informações encontradas na versão desktop, porém ajustadas para fontes maiores para não prejudicar a legibilidade no celular. Além de contar com um menu de navegação lateral que traz as mesmas opções do menu em desktop.

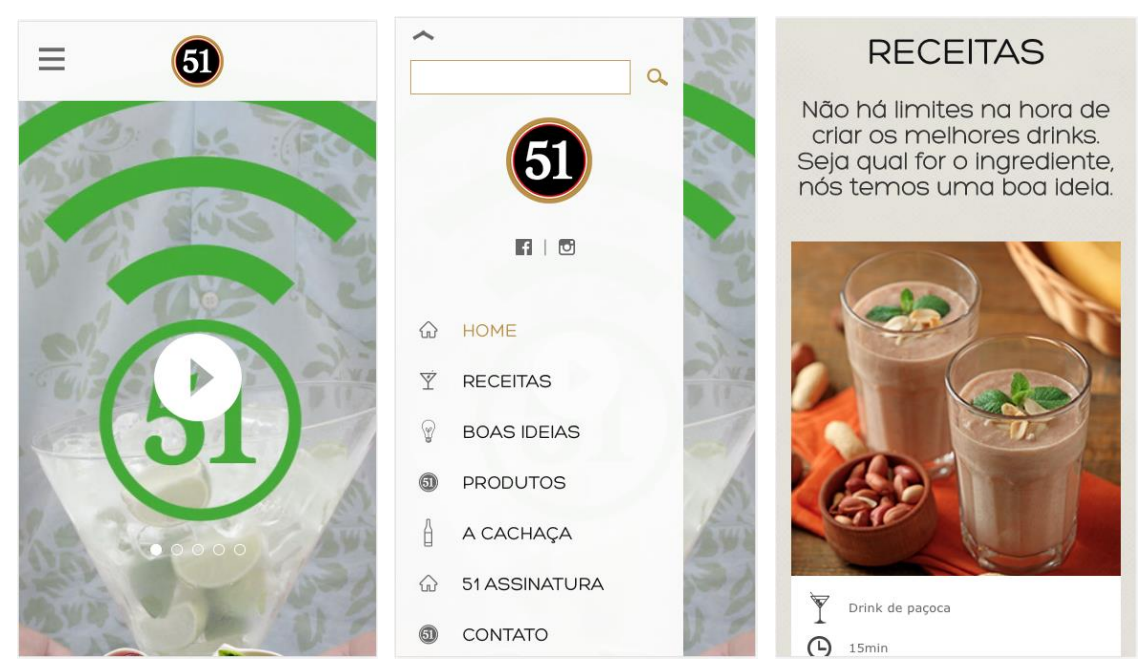

FIGURA 44: Versão *mobile* do *website* da Cachaça 51 FONTE: [origin.cachaca51.com.br](http://origin.cachaca51.com.br/) - Acesso em 11 jun. 2017

#### 4.2.2 Cachaça Yaguara

Ao analisar o *website* da Cachaça Yaguara é possível perceber as grandes diferenças ao se comparar com o *website* da Cachaça 51. Com tons de verde e azul, o *website* possui cores fortes e grande confusão visual ao usuário, pois mistura cores que remetem ao fundo do mar com cores rústicas e envelhecidas. Possui animações ao usar a barra de rolagens e escolher opções do menu.

É possível perceber um visual sobrecarregado na escolha de fontes, pois o *website* conta com uma fonte com-serifa para textos e menu, uma sem-serifa para subtítulo da página inicial e possui detalhes e CTA (botões) em fonte manuscrita, como mostra a Figura 45.

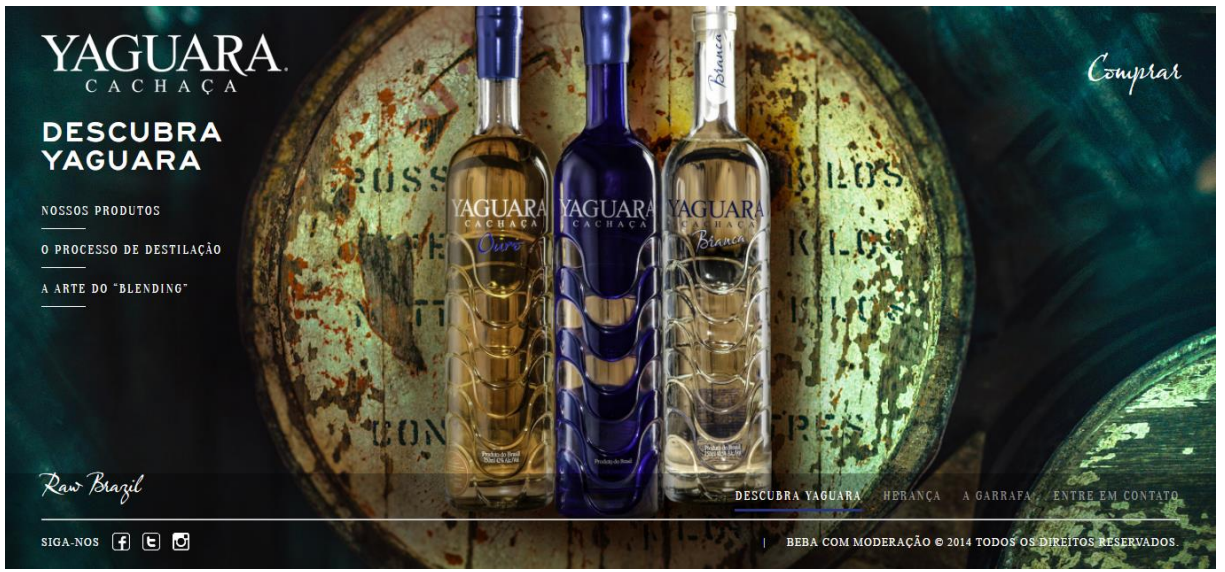

FIGURA 45: Printscreen do *website* da cachaça Yaguara FONTE:<http://cachacayaguara.com/br/> - Acessado em 11 de junho de 2017

Ao comparar o *sitemap* da primeira marca analisada e a atual (FIGURA 46), é possível compreender a diferença de organização de cada um. O *website* da Yaguara não possui hierarquia de informação, o que torna difícil encontrar alguma informação específica ou até mesmo tempo, pois ao trabalhar grande quantidade de animações em seu *website* a marca falhou em facilitar o uso da web para o usuário.

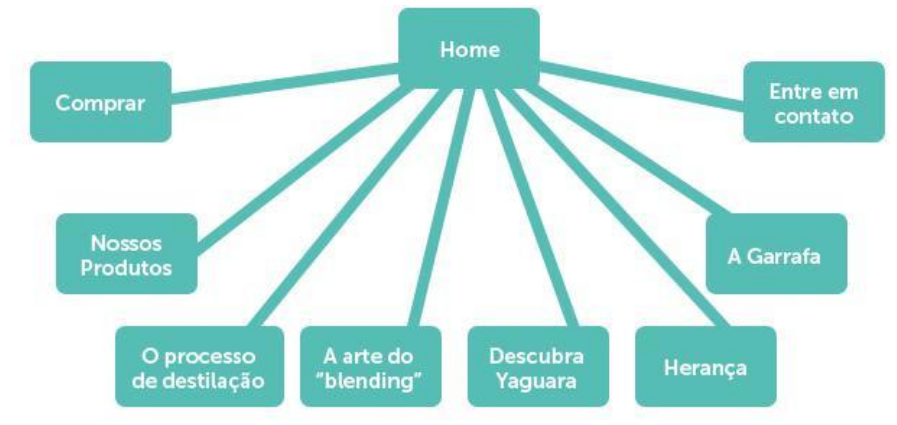

FIGURA 46: *sitemap* do *website* da cachaça Yaguara FONTE: Autoria própria (2018)

Visualizando a versão *mobile* de seu *website* (FIGURA 47) é possível encontrar os mesmos elementos da versão desktop, incluindo tom de cores e tipografia. O menu é desconectado pois não utiliza de nenhum ícone de fácil assimilação ao usuário, apenas a chamada "menu". Possui uma hierarquia de informação melhor pois permite uma navegação mais fluida ao longo do *website,* apenas usando a barra de rolagem, sendo ainda confuso para quem acessa o *website*  pela primeira vez.

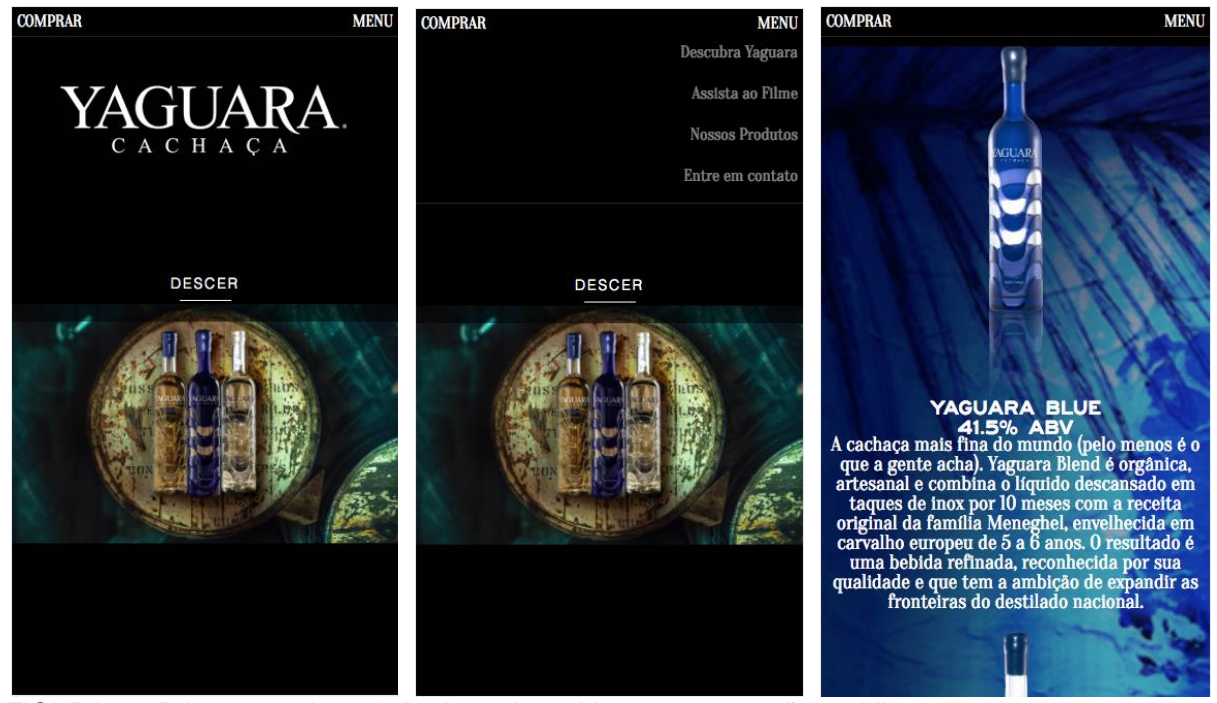

FIGURA 47: Printscreen do *website* da cachaça Yaguara em versão *mobile* FONTE:<http://cachacayaguara.com/br/> - Acessado em 11 jun. 2017

#### 4.2.3 Whisky Ballantine's

O próximo *website* a ser analisado é o do whisky Ballantine's. Seu layout possui predominância de azul marinho com tons de cinza, como mostra a FIGURA 48. O modo como o *website* é proposto é de fácil entendimento ao usuário e seu fluxo é centralizado em seu menu principal de navegação ao topo da página. A fonte majoritária no *website* é Interstate Compressed, incluindo textos mais longos, essa fonte é sem-serifa e traz o tom certo ao layout. Uma abordagem mais jovem sem deixar o tom clássico do whisky de lado.

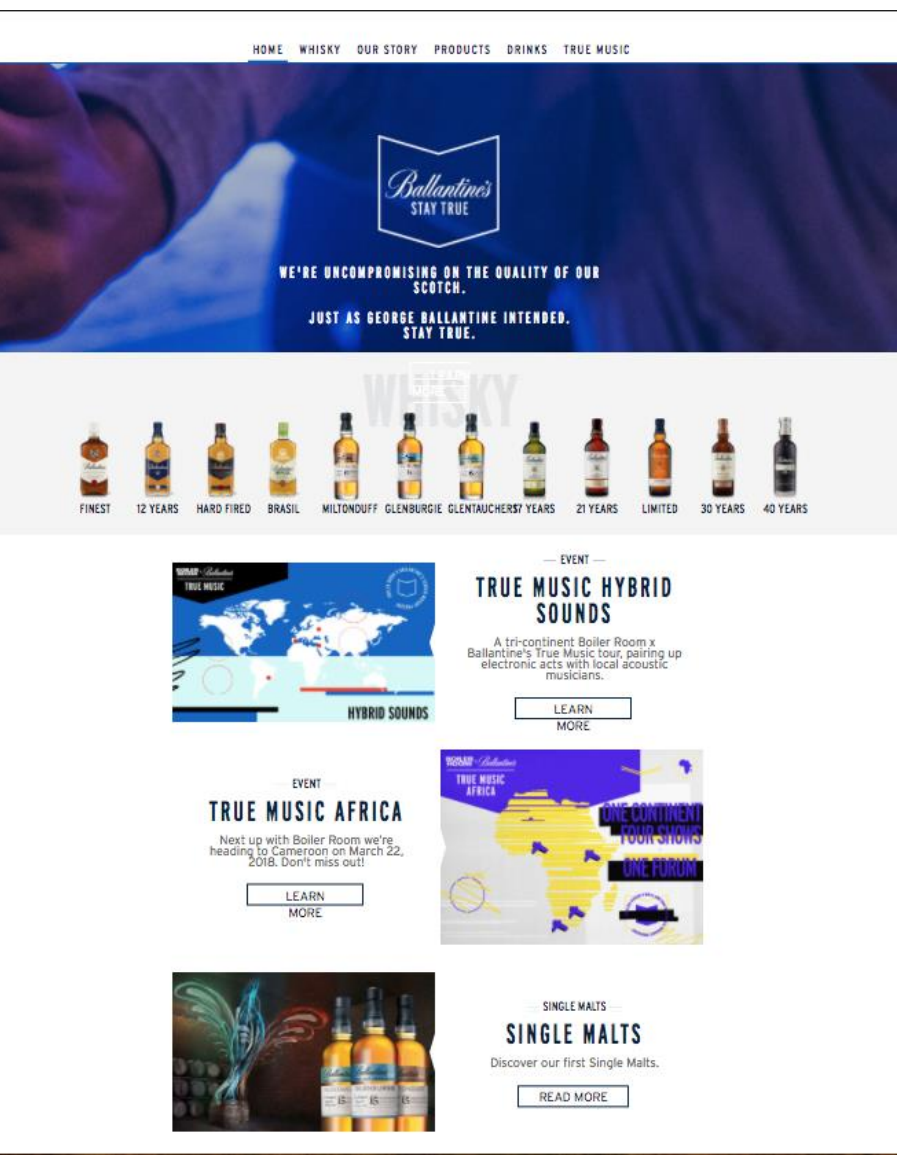

FIGURA 48: Printscreen do *website* do Uísque Ballantine's FONTE: [www.ballantines.com](http://www.ballantines.com/en#home) - Acessado em 11 jun. 2017

O *website* do Whisky Ballantine's possui um *sitemap* clássico e hierárquico, como mostra a Figura 49. Horizontal como o mapa de navegação do *website* da Cachaça 51, é fácil de encontrar as informações necessárias a poucos cliques de distância. Dentro da sessão de Produtos e Drinks, possui links para a apresentação de cada produto e de cada receita respectivamente.

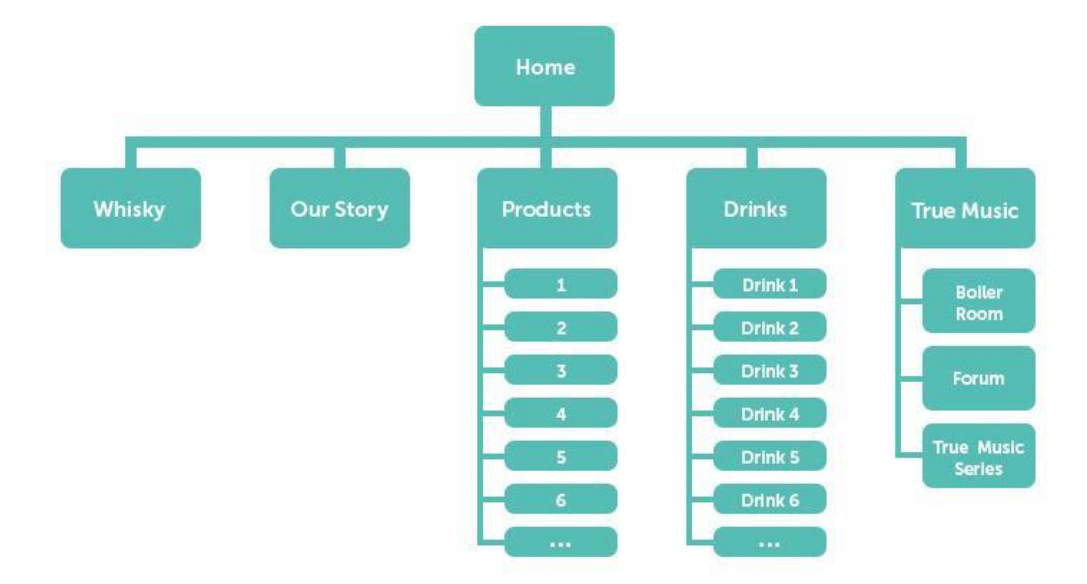

FIGURA 49: *sitemap* do *website* do Uísque Ballantine's FONTE: Autoria própria (2018)

Sua versão *mobile* possui as mesmas informações que a versão desktop. Seu menu cria uma barra de rolagem horizontal que permite o acesso a outros itens de menu que possam estar escondidos por conta do tamanho da tela. A tipografia ainda é legível e de bom tom.

Mesmo que o menu tenha sido solucionado, seria mais aplicável um menu de ícone, lateral ou superior, pois dessa forma durante a navegação no *website* o usuário tem liberdade de ir para qualquer página facilmente. Da forma atual é necessário que o fluxo seja interrompido e o usuário retorne ao topo para localizar o menu. A diagramação na versão *mobile* (FIGURA 50) poderia estar melhor aplicada, com menos margens nas laterais o bloco de texto poderia se ajustar melhor no layout.

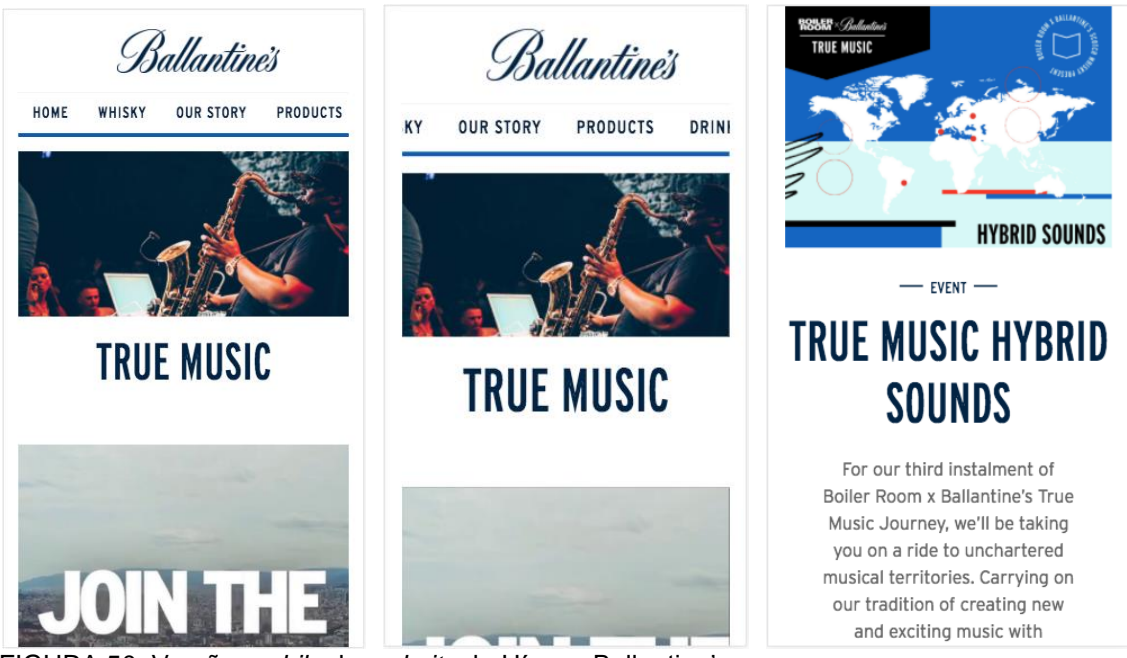

FIGURA 50: Versão *mobile* do *website* do Uísque Ballantine's FONTE: [www.ballantines.com](http://www.ballantines.com/en#home) - Acessado em 11 jun. 2017

### 4.2.4 Cachaça Porto Morretes

Ao navegar pelo *website* da Cachaça Porto Morretes, é possível encontrar tons rústicos de madeira ao fundo, mas a frente do layout em si é disposta nas cores verde e cinza claro, como mostra a Figura 51.

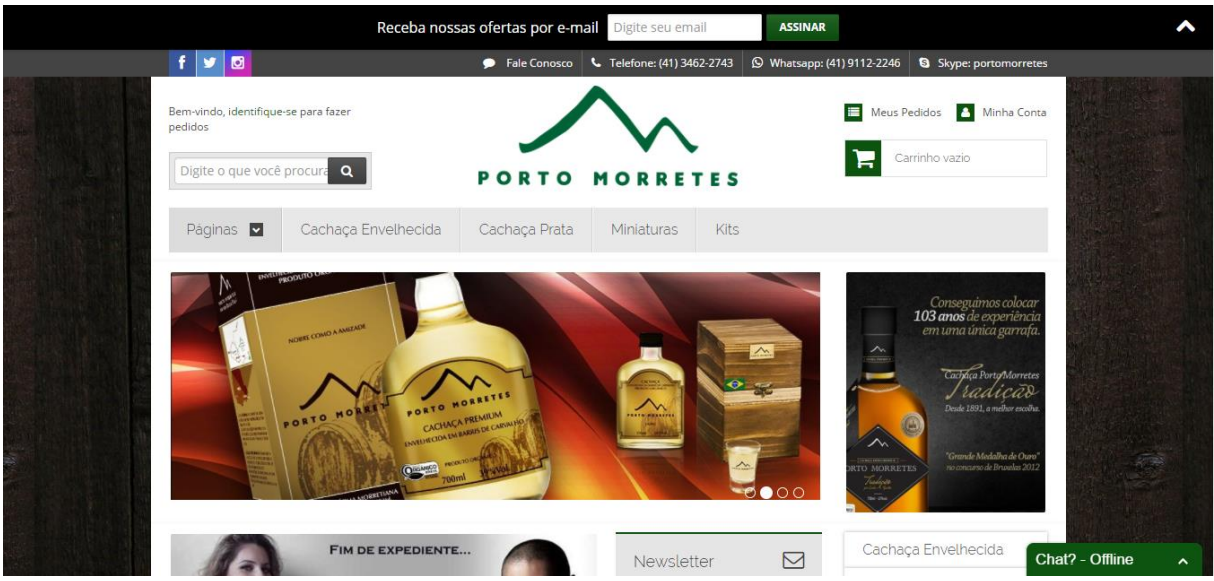

FIGURA 51: Printscreen do *website* da cachaça Porto Morretes FONTE: [cachaca.portomorretes.com.br](https://cachaca.portomorretes.com.br/) - Acessado em 11 jun. 2017

Seu layout e organização da informação remete a um *website* mais antigo, até mesmo travado em suas funcionalidades em comparação com o avanço de layouts e tecnologia na produção de *website*s dos últimos anos. A fonte utilizada no *website* é a Raleway ao longo de todo o site, uma fonte sem serifa e adequada para o uso na web, além de possuir ótima legibilidade para textos mais extensos.

O *sitemap* da marca é estruturado e fácil de localizar o que busca, como é possível ver na Figura 52, sua navegação está focada no menu principal e é possível ver que seu menu poderia ser melhor projetado pois 4 dos 5 links que estão lá poderiam ser trabalhados em uma única página chamada "produtos".

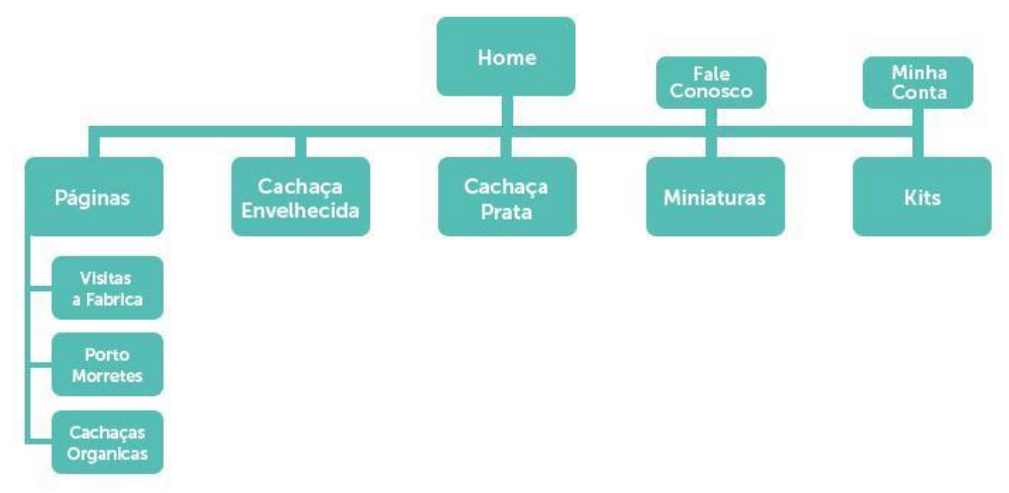

FIGURA 52: *sitemap* do *website* da cachaça Porto Morretes FONTE: Autoria própria (2018)

Através da Figura 53 é possível analisar a versão *mobile* do *website* da cachaça Porto Morretes. O layout é responsivo e mantém a legibilidade. Seu menu é localizado em uma posição incomum, mas ainda é funcional. Também é possível concluir que o foco do *website* da empresa é a venda através do site, pois os produtos são o destaque em sua solução para *mobile*.

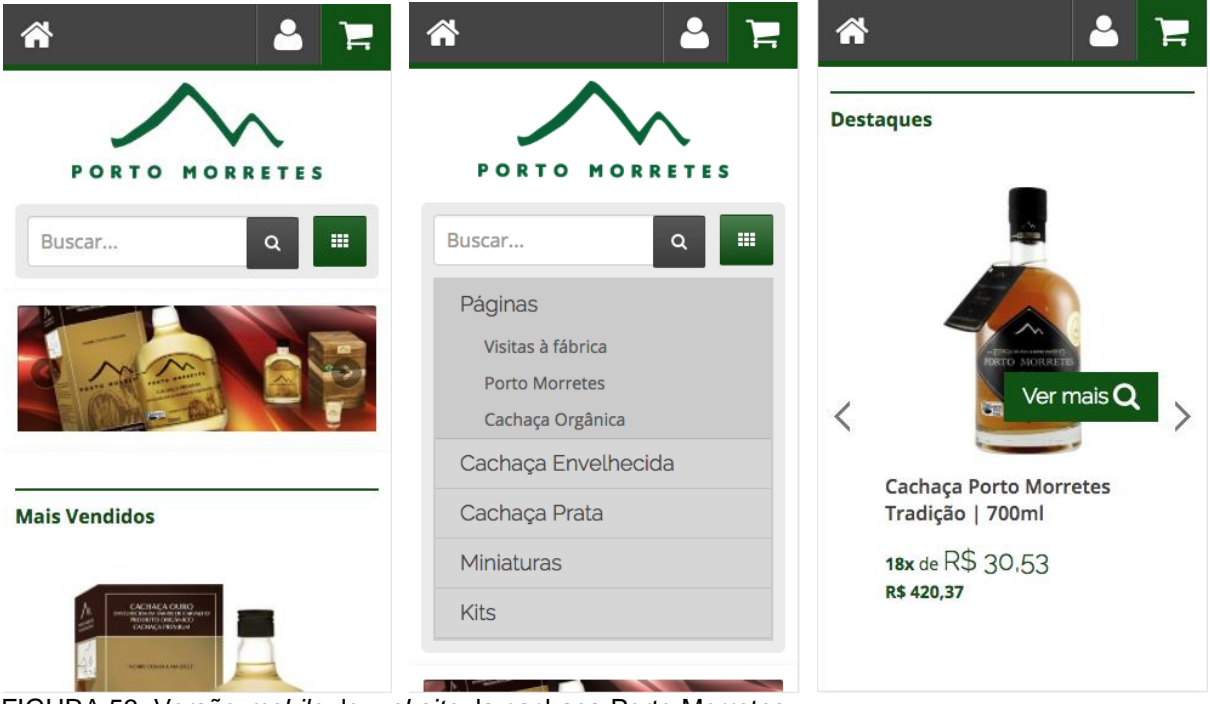

FIGURA 53: Versão *mobile* do *website* da cachaça Porto Morretes FONTE: [cachaca.portomorretes.com.br](https://cachaca.portomorretes.com.br/) - Acessado em 11 jun. 2017

## 4.2.5 Conclusão da Análise de Mercado

Afim de melhor analisar as informações encontradas no *benchmark* feito entre as cinco empresas e seus respectivos *website*s, foi produzida a quadro 1 com as informações retiradas de tal análise.

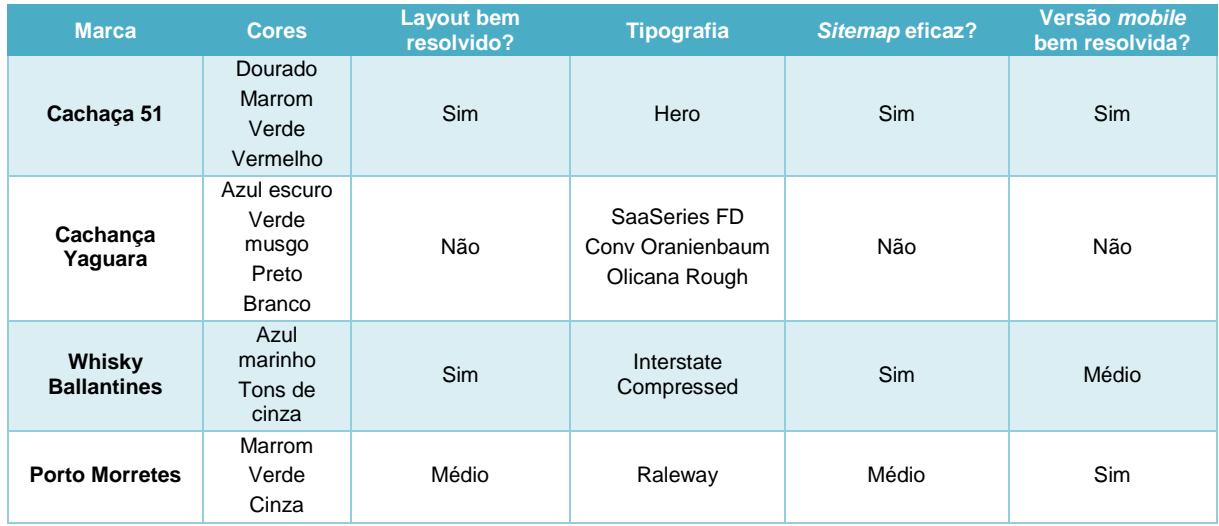

Quadro 1 – Resumo da pesquisa de mercado Fonte: Autoria própria (2018)

Conclui-se pela análise feita das quatro marcas estudadas que a abordagem visual é variada no nicho de mercado de cachaças e whiskies, e que é possível trabalhar um *website* visualmente mais limpo, com um fluxo fácil e centralizado no menu da página inicial, além do uso de cores rústicas e até mesmo tropicais. As fontes utilizadas em geral foram sem-serifa e com versões *mobile* sucintas.

A partir da análise, as escolhas para o *website* do cliente Xirú do Sambaqui foram feitas. Como exemplo de *sitemap* foi utilizado o *website* da Cachaça 51, pois possui uma navegação simples e fácil. A fonte é sans-serif, que foi o estilo mais encontrado durante a análise. O layout foi baseado no *website* da Cachaça Yaguara, que utiliza de menu lateral, por ter tido uma análise negativa, portanto o desafio foi trabalhar uma estrutura parecida, mas com maior simplicidade de texto, fonte, cores e hierarquia de informação como um todo. A versão *mobile* também foi o desafio de se utilizar de menu lateral.

#### 4.3 PASSO 3 *SITEMAP*

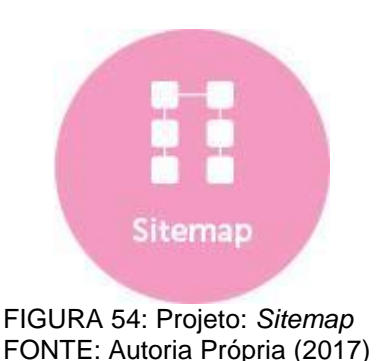

O *sitemap* do *website* da Xirú do Sambaqui (FIGURA 55) foi estruturado e baseado de acordo com o estudo de mercado realizado anteriormente. Utilizando de exemplo o mapa de navegação da Cachaça 51, o *sitemap* para o projeto foi feito em uma hierarquia em que tudo é gerado a partir da home (página inicial do site). Ou seja, ao entrar na página principal, através do menu é possível acessar todas as páginas e conteúdo do site. O *sitemap* também foi pensado para ser simples, rápido e útil ao usuário, por isso mesmo foi simplificado ao máximo em quantidade de níveis de menu e páginas.

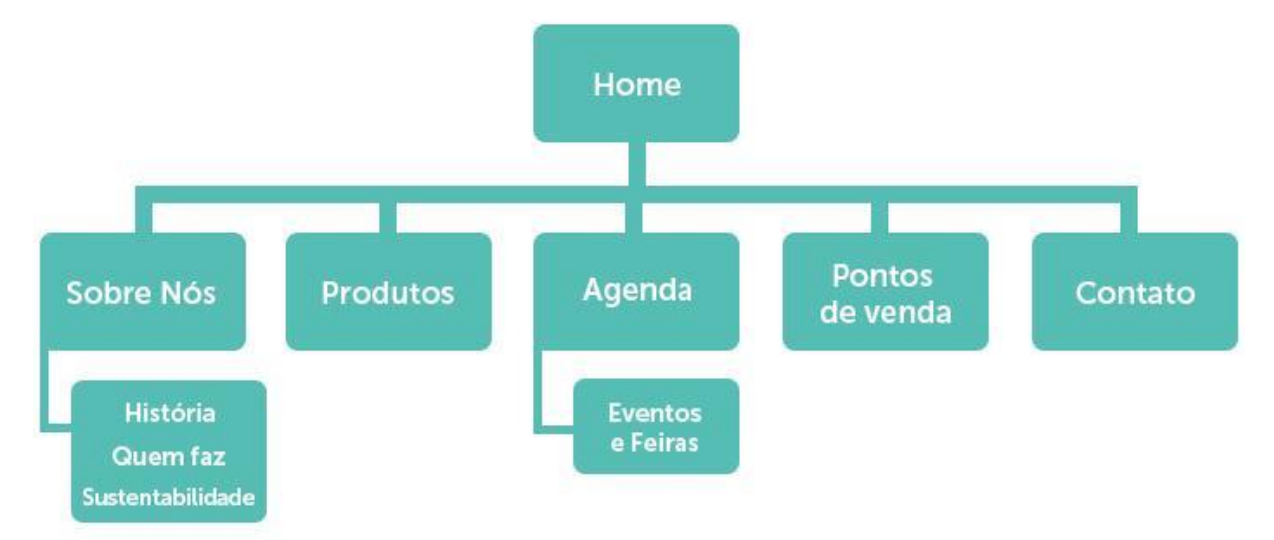

FIGURA 55: *Sitemap* FONTE: Autoria própria (2017)

Dentro de "Sobre nós" é possível encontrar informações da microempresa, tais como sua história, quem são as pessoas que fabricam o produto e também mais informações sobre suas ideologias de sustentabilidade. No item "Produtos" o usuário acessa todos os produtos que estão à venda e suas respectivas informações de produção. Em "Agenda" é possível buscar informações de eventos e feiras em que a Xirú do Sambaqui participará no mês.

Através dos estudos feitos, conclui-se que o item mais procurado, portanto necessário é "Pontos de venda", afinal o *website* não foi projetado para ser um *ecommerce* e os produtos da microempresa em questão não são encontrados tão facilmente no mercado. Através deste link no menu o usuário encontra os locais onde pode comprar produtos da Xirú do Sambaqui.

E através da pesquisa de mercado tal como as pesquisas feitas em usabilidade do usuário, a aba "contato" é necessária em qualquer *website* institucional de qualquer empresa, afinal o cliente pode estar procurando um número de contato para pedidos personalizados, dúvidas ou até mesmo buscando acessar as redes sociais da marca.

#### 4.4 PASSO 4 PLANEJAMENTO DE CONTEÚDO

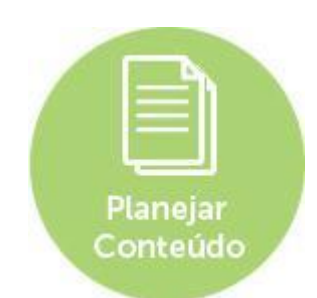

FIGURA 56: Projeto: Planejar Conteúdo FONTE: Autoria Própria (2017)

O conteúdo do *website* (APÊNDICE B) foi projetado pela autora juntamente com a aprovação do cliente. A linguagem informal foi solicitada para fácil comunicação com os usuários e foi trabalhado com foco em apresentar a história da microempresa tal como seus valores de sustentabilidade, empoderamento empresarial da mulher e desenvolvimento de renda local na cidade de Pontal do Paraná. Também se decidiu importante ressaltar o modo de produção artesanal dos produtos além de divulgar feiras, eventos e locais de onde é possível comprar as bebidas, afinal o *website* não foi projetado para ser um *e-commerce* e deve então cumprir o papel informacional de venda ao cliente.

As fotografias da página "Produtos" foram produzidas pela autora com uma Canon Rebel T5i, juntamente com a aprovação do cliente, em estúdio com iluminação especial para fotografia publicitária, com fundo branco e alta resolução. Além da foto da página inicial do *website,* que foi produzida no litoral afim de envolver o local da produtora das bebidas na ambientação do *website*. Na página "Sobre nós" em que é possível encontrar informações sobre a microempresa e seu nicho de mercado, ícones serão utilizados nos valores da microempresa, afim de expressar melhor tais valores, além de transmitir facilmente a informação ao usuário. E também uma fotografia dos fundadores para que passe confiança ao usuário de que a microempresa existe e trabalha seriamente.

Nas páginas "Pontos de Venda" e "Agenda" foi utilizado mapas dinâmicos para melhor usabilidade, assim o usuário pode navegar dentro do próprio mapa do *website* afim de checar a distância de onde ele está ou até mesmo se encontrar próximo ao local. Um mapa também foi utilizado na página de contato afim de localizar

o endereço fixo da produtora. Se demonstrou necessário um formulário de contato pois o cliente recebe encomendas especiais para eventos ou revenda.

# 4.5 PASSO 5 *WIREFRAME*

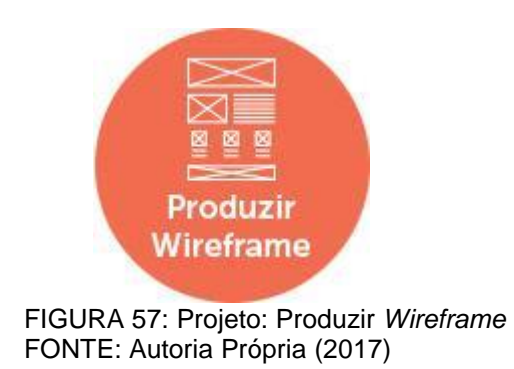

Como explicado no item 2.3, *wireframe* é a estrutura de um *website,* mas sem a parte visual como cores, tipografia ou fotografias. É um esqueleto para entender-se melhor o fluxo no produto final. Para a produção do *website* da Xirú do Sambaqui, foi trabalhado três opções de *wireframe* (FIGURA 58).

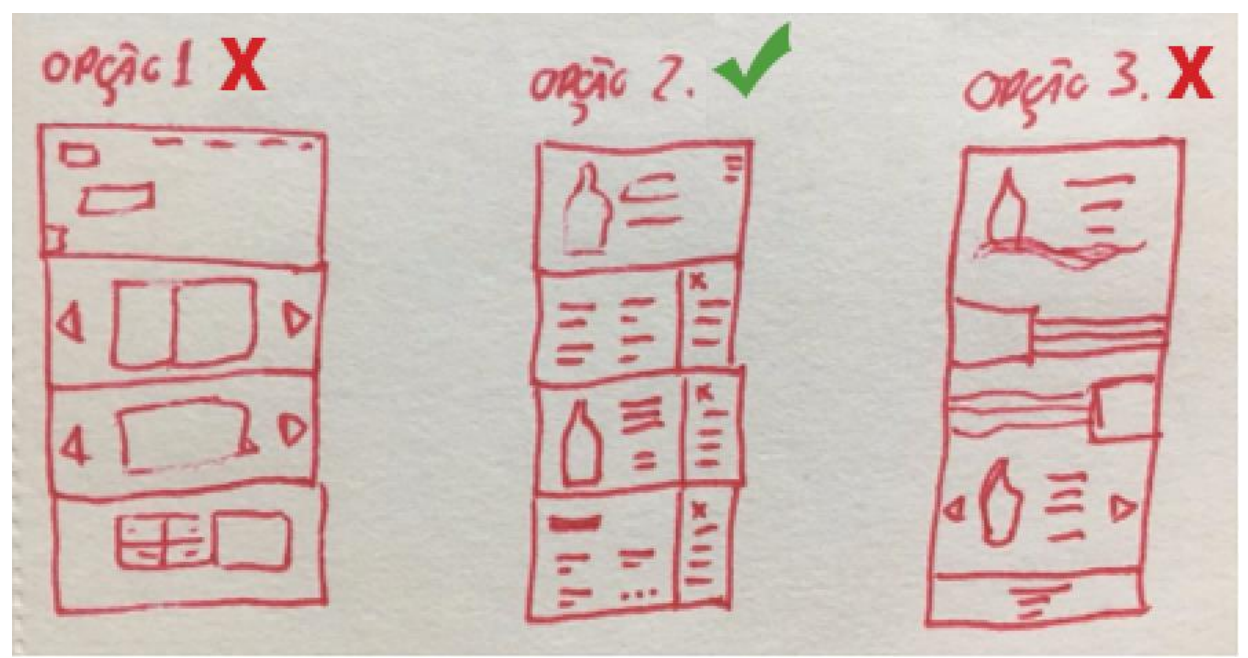

FIGURA 58: *wireframe* – Esboço das três versões estudadas FONTE: Autoria própria (2018)

A primeira opção da Figura 58 é um esboço de *wireframe* dinâmico e animado, foi descartado por não dar total controle ao usuário e exagerar em suas animações (APÊNDICES C e D).

A terceira opção de esboço (APÊNDICES E e F) utiliza o *scrollax*, uma técnica utilizada em produção web em que todo o conteúdo do *website* é mostrado em apenas uma página de grande altura, ou seja, ao usar a barra de rolagem o usuário tem acesso a todo conteúdo do site. Esta opção foi também descartada por conta da grande quantidade de conteúdo necessária no *website* e também por dificultar a técnica de SEO aplicado no projeto. A segunda opção que aparece na Figura 58 foi a que atendeu melhor as ideias recolhidas do benchmark feito na análise de estudo de mercado e também das especificações do cliente. Esta opção possibilita que o fluxo de navegação seja simples, visualmente bem resolvido e de fácil entendimento ao usuário. Este *wireframe* possui menu lateral fixo, então toda sua navegação é focada no menu que apresenta a marca ao topo, links para as páginas de navegação e ao fim dele é possível encontrar os direitos da microempresa para com o *website,* além dos ícones de redes sociais já mantidas pelo cliente. Importante ressaltar que quando o conteúdo da área de navegação à direita da página se torna extenso, aparece uma barra de rolagem para melhor controle do usuário, mas o menu lateral se mantém fixo para que não confunda o usuário. O grid do *wireframe* escolhido harmoniza os elementos de acordo com a sua hierarquia e peso visual de cada página. O menu lateral por ter grande importância na navegação ocupa uma proporção fixa das páginas. Já as imagens, os mapas e os textos foram pensados de modo a compor um espaço condizente com sua importância, determinando assim o fluxo de leitura que o usuário deve seguir (FIGURA 59).

Para melhor entendimento dos espaços a serem utilizados em cada página, foi detalhado no Adobe Photoshop, com aprovação do cliente, a segunda opção de *wireframe* escolhido para o projeto e descrito acima. O detalhamento dos *wireframe*s para Desktop e *Mobile* seguem o fluxo do *sitemap* definido no item 4.3.

### 4.5.1 *Wireframe* Desktop

A página inicial, chamada de home (FIGURA 59) possui imagem ao fundo com uma chamada principal e dois *call-to-action* (botão) Importante lembrar que a ideia da

página inicial desta proposta é que o conteúdo de maior relevância para o usuário, de todo o site, se repetirá já na página inicial, assim ao usar a barra de rolagem, quem estiver acessando o *website* pode encontrar rapidamente o que procura.

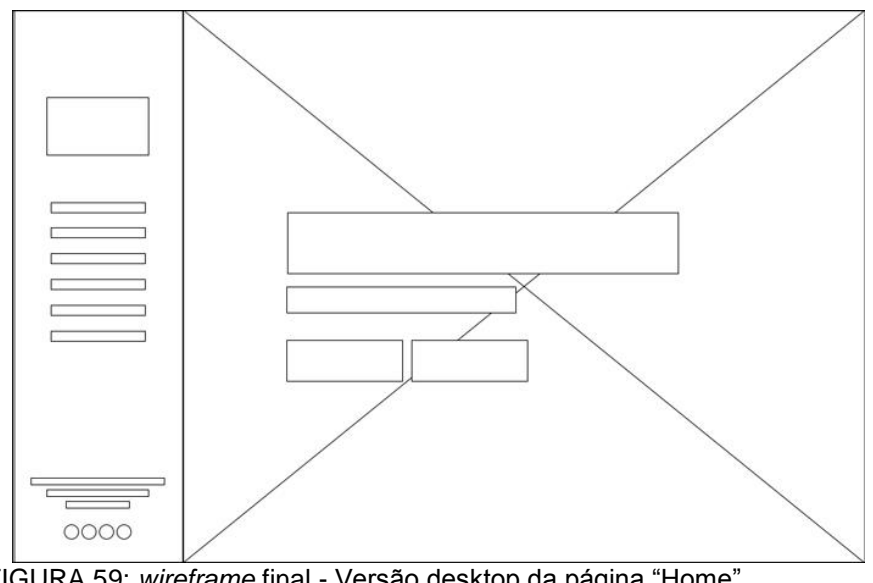

FIGURA 59: *wireframe* final - Versão desktop da página "Home" FONTE: Autoria própria (2018)

A Figura 60 traz a visualização da página "Sobre nós". Uma imagem alinhada à esquerda com os donos e produtores das bebidas, à direita desta imagem um bloco de texto alinhado a esquerda conta a história e fundação da microempresa. Abaixo é possível encontrar os valores da microempresa expressos em ícones e uma breve legenda do que aquele valor significa para a microempresa.

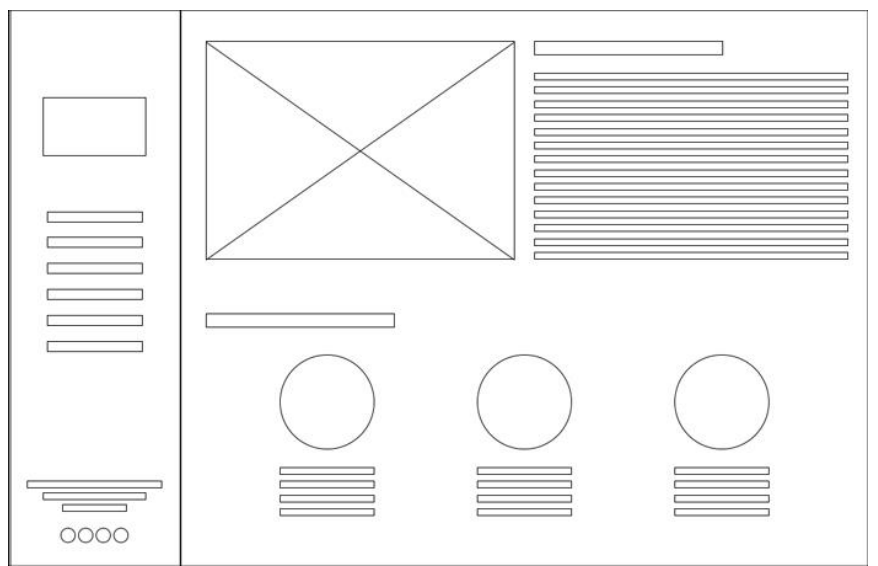

FIGURA 60: *wireframe* final - Versão desktop da página "Sobre Nós" FONTE: Autoria própria (2018)

A página de produtos na versão desktop (FIGURA 61) trás blocos de informação e conteúdo de cada bebida vendida pela microempresa. Cada bloco possui uma fotografia da garrafa do sabor em questão, o nome da bebida que muitas vezes, principalmente no caso dos licores, se refere ao sabor do destilado. Em uma fonte menor, abaixo do titulo, está o volume de álcool encontrado na bebida e abaixo um texto breve e explicativo sobre o sabor em questão, sobre o processo de produção da bebida, ou até mesmo a melhor forma de aprecia-la, pode variar de acordo com o produto que está sendo abordado.

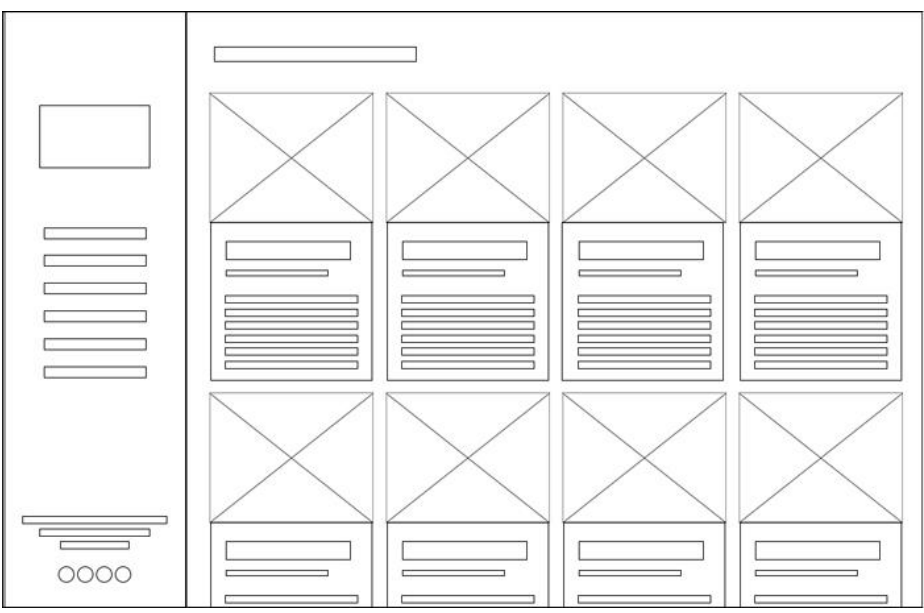

FIGURA 61: *wireframe* final - Versão desktop da página "Produtos" FONTE: Autoria própria (2018)

Com a mesma dinâmica da página de produtos, a página "Agenda" (FIGURA 62) possui blocos de informações dos locais de feiras e eventos que a microempresa venha a participar, a ideia é que no lugar das imagens, mapas completem a informação de onde acontecerá o evento, tal mapa é dinâmico e o usuário tem total controle de visualização desta localização e suas áreas próximas. Neste mesmo bloco é possível encontrar o nome do evento ou feira, onde acontecerá, datas e horas e informações sobre o acontecimento.

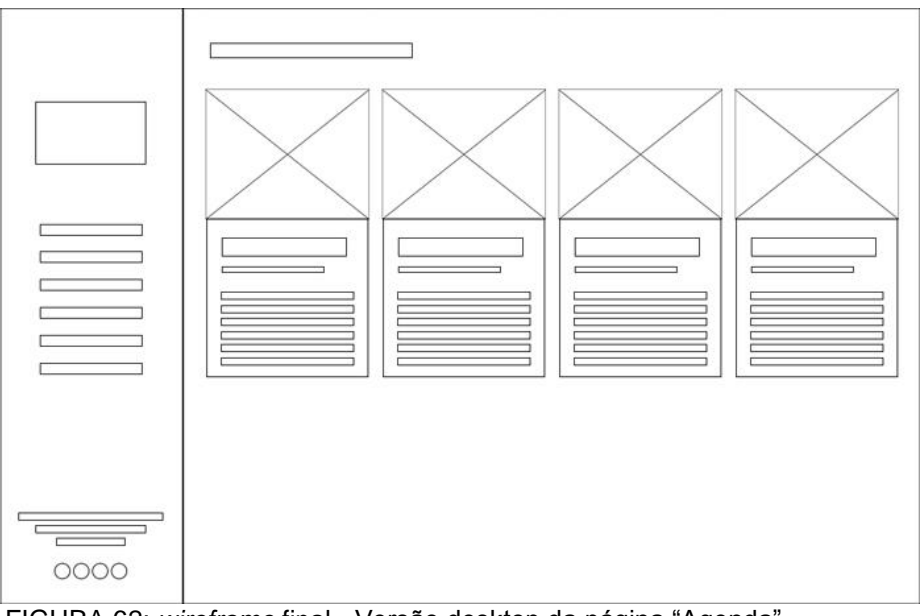

FIGURA 62: *wireframe* final - Versão desktop da página "Agenda" FONTE: Autoria própria (2018)

A mesma ideia é também aplicada para a página de "Pontos de Venda" (FIGURA 63), também com os mapas, assim o usuário pode navegar no mapa a procura de pontos de referência do ponto de venda. Dentro do bloco é possível ainda encontrar o nome do estabelecimento, endereço e formas de contato.

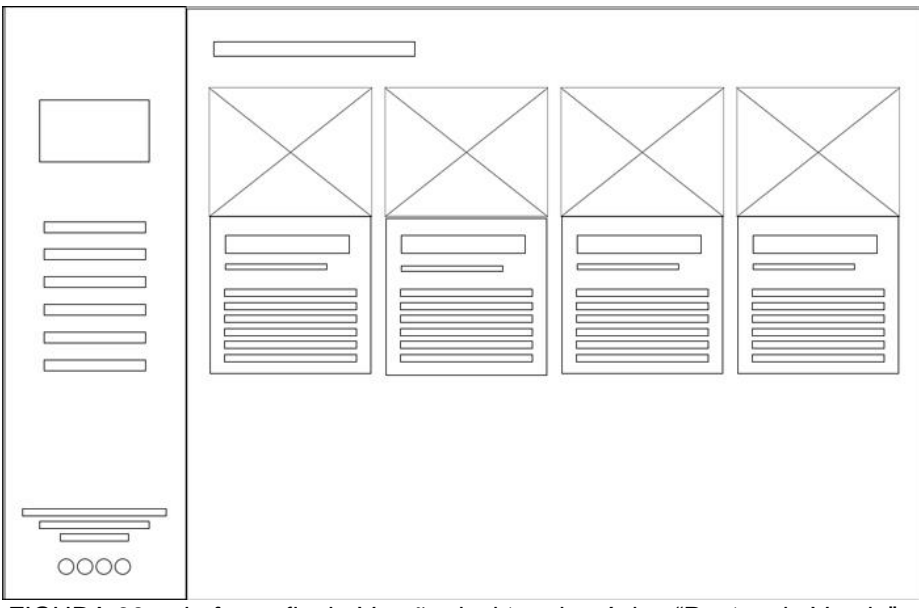

FIGURA 63: *wireframe* final - Versão desktop da página "Pontos de Venda" FONTE: Autoria própria (2018)

A última página do *website* é a página de contato (FIGURA 64), que possui um título, um formulário para preenchimento caso o usuário queira contatar a microempresa pelo site, sem precisar acessar seu provedor de e-mail. Abaixo
encontra-se um mapa da localização principal da microempresa que também é onde acontece a produção das bebidas. Logo abaixo o endereço e formas de contato da Xirú do Sambaqui.

Se fez importante a produção dessa página a pedido do cliente. Além de ser uma prática utilizada na web a existência de uma página de contato, a microempresa recebe encomendas para eventos ou outras empresas que revendem suas bebidas, então a página de contato responde ao requisito do cliente quanto à abordagem do *website* com pessoas jurídicas ou com pedidos especiais.

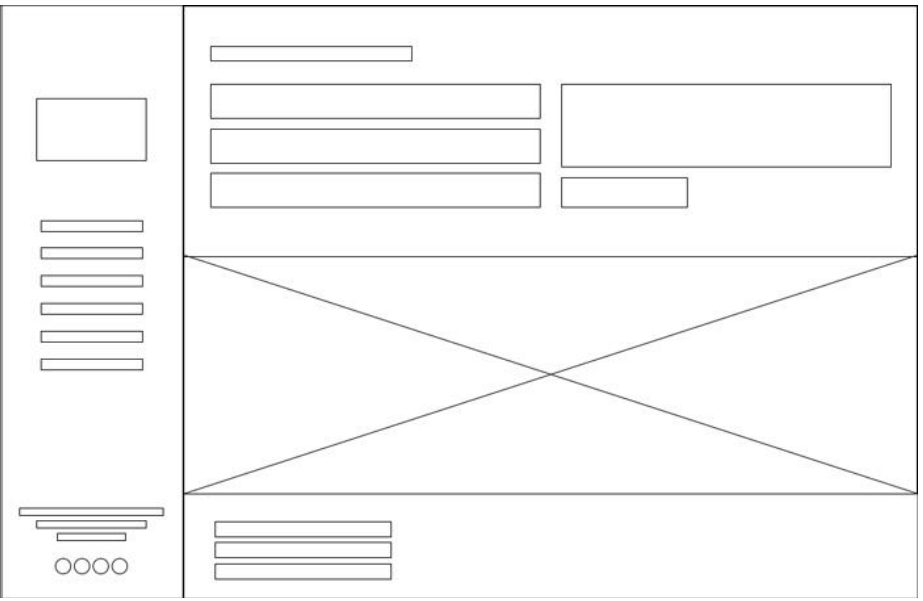

FIGURA 64: *wireframe* final - Versão desktop da página "Contato" FONTE: Autoria própria (2018)

## 4.5.2 *Wireframe Mobile*

A versão *mobile* da proposta número dois de *wireframe* possui as mesmas características da versão desktop, porém adaptadas de forma responsiva a tomar o tamanho de tela que for utilizado pelo usuário. Na home (FIGURA 65A) é possível ver uma imagem de fundo, um título e breves informações sobre o site, além de dois *callto-action'*s. Na parte superior esquerda encontra-se o ícone que leva ao menu do site, este ícone é fixo em toda a sua navegação. Ao clicar no ícone do menu, o mesmo se abre (FIGURA 65B), e um "X" aparece ao canto direito superior, dando assim liberdade ao usuário de poder fechá-lo facilmente.

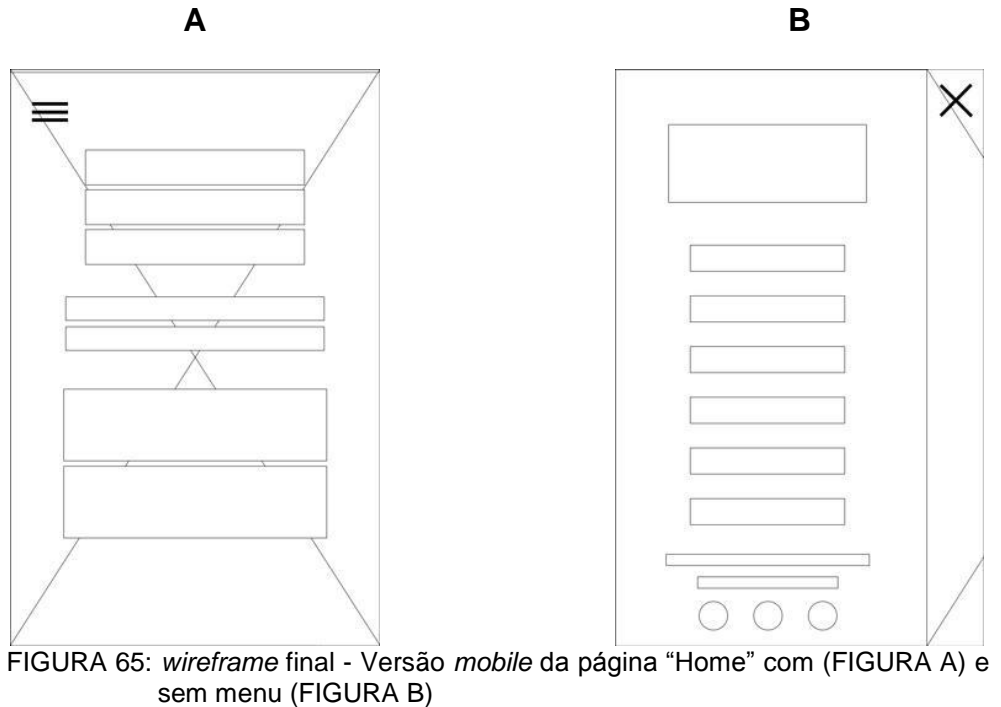

FONTE: Autoria própria (2018)

As Figuras 65A e 65B são referentes ao *wireframe* da versão desktop encontrado na Figura 59, e moldado para melhor atender telas menores.

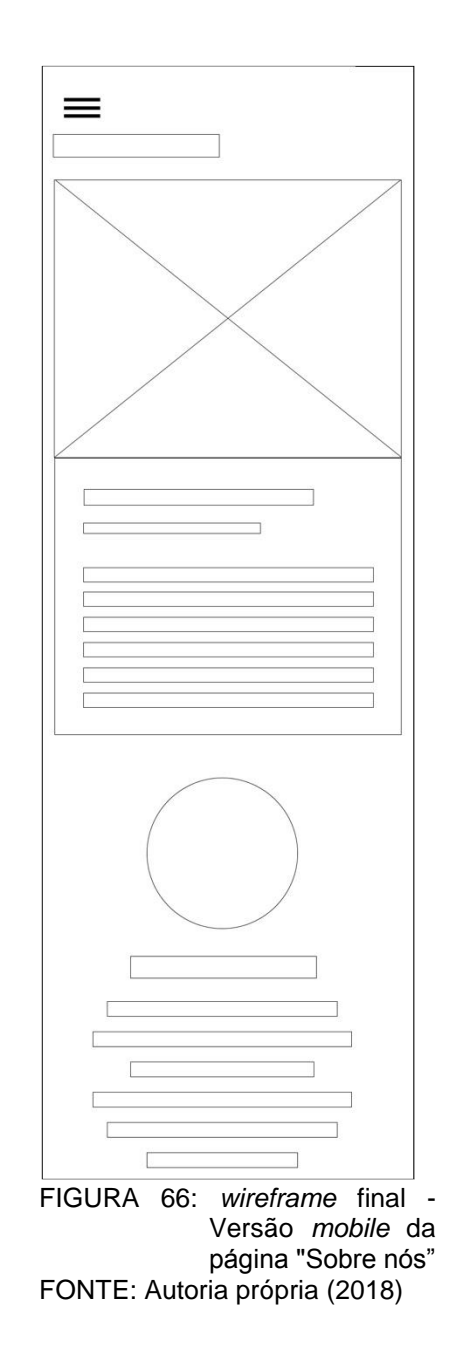

A página "Sobre Nós", que na Figura 60 mostra sua versão desktop, quando aplicada para *mobile* (FIGURA 66) traz o mesmo conteúdo, que ao adaptar-se ao tamanho de tela é quebrado de forma que os elementos se ajeitam no espaço que lhes é dado. Como por exemplo, ao invés da imagem aparecer ao lado do texto ou os valores da microempresa lado a lado como na Figura 60 que mostra a versão desktop, os mesmos se dispõem um abaixo do outro. Assim o usuário pode navegar facilmente ao acessar o *website* de um celular, utilizando ainda apenas uma mão como normalmente as pessoal utilizam seus smartphones.

As páginas de "Produtos", "Agenda" e "Pontos de Venda" possuem o mesmo grid de informação, esse *wireframe* para *mobile* (FIGURA 67) se refere as Figuras 61, 62 e 63 dos *wireframe*s para desktop e possuem mesmo conteúdo, apenas disponibilizados de forma diferente. Como ao acessar através de um celular os blocos de informação se quebrarão de forma a se encaixarem um abaixo do outro, é mostrado apenas um *wireframe* na Figura 67 que se refere a três páginas diferentes.

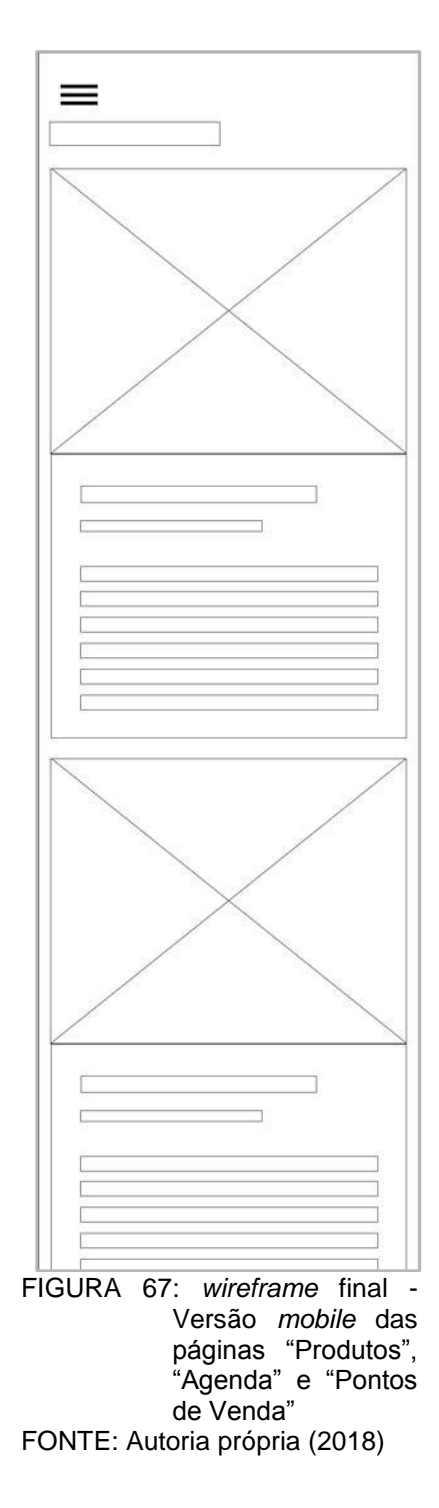

Na página de produtos, a fotografia da bebida, seu nome, teor alcoólico e informações de produção, são utilizadas nos containers de informação. No caso da página de agenda, no lugar da imagem um mapa de localização estará disposto e as informações serão o nome do evento ou feira, sua localização e horários de funcionamento. Da mesma forma que a página de pontos de venda, que mostrará o mapa do endereço, nome do estabelecimento, endereço e formas de contato.

A visualização da última página do *website* em sua versão *mobile* (FIGURA 68) segue o proposto para desktop encontrado na Figura 64.

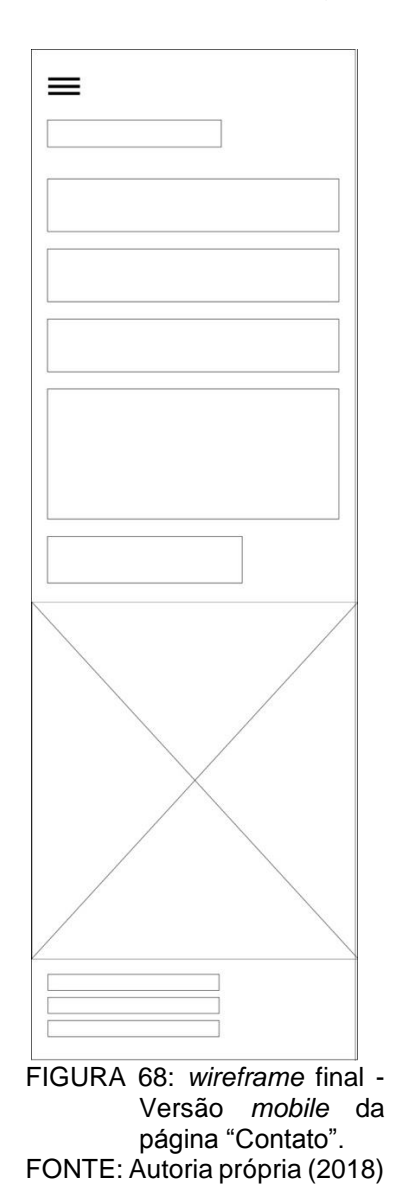

Ao topo um formulário para contato em que, ao preenche-lo o usuário não sairá da página, mas estará enviando um e-mail para a microempresa afim de esclarecer alguma dúvida, solicitar encomendas ou até mesmo conhecer mais sobre a produção das bebidas. Abaixo é encontrado um mapa dinâmico que toma toda a largura do *website* mostrando o endereço principal da microempresa, onde também são produzidas as bebidas. Ao final informações de contato e endereço são escritos em um bloco de texto centralizado à esquerda, assim, caso o usuário não queira acessar o mapa, pode checar o endereço da microempresa de forma fácil.

## 4.6 PASSO 6 PRODUZIR LAYOUT

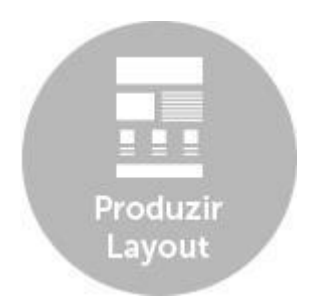

FIGURA 69: Projeto: Produzir Layout FONTE: Autoria própria (2018)

Após produzir e analisar as 3 opções de *wireframes* diferentes descritos nos Apêndices C, D, E e F e o detalhamento da opção escolhida (ITEM 4.5), foi possível definir o fluxo que foi trabalhado no layout final (ITEM 4.6.5). A opção de *wireframe* desenvolvida possui a navegação mais adequada, apresentando menu lateral, versão *mobile* responsiva de forma apropriada de acordo com seu conteúdo, e também facilita a otimização para trabalho de SEO. Pois este *wireframe* possui páginas diferentes com palavras-chaves específicas que o torna mais fácil para a análise dos sistemas de busca.

A seguir descreve-se o processo de escolha de cores, tipografia, texto e fotografia que foram utilizados no layout final.

## 4.6.1 Escolha de Cores

Cores possuem grande importância para um *website* como em qualquer outro trabalho de design, pois transmitem a empreendimento como um todo, também como a ambientação que o usuário deve presenciar para entender melhor o ramo e

identidade visual da empresa. Para as cores que foram trabalhadas no *website* da Xirú do Sambaqui, previamente foram analisadas três paletas de cores diferentes, como mostra a Figura 70.

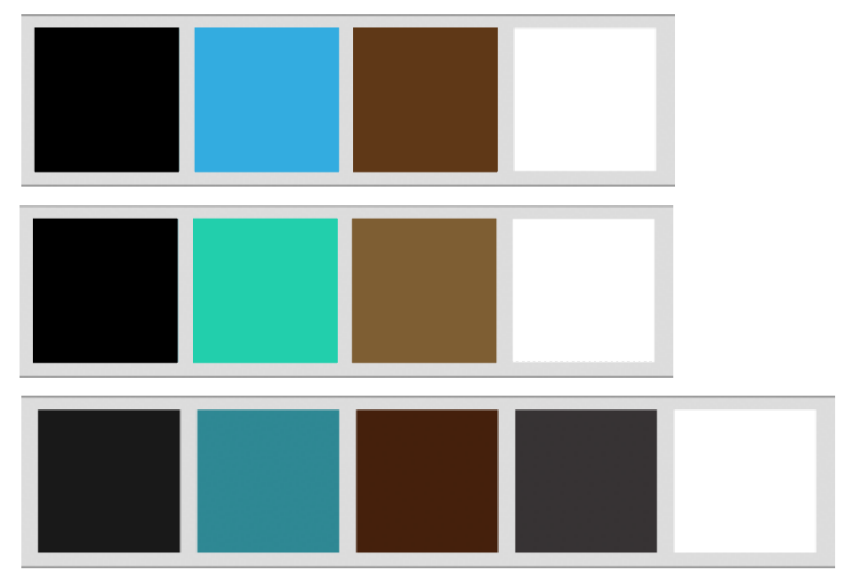

FIGURA 70: Três estudos de paleta de cores para a produção do layout FONTE: Autoria própria (2018)

A primeira e segunda opções de paleta de cores trás mais jovialidade e informalidade para a marca, também como a ambientação do litoral. Tais paletas foram descartadas pois, a pedido do cliente o *website* deve trazes uma maior sofisticação a marca. A terceira opção de paleta foi então criada a partir das primeiras opções e possui significados importantes para a marca como mostra a Figura 71.

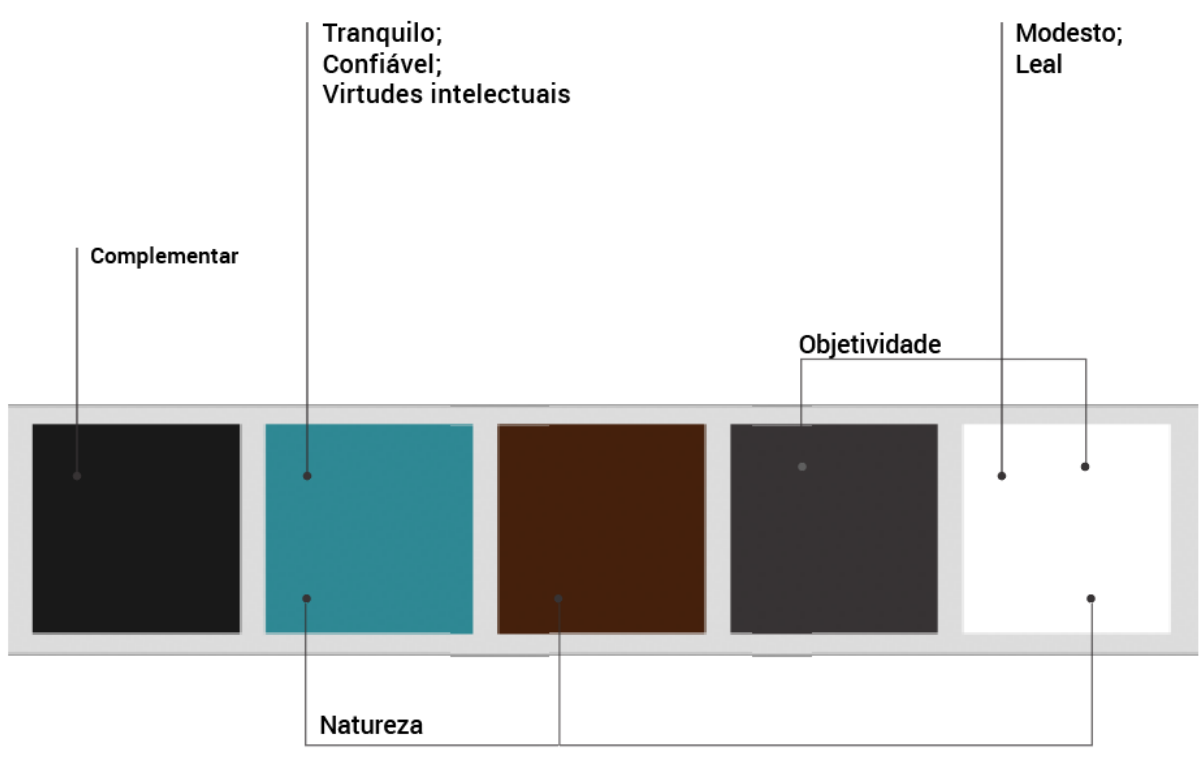

FIGURA 71: Leitura das cores escolhidas para o layout FONTE: Autoria própria (2018)

Na Figura 71 é possível entender a função de cada cor escolhida para o *website* da Xirú do Sambaqui. Tons de Cinza, azul turquesa mais fechado e marrom, juntamente com o branco fazem do layout a mistura de natureza com sofisticação atendendo o que o cliente procurava. Heller (2013) categoriza tais cores como: O azul é tranquilo e confiável com virtudes intelectuais. O azul com verde que é o tom de turquesa, juntamente com marrom e branco trás o sentido de natureza. O branco é modesto, leal e com tons de cinza traz a objetividade. Tais significados combinam com a personalidade da microempresa, o que se fez provar sua eficiência para o layout final do site.

## 4.6.2 Escolha de Fotografia

Fotografia, imagens e ícones são o que ilustram um *website* e ajudam a transmitir melhor uma imagem, e são de grande importância para uma marca pois ajuda a definir sua identidade além de apresentar melhor seus produtos, como estudado no item 2.3.2.

Todas as fotografias encontradas no layout do *website* da Xirú do Sambaqui foram feitas pela autora em abril de 2017 na cidade de Pontal do Paraná com uma camera Canon Rebel T5i. Primeiramente, foi planejada uma foto para a página inicial do site, que foi feita na praia com o mar em um dia de céu limpo atrás da garrafa de Cataia, produto principal da Xirú do Sambaqui, e o foco da foto foi justamente na garrafa da bebida. A iluminação foi natural com sol próximo ao meio dia, como é possível observar na Figura 72. Tal fotografia ambienta o usuário assim que ele entra na página pois tem como ambiente o mar e seus tons azul esverdeados, como também as cores da areia e da própria bebida que está posicionada no ambiente.

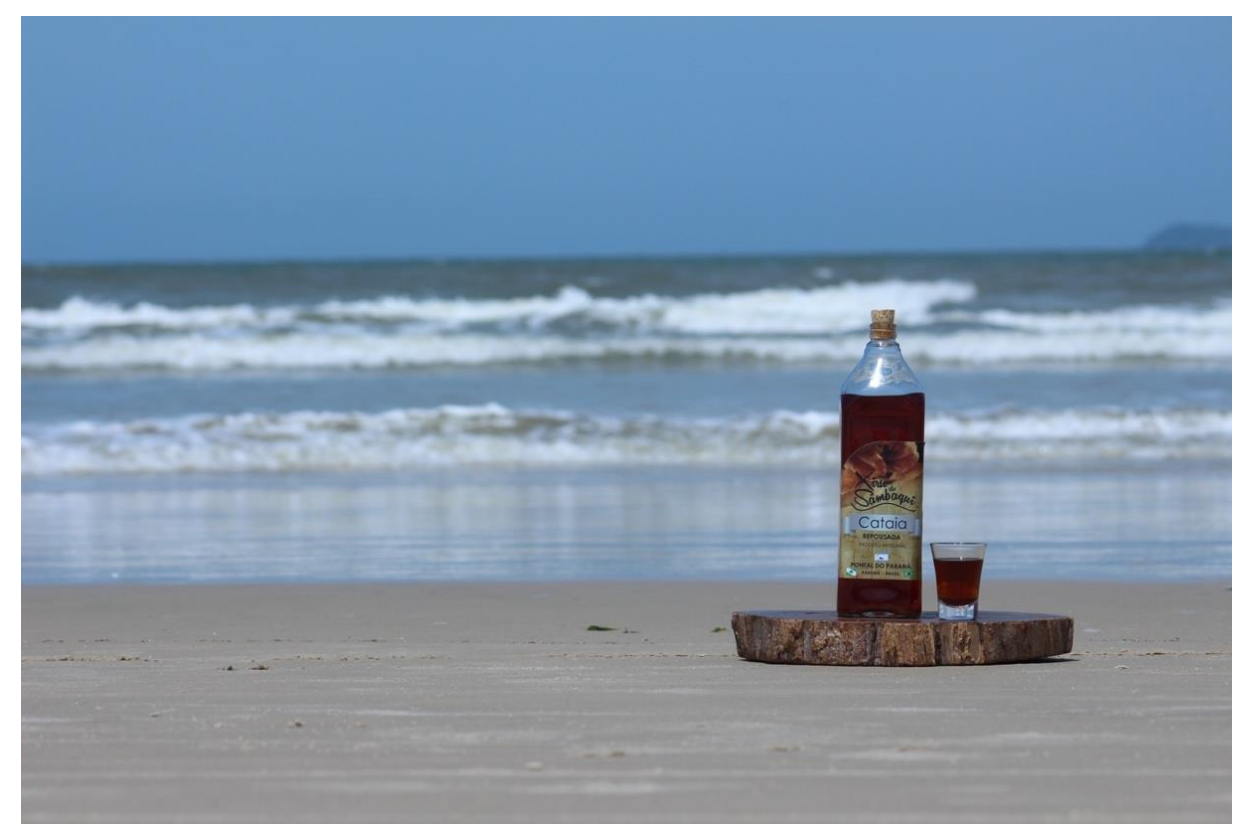

FIGURA 72: Foto original utilizada na página inicial do layout FONTE: Autoria Própria (2018).

A imagem original da Figura 72 está sem nenhum tratamento, para ir para o layout foi tratada com trabalho de níveis de iluminação, equilíbrio de cores e melhoramento da nitidez da foto, além de limpar o visual da areia para que o foco de quem a vê seja apenas o produto. O resultado após o tratamento é possível de ser visto na Figura 73.

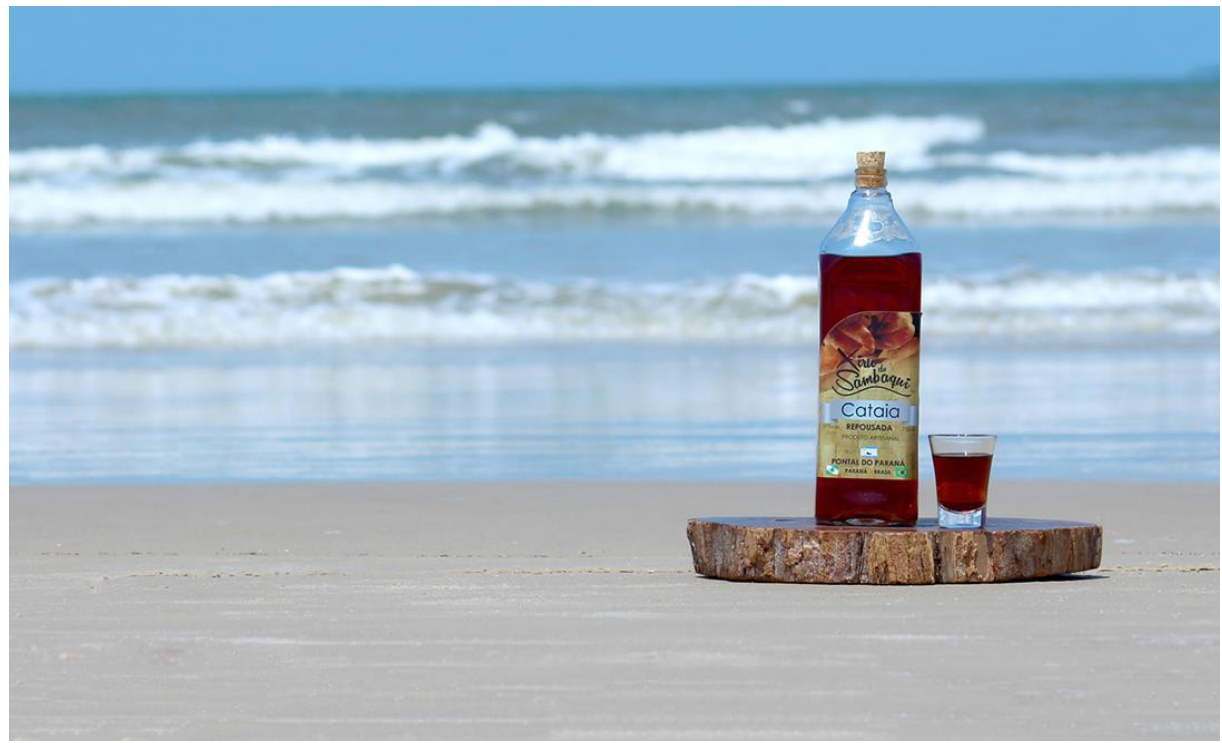

FIGURA 73: Foto para a home do *website* após tratamento FONTE: Autoria Própria (2018).

As fotografias utilizadas na página de produto também foram produzidas pela autora utilizando a câmera digital Canon Rebel T5i, em estúdio com iluminação artificial permitindo fundo infinito, ideal para fotos de produto de *website*s com foco em venda. As fotografias passaram por tratamento de iluminação e remoção do fundo, deixando-o totalmente branco, como mostra a Figura 74 original e a Figura 75 com tratamento.

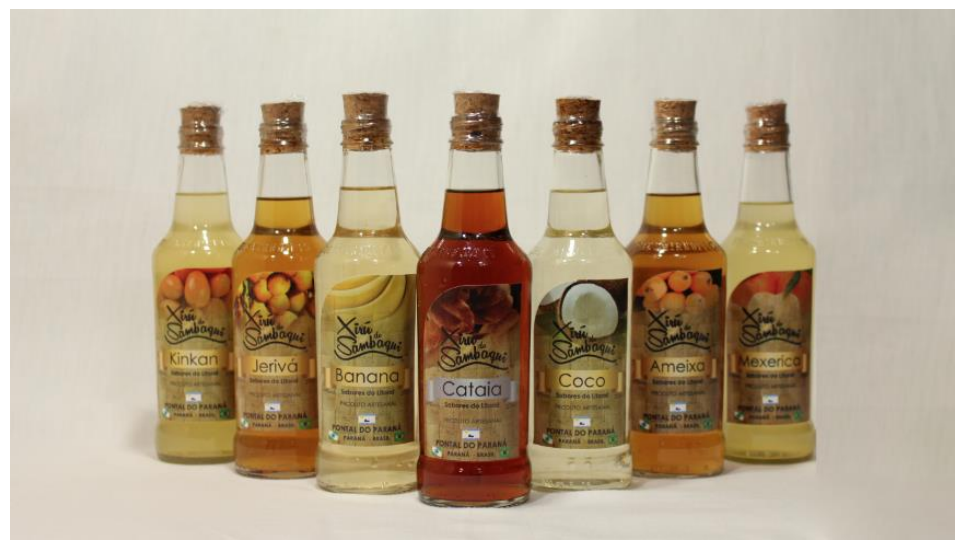

FIGURA 74: Fotografia de produto pré-tratamento FONTE: Autoria Própria (2018).

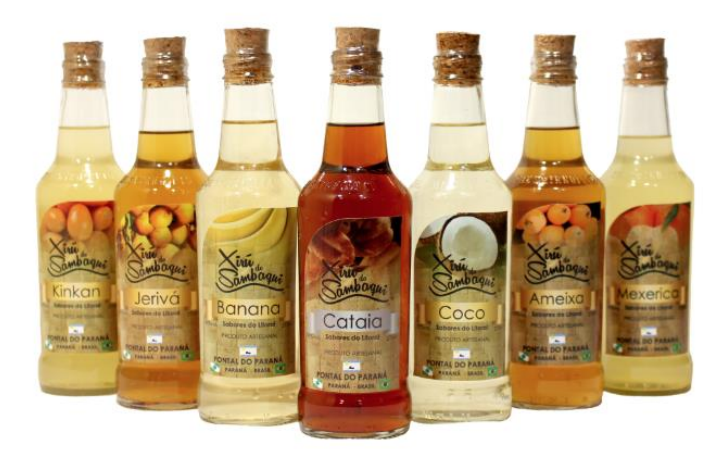

FIGURA 75: Fotografia de produto pós-tratamento FONTE: Autoria Própria (2018).

## 4.6.3 Escolha de Conteúdo

O conteúdo (APÊNDICE B) foi elaborado em conjunto com o cliente, tendo como objetivo ressaltar os valores da microempresa, explicar o processo de produção, mostrar os produtos e seus componentes, além de esclarecer onde o usuário pode encontrar e comprar produtos da Xirú do Sambaqui.

No levantametno de dados percebeu-se que existe muita dúvida quanto à origem da folha de cataia, processo de produção da cachaça e diferenciais da bebida. Focou-se então na produção de texto direcionado para tirar possíveis dúvidas de clientes além de exaltar a qualidade do produto. O texto foi planejado para ser informal, ser breve, facilitando assim o entendimento dos usuários e o seu retorno, e teve auxílio de fotografias, imagens e ícones para agilizar a consulta e leitura.

## 4.6.4 Escolha de Tipografia

A escolha certa da tipografia é o maior diferencial de um produto de design, seja ele impresso ou digital. De acordo com estudos do item 2.3.4, a tipografia para web segue uma identidade moderna e em sua maioria, sem serifa, e foi utilizando tais estudos de tipografia que a escolha da fonte Roboto para o *website* da Xirú do Sambaqui foi feita (FIGURA 76).

Glyph

Characters

ABCČĆDĐEFGHIJKLMNOPQR SŠTUVWXYZŽabcčćdđefghijk ImnopqrsštuvwxyzžAБВГГДЂ **ЕЁЄЖЗЅИІЇЙЈКЛЉМНЊОПР** СТЋУЎФХЦЧЏШЩЪЫЬЭЮЯа бвгґдђеёєжзѕиіїйјклљмнњо прстћуўфхцчџшщъыьэюяАВ ΓΔΕΖΗΘΙΚΛΜΝΞΟΠΡΣΤΥΦΧΨ Ωαβγδεζηθικλμνξοπρστυφχψ ωάΆέΈέΉἰϊΐΙόΌὐΰΰΎΫΏĂÂÊÔ OUăâêôou1234567890'?'"!"( %)[#]{@}/&\<-+÷×=>®©\$€£\¢  $\vdots$   $\cdot$ 

Designer

Christian Robertson Principal design

#### About

Boboto has a dual nature. It has a mechanical skeleton and the forms are largely geometric. At the same time, the font features friendly and open curves. While some grotesks distort their letterforms to force a rigid rhythm, Roboto doesn't compromise, allowing letters to be settled into their natural width. This makes for a more natural reading rhythm more commonly found in humanist and serif types.

This is the regular family, which can be used alongside the Ro family and the Roboto Slab family.

To contribute, see github.com/google/roboto

FIGURA 76: Captura de tela da introdução da fonte Roboto no *website* Google Fonts FONTE: Google Fonts (2018)

Como o próprio autor da fonte explica na Figura 76, a Roboto é considerada uma fonte sem-serifa, mas possui a mesma naturalidade de uma serifada por não forçar suas curvas a terem formas tão geométricas e perfeitas. Por isso mesmo é perfeita para trazer uma leitura leve e fácil ao leitor, e como uma não-serifada, traz pro layout uma personalidade contemporânea e ideal para a web.

Foi utilizada então a fonte Roboto e sua família (FIGURA 77) para todo o *website,* alterando então peso e tamanho de acordo com o utilizado. Conforme o seguinte:

Na hierarquia de fonte definiu-se:

H1 com 36px de tamanho. Peso Regular.

H2 com 18px de tamanho. Peso Medium.

H3 com 14px de tamanho. P eso Bold.

P (parágrafos) com 14px de tamanho. Peso Regular.

Thin Thin Italic Light Light Italic Regular - (H1, P) Regular Italic  $Median — (H2)$ **Medium Italic**  $Bold$   $(H3)$ **Bold Italic Black Black Italic** 

 FIGURA 77: Família da fonte Roboto FONTE: Google Fonts (2018)

## 4.6.5 Layout Desktop

A página principal do layout (FIGURA 78) possui o menu lateral como proposta em seu *wireframe* (FIGURA 59, ver página 69). O fundo da home possui a fotografia produzida da Figura 73 (pag. 81) e para melhor contraste, um dégradé foi aplicado em cima da imagem, assim o texto em branco fica com melhor legibilidade. Ainda na página inicial os dois CTA's dão duas opções rápidas ao usuário, ir para a página de produtos ou pontos de venda, duas das principais utilidades do *website* aos usuários como decidido no questionário proposto por Duckett (2011).

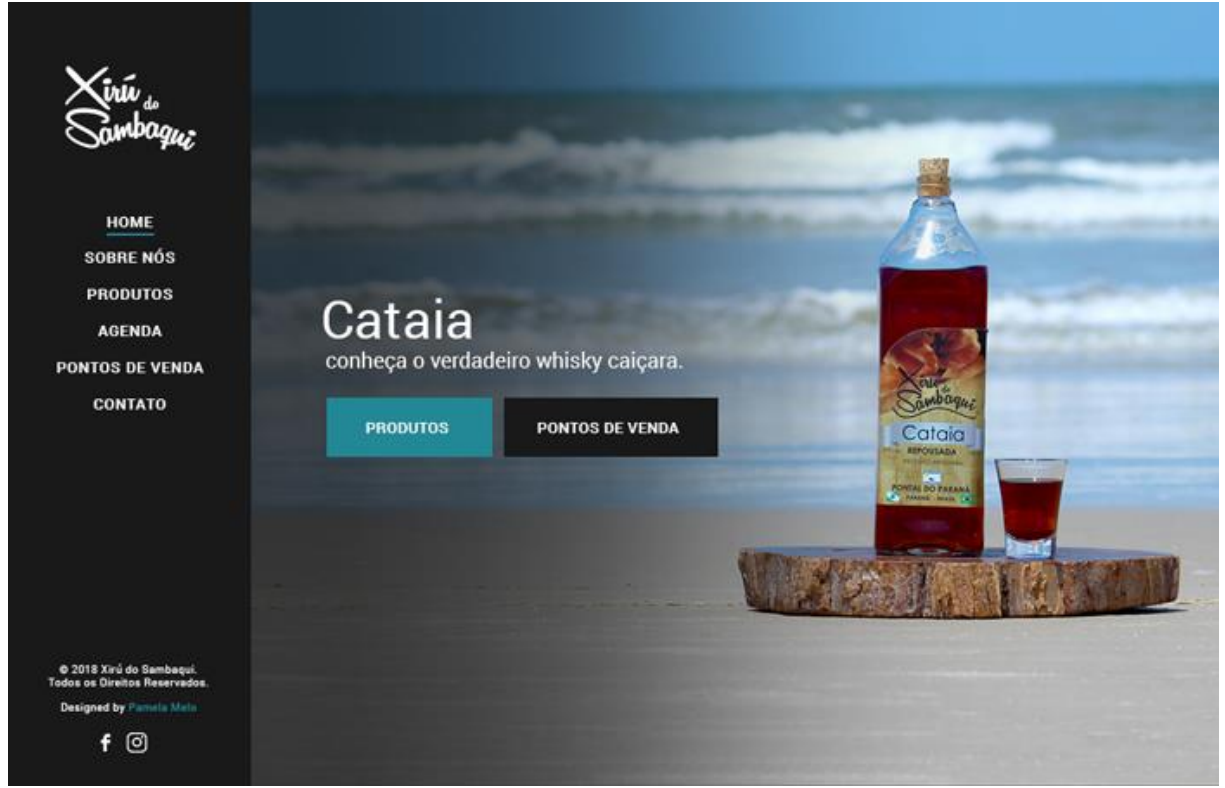

FIGURA 78: Desktop - Página inicial FONTE: Autoria própria (2018)

O layout da página "Sobre Nós" (FIGURA 79) propõem a estrutura escolhida na Figura 60 (ver página 69) e possui, como analisado anteriormente, uma foto dos fundadores à esquerda e o texto introdutório sobre a microempresa, fundação e sua história. Abaixo os valores foram colocados com ícones que traduzem suas ideias, trazendo facilidade ao entender rapidamente cada um deles. O fundo da página possui um dégradé do tom de cinza do menu a um castanho em posição diagonal de transição de cores.

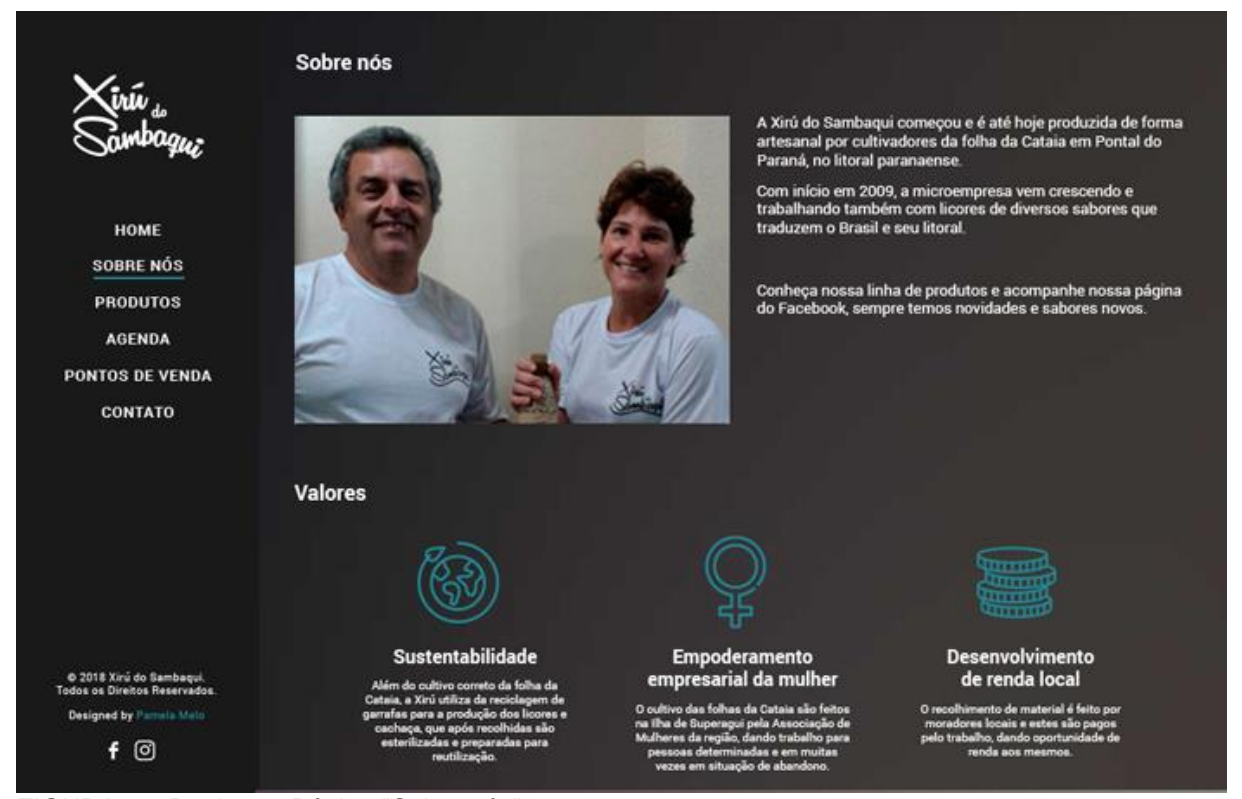

FIGURA 79: Desktop - Página "Sobre nós" FONTE: Autoria própria (2018).

A página de produtos da Xirú do Sambaqui (FIGURA 80) corresponde ao *wireframe* da Figura 61 (ver página 70), e como analisado anteriormente conta com containers para cada produto, onde cada um trás a fotografia do produto feita em estúdio, Figuras 74 e 75. As informações seguem com a quantidade de bebida na garrafa e seu teor alcoólico, abaixo é possível ver informações adicionais sobre cada bebida, podendo abordar o processo de produção, tempo de maturação ou até mesmo a melhor forma se aprecia-la. A estrutura foi pensada de forma que, ao surgirem novos sabores de licores ou cachaças, é possível adicionar novos containers sem grande dificuldade e sem prejudicar o layout.

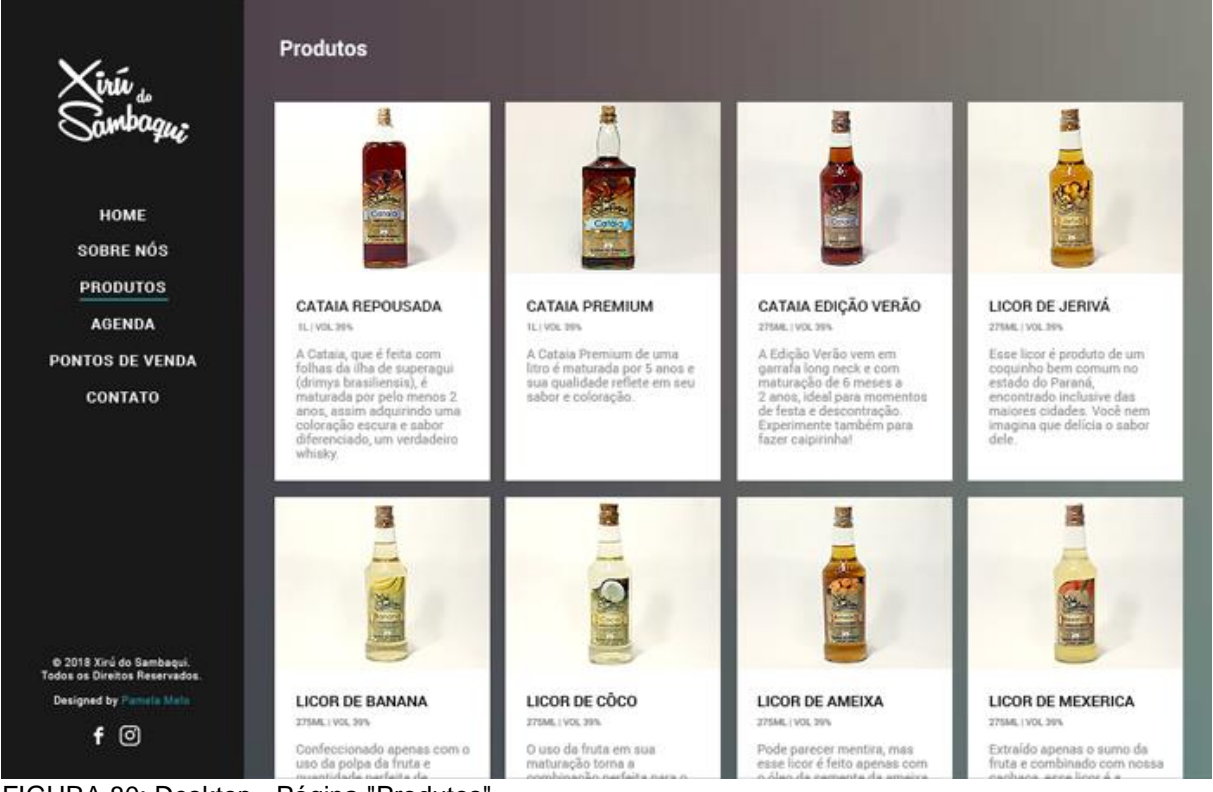

FIGURA 80: Desktop - Página "Produtos" FONTE: Autoria própria (2018).

A agenda da microempresa (FIGURA 81) corresponde ao *wireframe* da Figura 62 (ver página 71), e como analisado anteriormente, a estrutura é semelhante a página de produto, mas ao invés de trazer fotografias, a página sobre os eventos e feiras que a microempresa participa, trás o mapa de localização de tais eventos, tal como o nome da feira, local, data e hora de acontecimento. O fundo possui um dégradé de azul marinho para um levemente mais claro, o que trás contraste as informações que são o foco da página. É importante lembrar que o mapa em questão é dinâmico e conectado ao Google Maps. O espaço da página permite que seja facilmente adicionado novos containers de informações com novos enventos ou feiras que a Xirú do Sambaqui venha a participar.

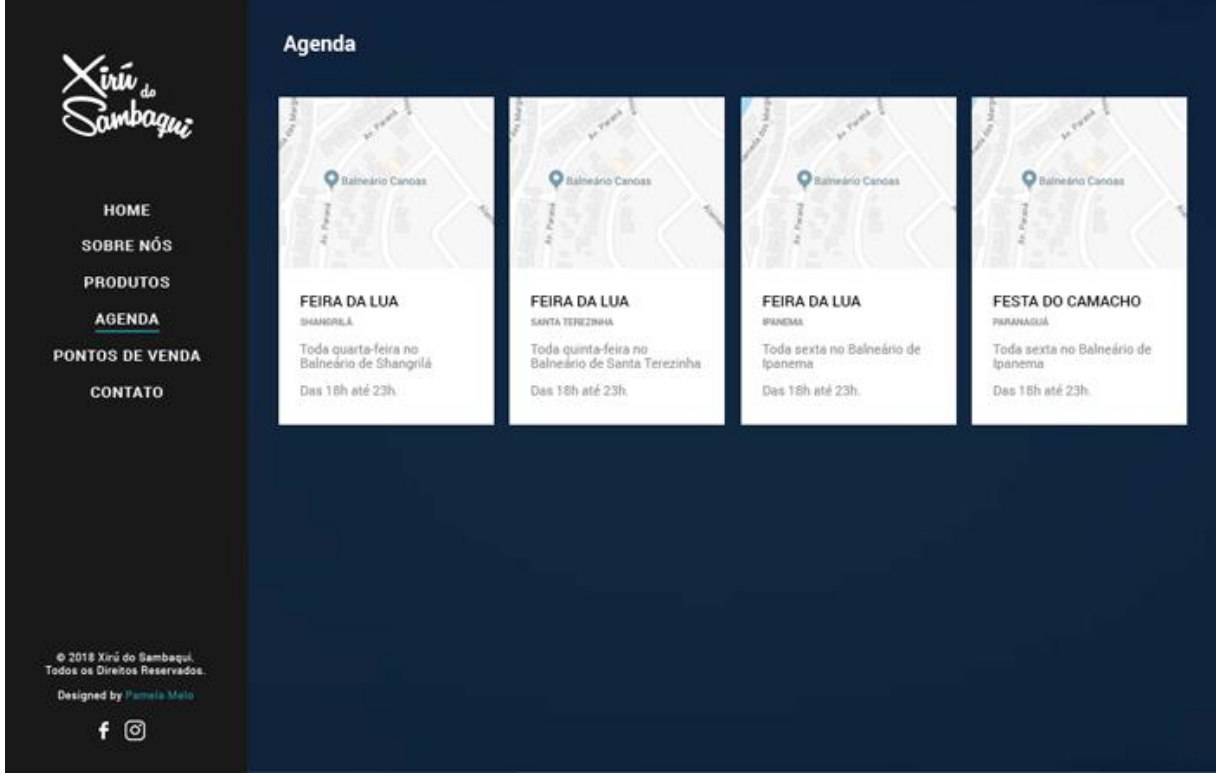

FIGURA 81: Desktop - Página "Agenda". FONTE: Autoria própria (2018).

Os pontos de venda dos produtos estão na página que a Figura 82 ilustra, e corresponde ao *wireframe* da Figura 63 (ver página 71). É possível ver que a mesma ideia de "Produtos", "Agenda" foi aplicada, com containers de informação que da mesma forma trazem o mapa de localização do estabelecimento, o nome, endereço e informação de contato. O dégradé desta página é de um cinza médio a um cinza mais claro, também com transição diagonal. Um ponto que diferencia e o fluxo é um dos containers que trás novamente da informação das feiras, que também são pontos de venda da microempresa. O espaço da página permite que seja facilmente adicionado novos containers de informações com novos pontos de venda que a Xirú do Sambaqui venha ter parcerias com.

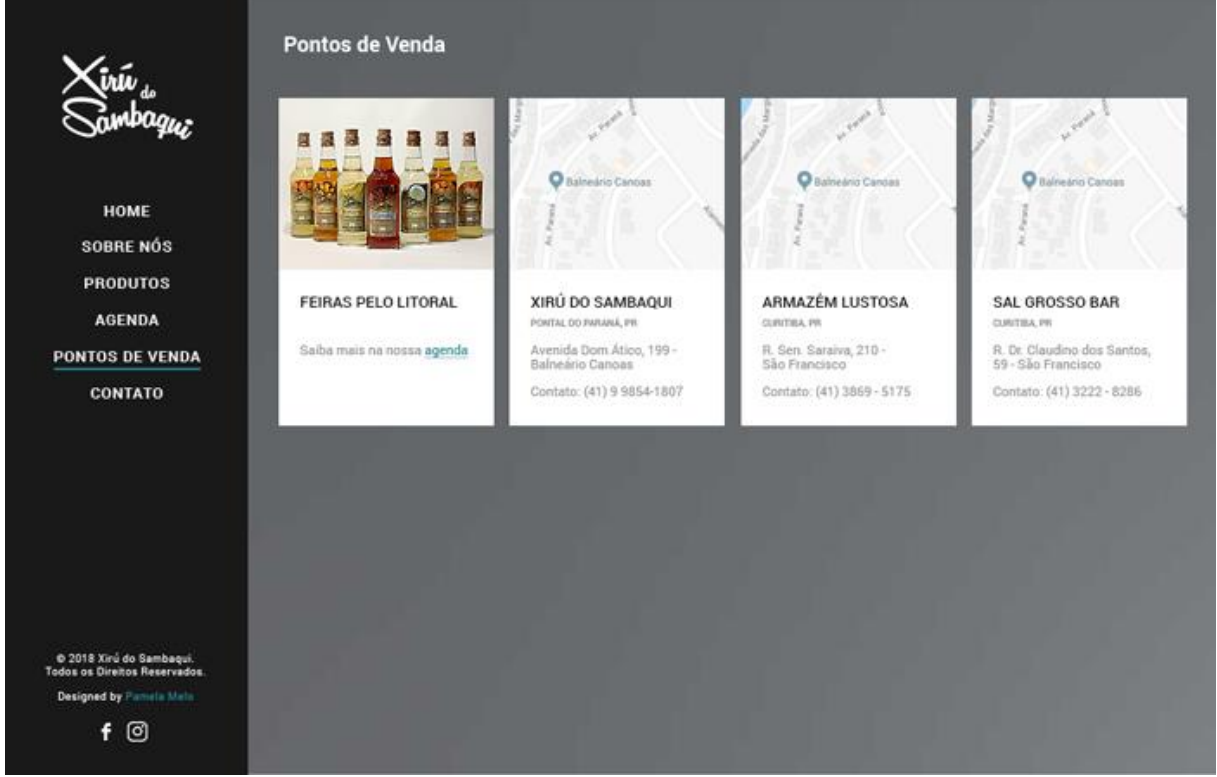

FIGURA 82: Desktop - Página "Pontos de Venda" FONTE: Autoria própria (2018).

Em "Contato" (FIGURA 83) o layout segue a estrutura da Figura 64 (ver página 72) e trás, como analisado, um formulário de contato para que o usuário possa mandar um e-mail para a Xirú do Sambaqui solicitando orçamento, tirando dúvidas ou até mesmo encomendas. Abaixo do formulário um mapa de largura total com o endereço principal da microempresa é trabalhado, e ao rodapé da página o endereço, número de telefone e e-mail para contato também é aplicado. O fundo é branco para dar contraste ao formulário e ao mapa de navegação.

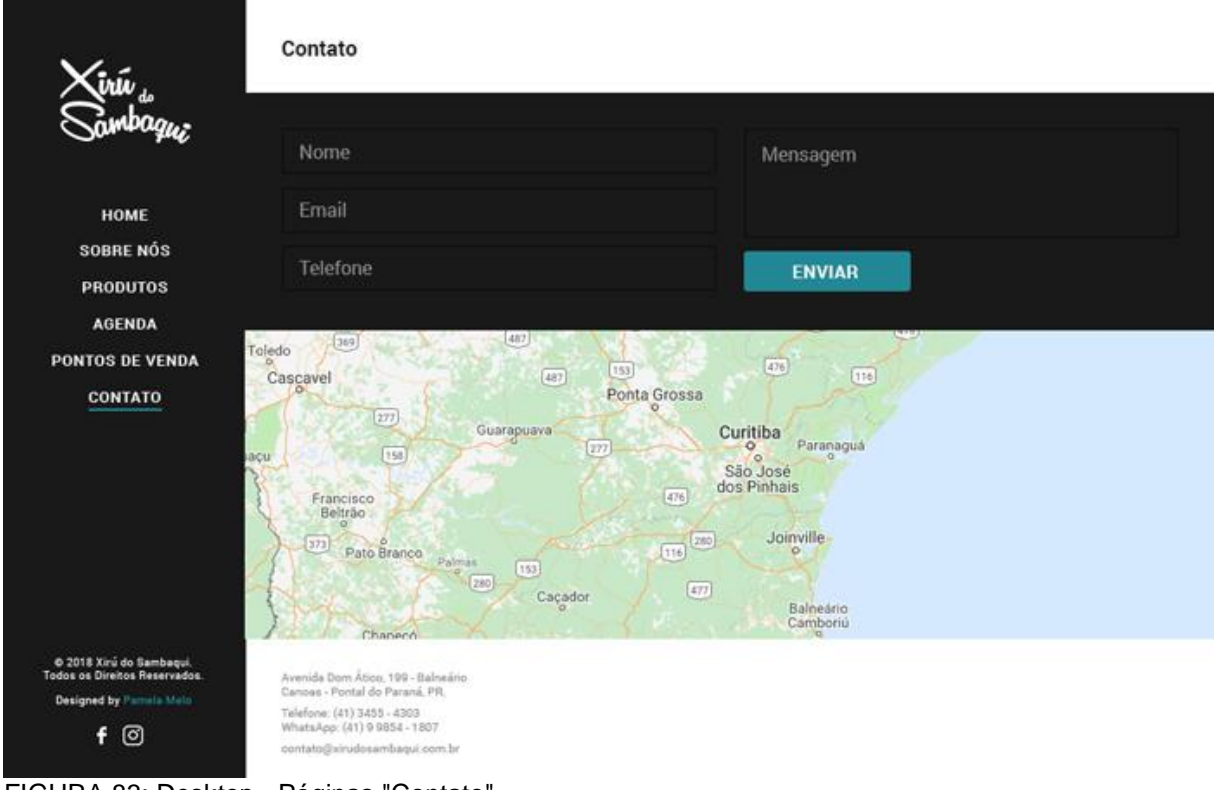

FIGURA 83: Desktop - Páginas "Contato" FONTE: Autoria própria (2018).

## 4.6.6 Layout *Mobile*

A versão *mobile* do layout (FIGURA 84A) possui mesmo dinamismo explicitado em seu *wireframe*, encontrado nas Figuras 65A e 65B (ver página 73). O fundo da página possui mesma imagem da versão desktop encontrada na Figura 78 (ver página 85), mas ao invés do dégradé, foi utilizado opacidade em preto ao topo da imagem para melhor contraste de texto. O texto não está alinhado a esquerda como na versão desktop, e sim centralizado para melhor leitura em telas menores. O menu é acessado através do ícone de hambúrguer ao topo esquerdo, e ao clicar o mesmo

é aberto a esquerda da tela (FIGURA 84B), mostrando as mesmas opções encontradas em sua versão desktop (FIGURA 78, ver página 85). Para fechar o menu, um "X" é encontrado no topo superior direito e ao clicar, a página inicial volta a ser como mostra a Figura 84A.

**A B**

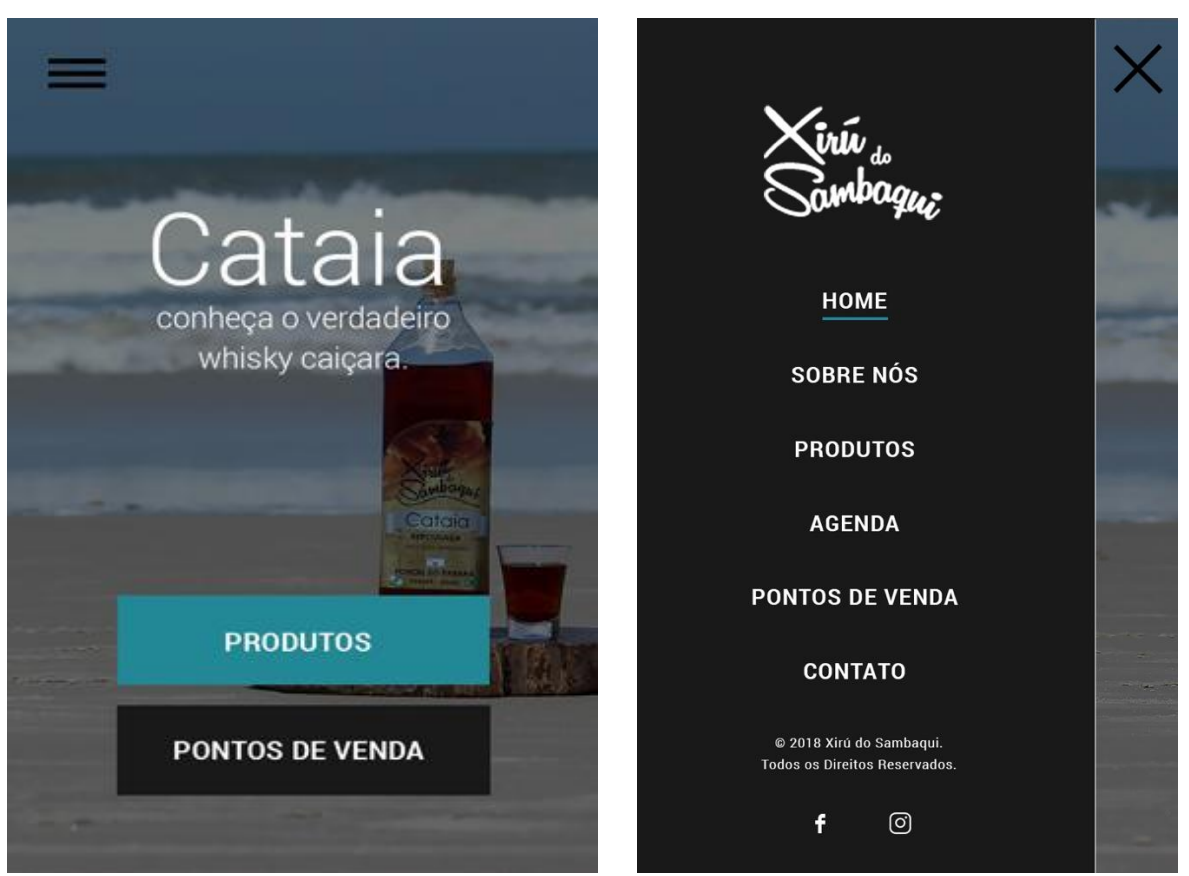

FIGURA 84: *Mobile* - Página inicial sem (FIGURA A) e com (FIGURA B) menu FONTE: Autoria própria (2018).

O mesmo conteúdo e ícones da versão desktop (FIGURA 79 ver página 86) foram aplicados para a versão *mobile* da página "Sobre Nós" (FIGURA 85), que segue mesma estrutura e fluxo trabalhados em seu *wireframe*, encontrado na Figura 66 (ver página 74). A fotografia dos produtores e proprietários da Xirú do Sambaqui foi centralizada, mas seu conteúdo se manteve alinhado a esquerda abaixo da foto. Os valores foram dispostos centralizados de mesma maneira que na versão desktop e disponibilizados um abaixo do outro. O dégradé do fundo da página se mantém, mesmas cores e mesma transição diagonal. Lembrando que durante toda a navegação o menu pode ser aberto através do ícone no topo esquerdo.

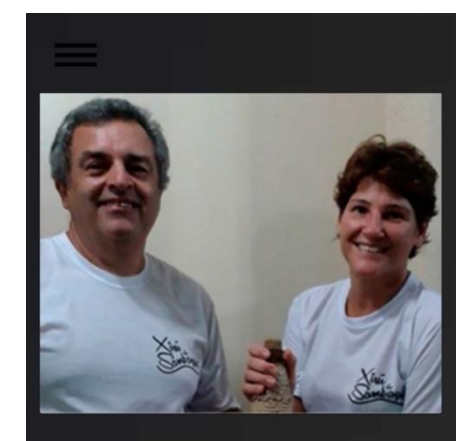

#### Sobre nós

A Xirú do Sambaqui começou e é até hoje produzida<br>de forma artesanal por cultivadores da folha da<br>Cataia em Pontal do Paraná, no litoral paranaense.

Com início em 2009, a microempresa vem crescendo<br>e trabalhando também com licores de diversos<br>sabores que traduzem o Brasil e seu litoral.

Conheça nossa linha de produtos e acompanhe<br>nossa página do Facebook, sempre temos novidades<br>e sabores novos.

### **Valores**

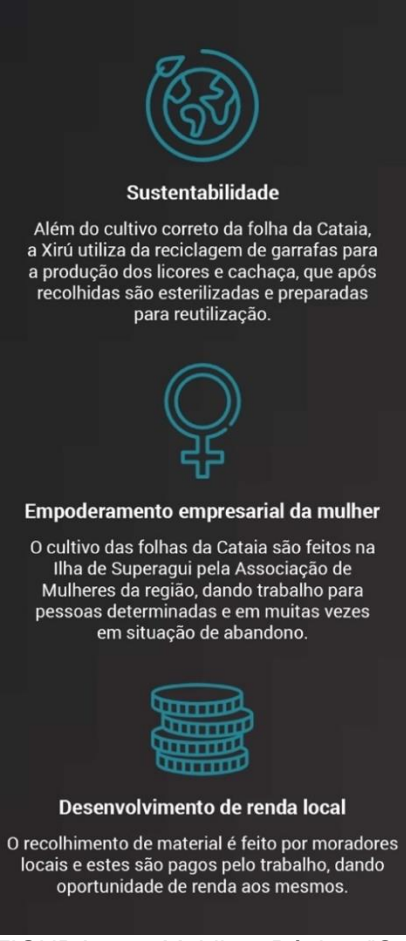

FIGURA 85: *Mobile* - Página "Sobre Nós". FONTE: Autoria própria (2018)

Como proposto, as páginas de "Produto" (FIGURA 86A), "Agenda" (FIGURA 86B) e "Pontos de Venda" (FIGURA 84C) possuem mesma estrutura de *wireframe* (FIGURA 67, ver página 75). Por conta da quebra de layout responsivo, os containers apresentados em sua versão desktop (FIGURAS 80, 81 e 82, ver páginas 87, 88 e 89) são dispostos um abaixo do outro para melhor legibilidade e visualização das fotografias. O que diferencia as páginas são seus conteúdos: a página de produto (FIGURA 86A) possui as fotografias dos produtos, nome, volume, teor alcoólico e informações sobre a produção de cada bebida. A página "Agenda" (FIGURA 86B) trás o mapa de localização dos eventos e feiras que a Xirú do Sambaqui participa, assim como o nome do evento, localização, data e hora. Já a página de pontos de venda (FIGURA 86C) trás o mapa de localização dos locais, nome do estabelecimento, endereço e forma de contato, um dos containers dessa página trás o usuário de volta para a agenda, pois ainda é um ponto de venda do produto. Os dégradés também são diferentes e são os mesmos de suas versões desktop.

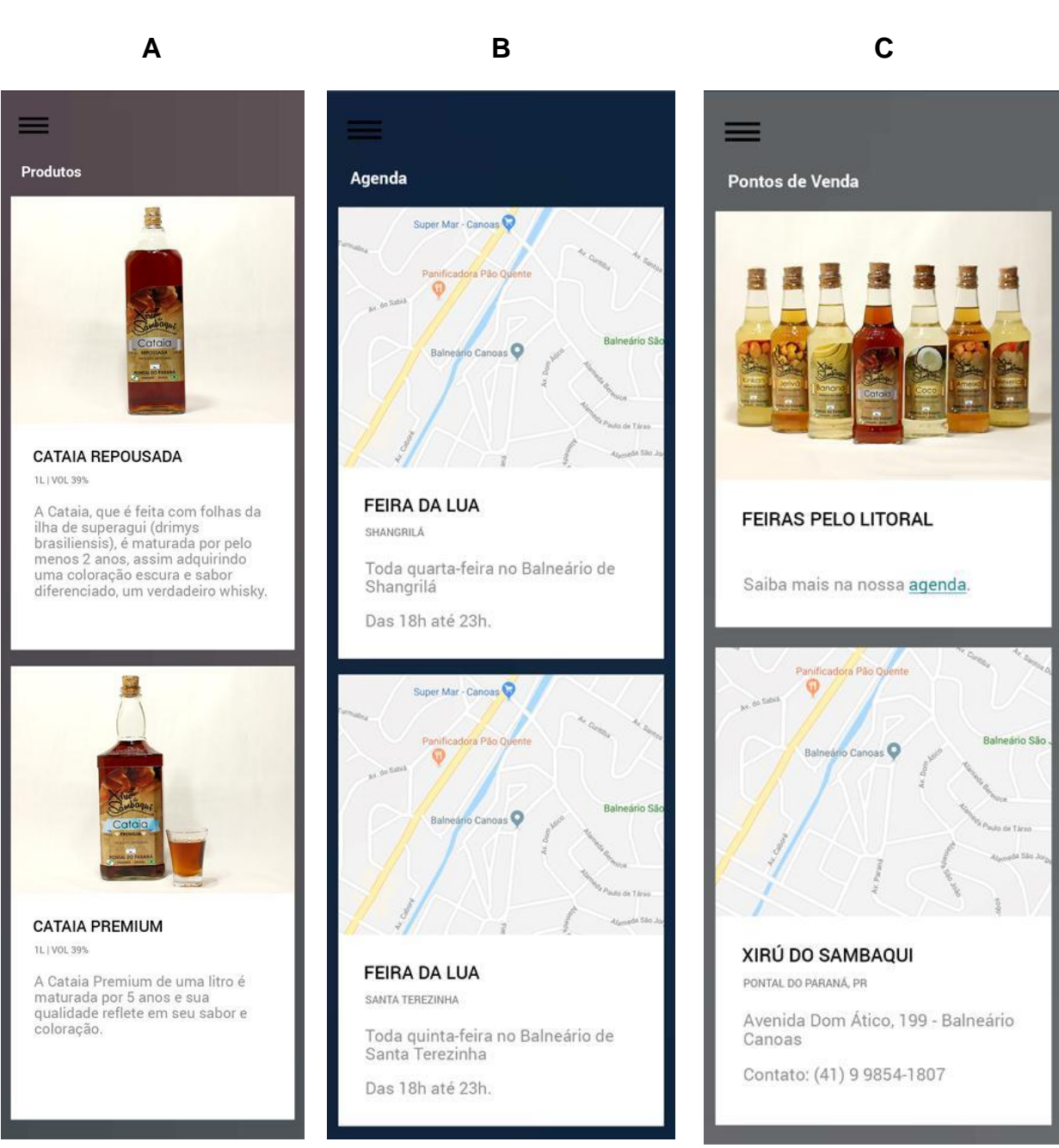

FIGURA 86: *Mobile* - Páginas "Produtos" (FIGURA A), "Agenda" (FIGURA B) e "Pontos de Venda" (FIGURA C) FONTE: Autoria própria (2018).

A última página de *mobile* é a de contato (FIGURA 87), possui mesma dinâmica da versão desktop (FIGURA 83, ver página 90) seguindo a estrutura proposta em seu *wireframe* (FIGURAS 68, ver página 76). O conteúdo é o mesmo, mas por conta da quebra necessária para o tamanho de tela utilizado, o formulário de contato está disposto um input abaixo do outro. O mapa se mantém abaixo do formulário e com largura total. Ao rodapé as mesmas informações de contato e endereço são encontradas.

### Contato

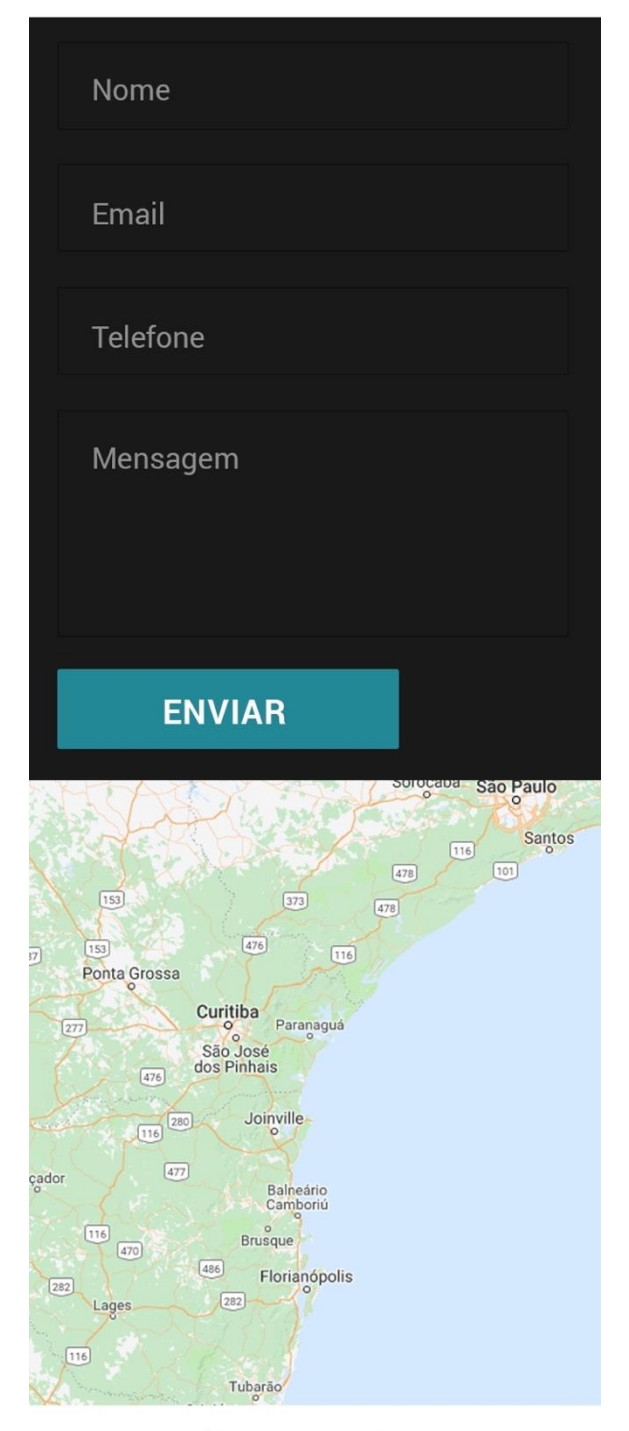

Avenida Dom Ático, 199 - Balneário Canoas -Pontal do Paraná, PR. Telefone: (41) 3455 - 4303 WhatsApp: (41) 9 9854 - 1807 contato@xirudosambaqui.com.br

FIGURA 87: Página "Contato" FONTE: Autoria própria (2018).

Importante ressaltar que na navegação *mobile*, as páginas podem ser acessadas pelo menu, mas também ao entrar no *website* é possível ver um resumo dos conteúdos mais importantes apenas rolando o *website* para baixo ainda na página inicial. Tornando assim mais prático para o usuário encontrar as informações que procura.

## 4.7 PASSO 7 PROGRAMAR CÓDIGO

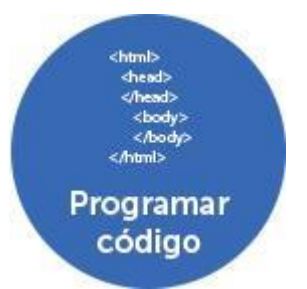

FIGURA 88: Projeto: Programar código FONTE: Autoria própria (2018).

O *website* da Xirú do Sambaqui foi programado pela autora e foi produzido com base na biblioteca do Bootstrap, como permite a Iniciativa *Open Source* (2018) que define a permissão livre para um produto como um *website* ou software, dando licenciamento para qualquer pessoa estudar, consultar, examinar e alterar o código de um produto, contanto que seja mantida a autoria no código fonte do mesmo.

O código do *website* usa estrutura em HTML e CSS conjuntamente com a biblioteca Bootstrap, e *Javascript* para algumas dinâmicas mais precisas como o abrir do menu lateral na versão *mobile*.

É importante ressaltar que para a base do *website,* foi decidido que seja adotada uma estrutura responsiva para o mesmo, como estudado no item 2.2, um *website* pode ser adaptativo ou responsido. No caso do *website* da Xirú do Sambaqui foi utilidado uma estrutura responsiva, assim o *website* se molda de acordo com o tamanho de tela que está lhe acessando.

## 4.8 PASSO 8 TESTES

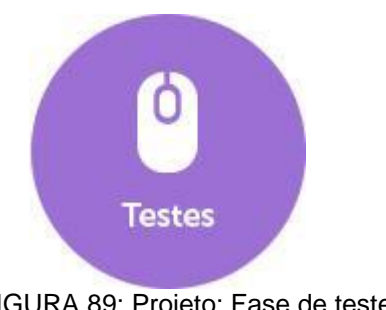

FIGURA 89: Projeto: Fase de testes FONTE: Autoria própria (2018).

Os testes foram feitos nos navegadores: Google Chrome, Mozilla Firefox, Safari, Opera e Internet Explorer e em telas de 21 polegadas, 15 polegadas, 10 polegadas e 4 polegadas. Em todos os testes o *website* abriu de forma satisfatória e sem problemas com a renderização de cada browser, não interferindo assim na usabilidade do usuário de acordo com o *device* que o mesmo possa vir a utilizar. Além do teste manual, foi feito um teste para analizar a performance do *website* da Xirú do Sambaqui através da ferramenta *Website* Grader (2018). Esta ferramenta mede entre outros a responsividade, a adequação das telas aos diferentes suportes, a velocidade do site e o SEO (ANEXO C). Destaca-se aqui os resultados de responsividade (FIGURA 90), que mostra que em uma pontuação máxima de 30, o site da Xirú do Sambaqui atingiu 30 pontos no teste de uso *mobile*. Na imagem (FIGURA 90) é possível ver que a plataforma alerta para o constante crescimento do uso de da internet através dos celulares e comenta que o produto é responsivo, o que ajuda também no SEO, além de mostrar que o usuário pode controlar a visão do *website*  pois a largura do código é ajustável de acordo com o tamanho de tela

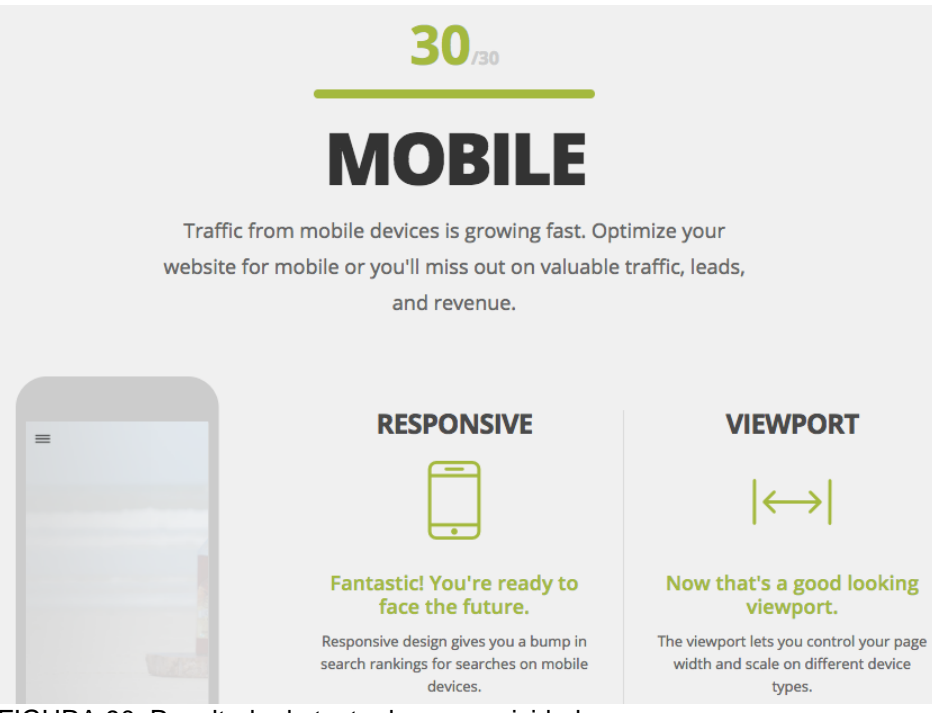

FIGURA 90: Resultado do teste de responsividade FONTE: *website* Grader (2018). Disponivel em <*website*.grader.com>.

A usabilidade do usuário foi testada através de formulário com questões propostas por Padilha (2004) que pode ser encontrada na integra no link <https://goo.gl/forms/MrRoXnfTm9lEMnU62> e também no Anexo A. O teste trás questões como a profissão e quantidade de horas semanais em uso da internet que o usuário possui, afim de entender qual o nível de experiência que o mesmo tem do uso da internet. Também trás o gênero e de qual *device* o usuário está acessando o *website*, alám de perguntas sobre a página de produto, se o usuário se encontra facilmente durante a navegação, se o mesmo carregou satisfatoriamente, a sensação do usuário com as cores escolhidas para o layout, se o mesmo sabe se localizar onde ir para achar o que procura, se encontra as informações de forma fácil e rápida, se o usuário entende o que a empresa faz ao acessar o *website*, sobre fotografias, se o usuário se sente seguro ao acessar o endereço e também abre espaço para o mesmo escrever qualquer opinião ou comentário.

Os resultados foram satisfatórios, entre 26 pessoas, 50% eram homens, com experiência em usar a internet a pelo menos mais de 3 anos, e 70% dos usuários gastam mais de 10 horas por semana na web. Cerca de 70% dos testes foram respondidos com análise da versão *mobile* do *website*. Sobre a apresentação gráfica e legibilidade, 88,5% responderam que está satisfatória e 60% conectam as cores do layout com um produto sofisticado, mas ainda ligado á natureza. 80% dos usuários responderam que o *website* carregou rapidamente e que sabe onde chegar ao navegar no mesmo. 92,3% concordam que os recursos de navegação como menus, ícones e links estão fáceis de achar e 73% entendem o que a empresa faz logo ao acessar o *website*. No geral, 96,2% responderam que a navegação do *website* está fácil. 88,5% apreciaram as fotografias utilizadas e concordaram que a página de produtos carregou rapidamente. No geral os usuários se sentiram seguros no *website*.

As respostas dos usuários quanto as questões encontradas no Anexo A traduzem que o *website* possui usabilidade satisfatória e que foi capaz de atender o pedido do cliente de uma ótima forma ao trabalhar as melhores práticas na produção do *website*.

## 4.9 PASSO 9 SEO

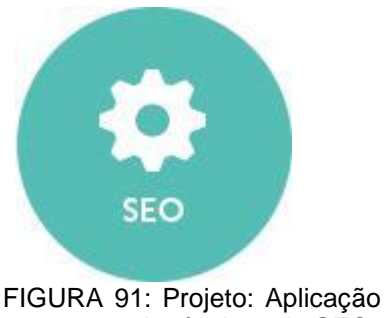

de técnicas de SEO FONTE: Autoria própria (2018).

O principal trabalho de SEO no *website* da Xirú do Sambaqui foi técnico, ou seja, aquilo que é possível ser feito na base da programação do site, com trabalho de *link juice* e *link deep*, mas sem propostas de trabalho para *link building*. Relembrando que o primeiro se baseia em links internos que levam o usuário para outras páginas do próprio site, o segundo se baseia em poucos níveis de *sitemap*, ou seja, em três cliques o usuário deve achar o que procura, já o terceiro é o redirecionamento de sites externos com relevância para o Google, para o *website* da Xirú do Sambaqui. O *link building* é de grande importância para o SEO e deve ser trabalhado posteriormente com parcerias ou até mesmo noticias em jornais sobre a microempresa.

Dentre os processos técnicos de SEO que foram feitos ainda na programação do *website,* estão o uso correto de *headings* (*h1*, *h2*, *h3*…) em seus títulos, praticando bem a hierarquia visual. A otimização de imagens, bibliotecas e plugins, otimizando assim a velocidade de carregamento do *website*. O texto foi elaborado de forma a facilitar o SEO, como estudado no item 2.5, o planejamento de conteúdo de texto do *website* deve ter foco nas palavras-chave de cada página, forçando assim a analise por parte dos motores de busca, e quando o usuário buscar as palavras trabalhadas o Google deve retornar a página correta.

A etapa de URL's amigáveis também foi trabalhada ao transformar o endereço do *website* de www.xirudosambaqui.com.br/produtos.html para /produtos, sem o .html, esta transição é importante para os motores de busca pois o usuário consegue entender facilmente em que nível do *website* ele se encontra. Além disso uma etapa importante para que o *website* fosse encontrado pelos motores de busca foi a submissão do arquivo xml do *sitemap*, de modo mais fácil a entender, foi submetido um arquivo que mostra todos as camadas do *sitemap* do *website* para a Google, agilizando assim ser descoberto pela mesma.

Há diversas ferramentas disponíveis na internet para testar a qualidade do SEO, dentre elas está a <*website*.grader.com> e ao submeter o *website* da Xirú do Sambaqui para a análise foi possível obter de resultado quanto ao SEO do *website* o encontrado na FIGURA 92. Através da análise é possível ver que todas as técnicas de SEO foram efetivadas com sucesso e que a posição no *rank* de busca pelo *website*  da Xirú do Sambaqui é questão de tempo, pois como estudado no item 2.5, técnicas de SEO tomam tempo para serem efetivadas em posição no *rank* de busca, e que pode levar até um ano para que o que foi aplicado tenha resultado.

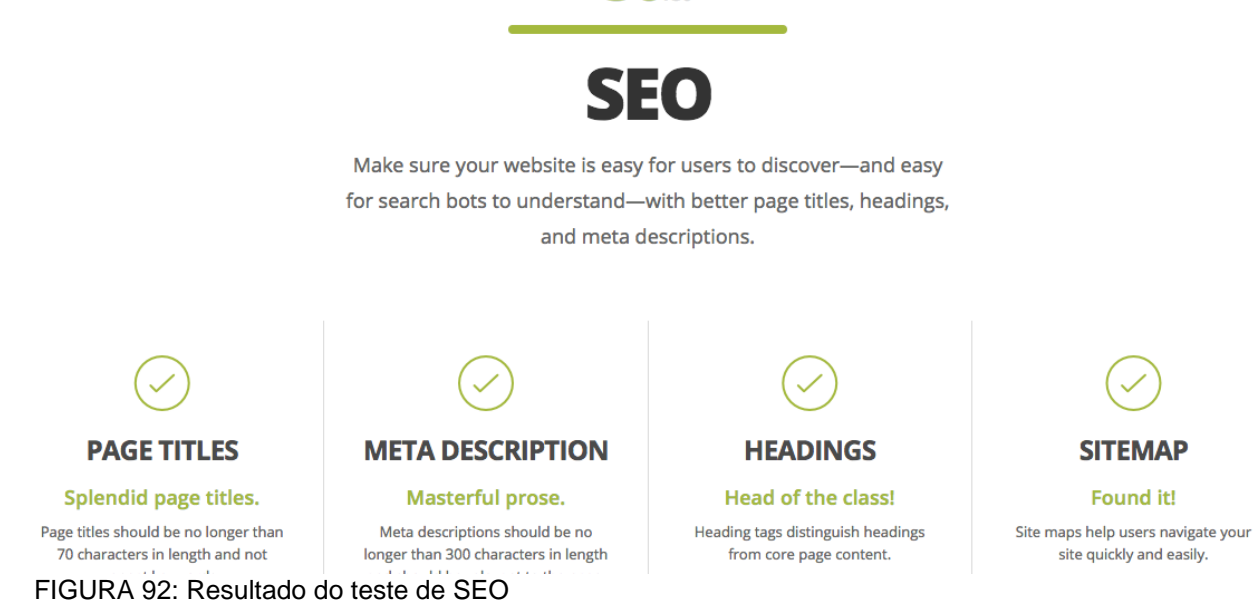

 $30<sub>cm</sub>$ 

## 4.10 PASSO 10 SUBIR *ONLINE*

FONTE: *Website* Grader (2018). Disponivel em <*website*.grader.com>.

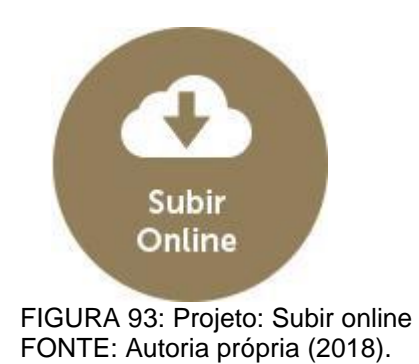

O registro do domínio <www.xirudosambaqui.com.br> foi feito pela registro.br e o servidor de hospedagem do mesmo é pela Godaddy, acesso em <br.godaddy.com>. O *website* já pode ser acessado através do endereço supracitado. O resultado da produção do *website* por ser encontrado também no Anexo B deste trabalho.

## **5 CONSIDERAÇÕES FINAIS**

O projeto para a marca Xirú do Sambaqui proporcionou um grande desafio e aprendizado. Foi possível envolver uma marca real na produção de um *website* que realmente está no ar, sendo analisado por motores de busca a todo momento e com grandes chances de estar nos primeiros lugares do *ranking* de busca do Google.

Entende-se que os objetivos da pesquisa foram *atingidos*, pois o *website* foi produzido para a marca e pode ser acessado de qualquer dispositivo, seja celular, tablet ou computador, com design responsivo e testado por ferramentas especializadas. Sua usabilidade foi testada com usuários reais, e os mesmos classificaram o *website* como fácil de ser usado e suas informações fáceis de serem encontradas. O SEO técnico foi aplicado satisfatoriamente e atestado por ferramentas especializadas, sendo assim questão de tempo para ver os efeitos de tais aplicações.

Para alcançar tais resultados a pesquisa foi subdividida em objetivos específicos que foram atingidos ao ser realizada pesquisa de mercado; aplicação de questionário para identificar o público da marca; as etapas do projeto foram desenvolvidas utilizando a metodologia de Duckett (2011); foi possível testar a responsividade do *website* e a sua usabilidade com possíveis compradores; as técnicas de SEO foram aplicadas e testadas por ferramentas, e por fim o *website*  produzido apresenta boa performance. Conclui-se assim que a demanda do cliente Xirú do Sambaqui foi atendida.

Vale ressaltar que para os proprietários da marca, a importância da produção deste *website* é expandir seus negócios e vislumbrar outras possibilidades de comércio. Pois o *website* aumentará seu reconhecimento no mercado, e o próximo passo será produzir um *e-commerce* para a marca vender seus produtos para fora do estado.

Foi de grande importância este projeto também por envolver uma *webdesigner* na produção do início ao fim de um *website*, demonstrando que a formação em Design Gráfico permite capacidade de toda a construção, da definição a hospedagem do mesmo online.

Para trabalhos futuros, sugere-se a contínua atualização do *website*, afim de manter o conteúdo renovado, assim como a melhoria de sua presença na web com a remodelação de suas redes sociais para uniformizar sua imagem. Vislubra-se que haverá impacto do atual *website* nas vendas dessa empresa, e sugere-se também parcerias com *marketplaces* e até mesmo um *website* com foco em venda formato *ecommerce*. A empresa uniformizando suas mídias, poderá ainda criar estratégias para seus lançamentos, realizar email marketing e até mesmo ações especiais para feiras e turistas que estejam no local de vendas.

# **6 REFERÊNCIAS BIBLIOGRÁFICAS**

ALMEIDA, Adriano. **Curso SEO I:** Rankeie bem no Google. Disponível em <cursos.alura.com.br>. Atualizado em 18 de setembro de 2017. Acesso em 23 mar. 2018.

BOOTSTRAP**. The most popular HTML, CSS, and JS library in the world.**  Disponível em <getbootstrap.com>. Acesso em 05 mar. 2018.

CAELUM. **UX e Usabilidade Aplicados em** *Mobile* **e Web**. São Paulo, curso WD-41. Caelum: Ensino e Inovação. Disponivel em <caelum.com.br/apostilas> Acesso em 21 de fevereiro de 2018.

CBN. **Mercado de cachaça de alambique passa longe da crise e estima crescimento de 7% no ano**. Disponível em <cbn.globoradio.globo.com>. Acesso em 26 mar. 2018.

CODECADEMY**. Teaching the world how to code.** New York: Codecademy. Disponível em <codecademy.com>. Acesso em 01 jun. 2017.

DUCKETT, Jon. **HTML & CSS**: Design and build *websites*. Indianapolis: John Wiley & Sons, Inc., 2011.

DUCKETT, Jon. *Javascript and JQuery*: **Interactive Front-End Web Development**. Indianapolis: John Wiley & Sons, Inc., 2014.

FARIAS, Priscila L. **Tipografia Digital: O impacto das novas tecnologias.** Rio de Janeiro, Editora 2AB, 2001.

FARINA, Modesto, Clotilde Perez, Dorinho Bastos. **Psicodinâmica das Cores em Comunicação**. São Paulo, Edgard Blücher, 2006.

FRANCO, Guillermo. **Como escrever para a Web**. Texas, Centro Knight, 2008.

GIL, Antonio Carlos. **Como Elaborar Projetos de Pesquisa**. São Paulo, Editora Atlas S.A., 2002.

HELLER, Eva. **A psicologia das cores:** como as cores afetam a emoção e a razão. São Paulo, Gustavo Gili, 2013.

HWANG, Wonil e Gravriel Salvendy. Number of people required for Usability Evaluation: The 10±2 Rule. **Communications of The ACM**, Vol. 53, No. 5, 2010.

JERKOVIC, John I., **SEO Warrior**. California, O'Reilly Media, Inc., 2010.

KRUG, Steve. **Não Me Faça Pensar.** Atualizado. Rio de Janeiro: Alta Books, 2014.

LAVILLE, Christian, Jean Dionne. **A Construção do Saber:** Manual de metodologia da pesquisa em ciências humanas. Belo Horizonte, Editora UFMG, 1999.

LEWIS, Richard W. **Absolut Book: The Absolut Vodka Advertising Story.** Boston, Journey Editions, 1996.

MACCEDO, Paulo. **A Arte de Escrever para a Web**. São Paulo, DVS Editora, 2017.

MARKETING DE CONTEÚDO. **O guia completo da fotografia publicitária**: o que você precisa para ter imagens de sucesso em suas campanhas. Disponível em <marketingdeconteudo.com>. Acesso em 15 mar. 2018.

MARTINIUS, Tamino, Andreas Storm. **ColourCode.de**. Alemanha, 2013. Disponivel em <colourco.de> Acesso em 12 mar. 2018.

MUNIZ, Eloá. **Comunicação Publicitária em Tempos de Globalização**. Canoas, Editora da Ulbra, 2005.

Open Source. *Open Source* **Initiative.** Disponível em <opensource.org>. Acesso em 13 abr. 2018.

OSBORN, Jeremy. **HTML5 Digital Classroom**. Indianapolis: Wiley, 2011.

PADILHA, Adelmo Vieira. **Usabilidade na Web**: uma Proposta de Questionário para Avaliação do Grau de Satisfação de Usuários do Comércio Eletrônico. Florianópolis, Universidade Federal De Santa Catarina, 2004.

PAIS, André Rafael Pinto Xavier. **Tipografia para Web**. Rio de Janeiro: Origamid Books, 2015.

PEREIRA, Felipe. **Seu** *website* **no Topo**: Guia Prático de SEO para Subir na Pesquisa do Google e Atrair Milhares de Visitantes e Clientes. Digaí, 2016.

ROCKCONTENT. **SEO 2.0:** O guia definitivo e atualizado para conquistar a primeira página no google. Disponível em <rockcontent.com>. Acesso em mar. 2018.

SEBRAE. **Saiba mais sobre tendência do mercado de cachaça**. Disponível em <sebrae.com.br>. Acesso em 26 mar. 2018.

SEBRAE. **Números da Cachaça no Brasil**. Disponível em <sebraemercados.com.br>. Acesso em 26 mar. 2018.

SILVA, Maurício Samy. **Web Design Responsivo.** São Paulo: Novatec, 2014.

SILVA, M Dennis, Suely D. Fragoso. Aspecto e herança cultural das Safe Fonts na web. São Paulo: **Infodesign** v. 11, n. 3, p. 304 - 304, 2014.

TEIXEIRA, Fabricio. **Introdução e boas práticas em UX Design**. São Paulo, Casa do Código, 2014.

UX Pin. **Timeless UX Design Trends:** Responsive & Adaptive Web Design. Mountain View, CA: UX Pin Inc., 2015.

UX Pin. **The Elements of Successful UX Design:** Best Practices for Meaningful Products. Mountain View, CA: UX Pin Inc., 2015

WAKAI, Alice. **Guia rápido para melhorar as imagens de produto no seu** *ecommerce*. Publicado em agosto de 2017. Disponível em <marketingdeconteudo.com>. Acesso em 15 mar. 2018.

# **GLOSSÁRIO**

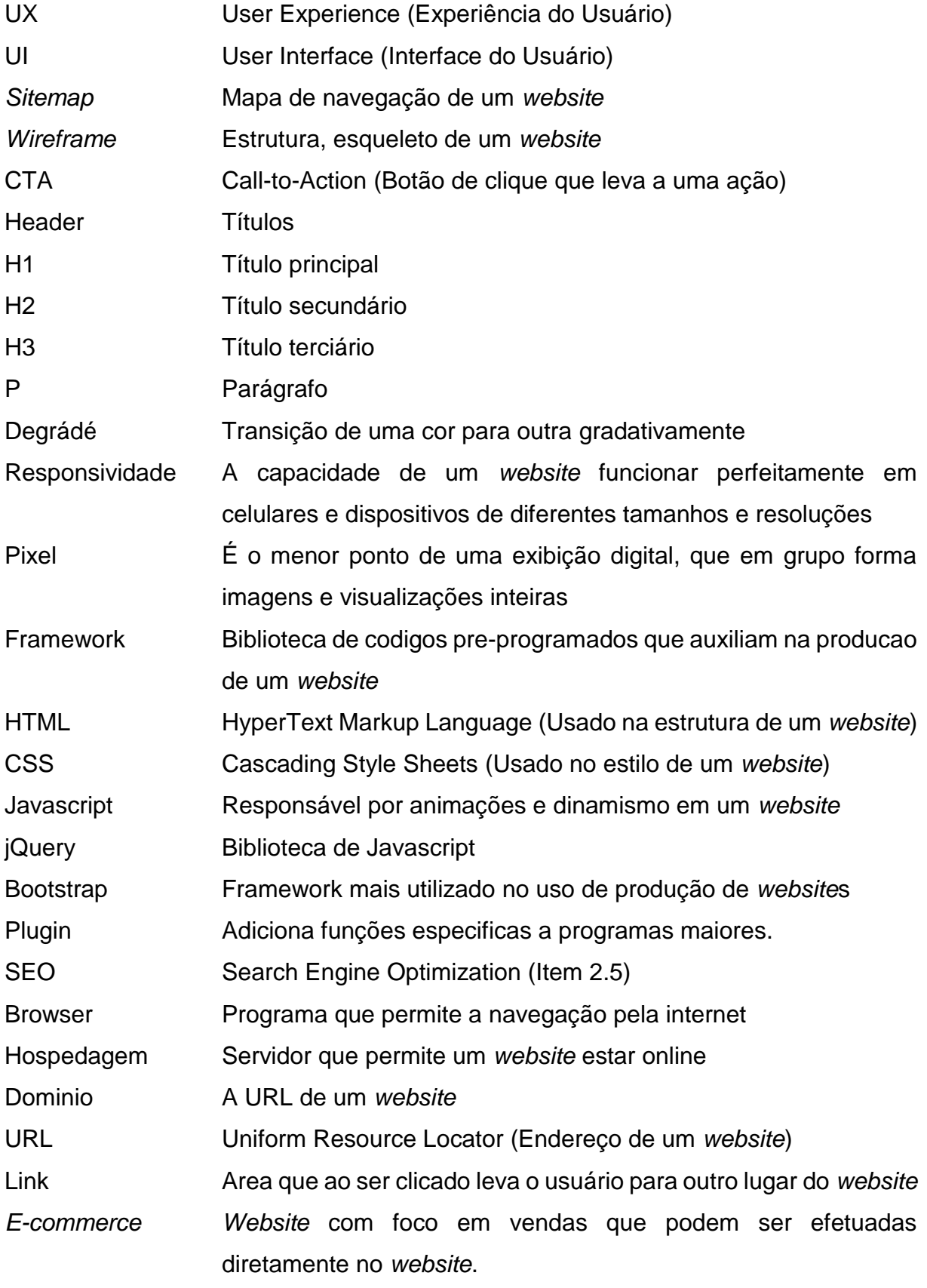
- Scrollax Layout de *website* que mostra todo seu conteúdo em uma única página de altura indeterminada.
- Renderização Como um Browser lê um código e o transforma em imagem, ao abrir um *website*.

#### **APÊNDICES**

#### **APÊNDICE A – Questionário**

#### **Process & Design - Xirú do Sambaqui**

Público Alvo: Individuos

- **Qual a faixa etária do seu público alvo?**  Entre 18 e 70 anos.
- **O** *website* **será mais apelativo para homens ou mulheres? Qual a percentagem?**  Cerca de 65% Homens e 35% Mulheres, por não ser exatamente baixa a

quantidade de mulheres que apreciam os produtos da marca, o *website*  procurará trabalhar com um foco litorâneo, porém trazendo o rústico consigo.

- **Qual país os seus visitantes vivem?**  Brasil.
- **Eles vivem em área urbana ou rural?**  Urbana.
- **Qual a renda média dos visitantes?**  De 30 a 60 mil por ano
- **Qual o nível educacional deles?**  Ensino médio completo no mínimo.
- **Qual seu estado civil ou familiar?**  Status Familiar.
- **Qual a ocupação deles?**  Aposentados, estudantes, comerciantes, profissionais formados.
- **Quantas horas eles trabalham por semana?**  Pelo menos 35 horas por semana.
- **Com que frequencia eles usam a internet?** ao menos 5 vezes por semana.
- **Através de que tipos de aparelhos eles acessam a internet?**  Computadores, tablets mas em sua maioria celulares.

Público Alvo: Empresas

- **Qual seria o tamanho da empresa ou departamento relacionado?**  Microempresas e empresas de grande porte
- **Qual a posição das pessoas nestas empresas, que visitam seu site?**  Promotores e evento, Marketing e RH
- **Os visitantes estarão utilizando o** *website* **para eles mesmos ou para outras pessoas?**  Ambos
- **Qual a média de orçamento que eles controlam?** Médio pra alto

1. Invente 5 visitantes fictícios do seu público alvo e tenha certeza de que seja respondido o que eles procuram em seu site.

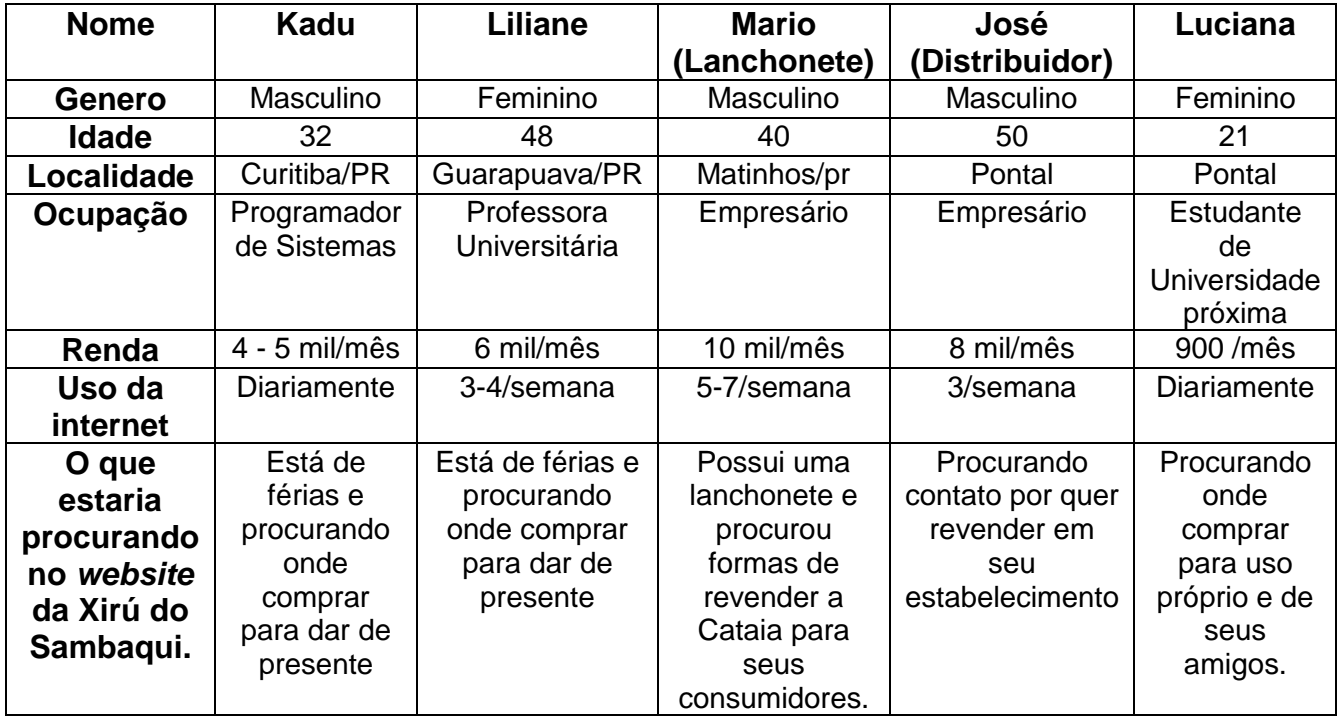

Chaves Motivacionais

• **Eles estão procurando por entertenimento geral ou eles precisam alcançar um objetivo específico?**

Objetivo Específico

• **Se há um objetivo específico, é profissional ou pessoal?**

Pessoal e ou profissional

• **Eles devem gastar tempo nessa atividade como algo essencial ou luxo?** Luxo

Objetivos Específicos

- **Eles querem informações gerais, pesquisa como um entendimento de um tópico ou empresa, ou eles estão a procura de algo específico como algum fato em particular ou informação em um produto?** Informação sobre um produto
- **Eles já estão familiarizados com os serviços/produtos que você oferece ou eles precisam ser apresentados?**  Ambos os casos.
- **Eles estão procurando informações de um tempo específico, como últimas notícias ou atualizações em um assunto em particular?**  Eles podem estar procurando sim notícias sobre um evento em particular, como feiras que a microempresa participa.
- **Eles querem descobrir informações sobre um produto específico ou eles querem ajuda para decidir se eles devem comprar ou não?**  Ambos os casos
- **Eles precisam contactar você? Se sim, eles podem visitar pessoalmente (O que pode gerar a necessidade de horários de trabalho em um mapa)? Ou talvez eles precisem de informações de contato como email ou telefone?**

Sim. Haverá necessidade de informações de contato.

2. Crie uma lista de razões pelas quais as pessoas fictícias criadas estariam entrando em seu site.

**Kadu** está de férias e acessou o *website* a procura onde comprar uma cataia para dar de presente como lembrança de Pontal do Paraná.

**Liliane** está de férias e acessou o *website* a procura onde comprar um licor de banana para dar de presente.

**Mario** possui uma lanchonete e procura informações de contato da microempresa pois quer revender a Cataia para seus consumidores em sua lanchonete.

**José** está procurando informações de contato da Xirú do Sambaqui pois quer revender a Cataia e licores em sua distribuidora de bebidas.

**Luciana** está procurando onde comprar cataia para uso próprio e de seus amigos.

Informações Chave

- **Os visitantes estarão familiarizados com a área de atuação/marca ou eles precisam ser apresentados?**  Ambos os casos.
- **Eles estarão familiarizados com o produto/serviço/informação que você está abordando ou eles precisam de uma base de informações?** Pode acontecer de estarem acessando já conhecendo a microempresa, mas há a necessidade de uma base de informações sobre a microempresa e seu processo de produção.
- **Quais são as características mais importantes do que você está oferecendo?**

Sabores e porcentagens de álcool.

- **O que há de especial no que você oferece que te diferencia de outros sites que oferecem algo similar?**  Não há uma empresa que produza Cataia de forma artesanal e correta, e mesmo que tenha o *website* da Xirú do Sambaqui será o primeiro *website*  produzido no ramo de produção de Cataia.
- **Uma vez que as pessoas cumpram o objetivo que as enviaram para seu site, há dúvidas comuns que elas possam ter sobre esta área e assunto?** Sim, elas podem retornar à procura de locais de venda, novos eventos e feiras ou até mesmo lançamentos da marca.

Produtos / Serviços

• **Qual a frequência que as mesmas pessoas retornam para comprar com você?**

Elas podem retornar frequentemente, pois feiras e eventos serão atualizados com frequência.

• **Com qual frequência o seu estoque é renovado ou seu serviço atualizado/alterado?**

Novos sabores pode acontecer de 6 meses a 1 ano de frequência. Eventos e feiras podem ser atualizados todo mês.

Informação

- **Quão frequentemente o seu conteúdo é atualizado?** Pelo menos uma vez ao mês.
- **Qual percentagem dos seus visitantes iriam retornar para atualizações de conteúdo, comparando com aqueles que só precisarão da informação uma vez?**

É possível que cerca de 80% retorne ao *website* a procura de informações ou atualizações.

#### **APÊNDICE B – Conteúdo do** *website*

Página 1 - Home:

Cataia Conheça o verdadeiro whisky caiçara. CTA1 = Produtos CTA2 = Pontos de Venda

Página 2 - Sobre Nós:

foto dos donos e produtores

História

A Xirú do Sambaqui começou e é até hoje produzida de forma artesanal por cultivadores da folha da Cataia em Pontal do Paraná, no litoral paranaense.

Com início em 2009, a microempresa vem crescendo e trabalhando também com licores de diversos sabores que traduzem o Brasil e seu litoral.

Conheça nossa linha de produtos e acompanhe nossa página do Facebook, sempre temos novidades e sabores novos.

Valores

ICONE - Sustentabilidade

Além do cultivo correto da folha da Cataia, a Xirú utiliza da reciclagem de garrafas para a produção dos licores e cachaça, que após recolhidas são esterilizadas e preparadas para reutilização.

ICONE - Empoderamento empresarial da mulher

O cultivo das folhas da Cataia são feitos na Ilha de Superagui pela Associação de Mulheres da região, dando trabalho para pessoas determinadas e em muitas vezes em situação de abandono.

ICONE - Desenvolvimento de renda local

O recolhimento de material é feito por moradores locais e estes são pagos pelo trabalho, dando oportunidade de renda aos mesmos.

Página 3 - Produtos:

Cataia 1L + Fotogragfia

A Cataia é maturada por pelo menos 2 anos com a folha drimys brasiliensis, assim adquirindo uma coloração escura e sabor diferenciado, um verdadeiro whisky.

Cataia Premium 1L + Fotogragfia

A Cataia Premium de um litro é maturada por 5 anos e sua qualidade reflete em seu sabor e coloração.

Cataia edição verão 275ml + Fotogragfia

A Edição Verão vem em garrafa long neck e com maturação de 6 meses a 2 anos, ideal para momentos de festa e descontração. Experimente também para fazer caipirinha!

Licor de Banana 275ml+ Fotogragfia

Confeccionado apenas com o uso da polpa da fruta e quantidade exata de cachaça, esse licor trás o perfeito sabor do litoral.

Licor de Côco 275ml+ Fotogragfia

O uso da fruta em sua maturação torna a combinação perfeita para o verão, experimente também gelado! Licor de Ameixa 275ml + Fotogragfia

Pode parecer mentira, mas esse licor é feito apenas com o óleo da semente da ameixa, trazendo assim o sabor característico da fruta.

Licor de Mexerica 275ml + Fotogragfia

Extraído apenas o sumo da fruta e combinado com nossa cachaça, esse licor é a perfeita caipirinha de mexerica engarrafada.

Licor de Jerivá 275ml+ Fotogragfia

Esse licor é produto de um coquinho bem comum no estado do Paraná, encontrado inclusive nas maiores cidades. Você nem imagina que delícia o sabor dele.

Página 4 - Agenda:

Feira da Lua - Shangrilá

Toda quarta-feira no Balneário de Shangrilá Das 18h até 23h.

Feira da Lua - Santa Terezinha Toda quinta-feira no Balneário de Santa Terezinha Das 18h até 23h.

Feira da Lua - Ipanema Toda sexta no Balneário de Ipanema Das 18h até 23h.

Festa do Camacho Todo ano no mês de março em Paranaguá Para mais informações fique ligado(a) no nosso Facebook!

Página 5 - Pontos de Venda:

Xirú do Sambaqui Avenida Dom Ático, 199 - Balneário Canoas Pontal do Paraná, PR Contato: (41) 9 9854-1807

Armazém Lustosa R. Sen. Saraiva, 210 - São Francisco, Curitiba - PR Contato: (41) 3869 - 5175

Sal Grosso Churrasco Bar Rua Dr. Claudino dos Santos, 59 - São Francisco, Curitiba - PR Contato: (41) 3222 – 8286

Feiras pelo litoral paranaense. Saiba mais na nossa agenda

Página 6 - Contato:

Entre em contato! *Formulário com:* Nome: Email: Telefone: Mensagem: CTA: Enviar

Mapa

Avenida Dom Ático, 199 - Balneário Canoas Pontal do Paraná, PR Contato: (41) 9 9854-1807 [contato@xirudosambaqui.com.br](mailto:contato@xirudosambaqui.com.br)

Texto do rodapé da home: **Entre em contato**

Pensando em encomendar? Procurando saber onde pode comprar Cataia perto de você? Qualquer dúvida não hesite em perguntar!

CTA: Saiba mais

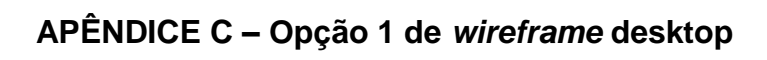

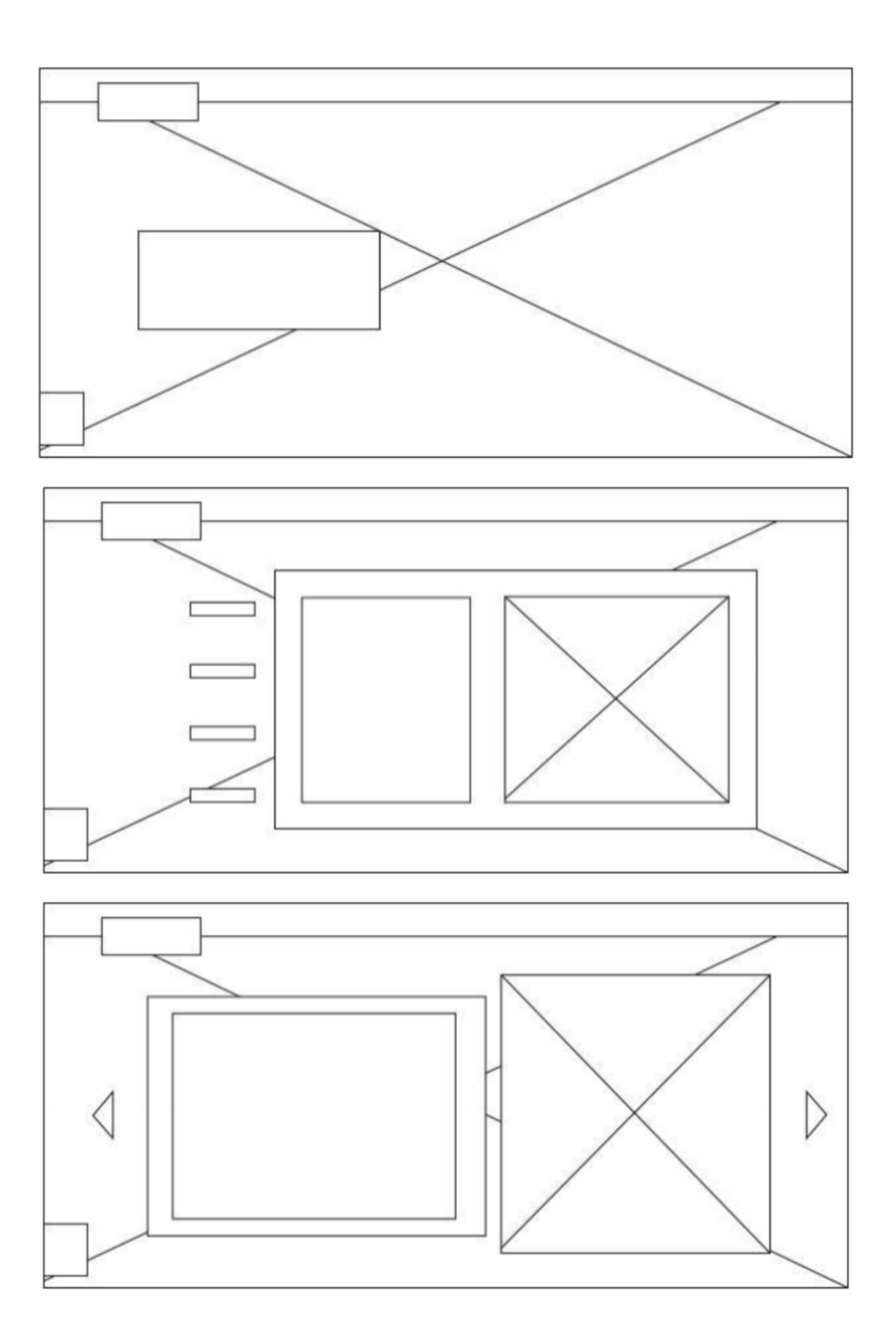

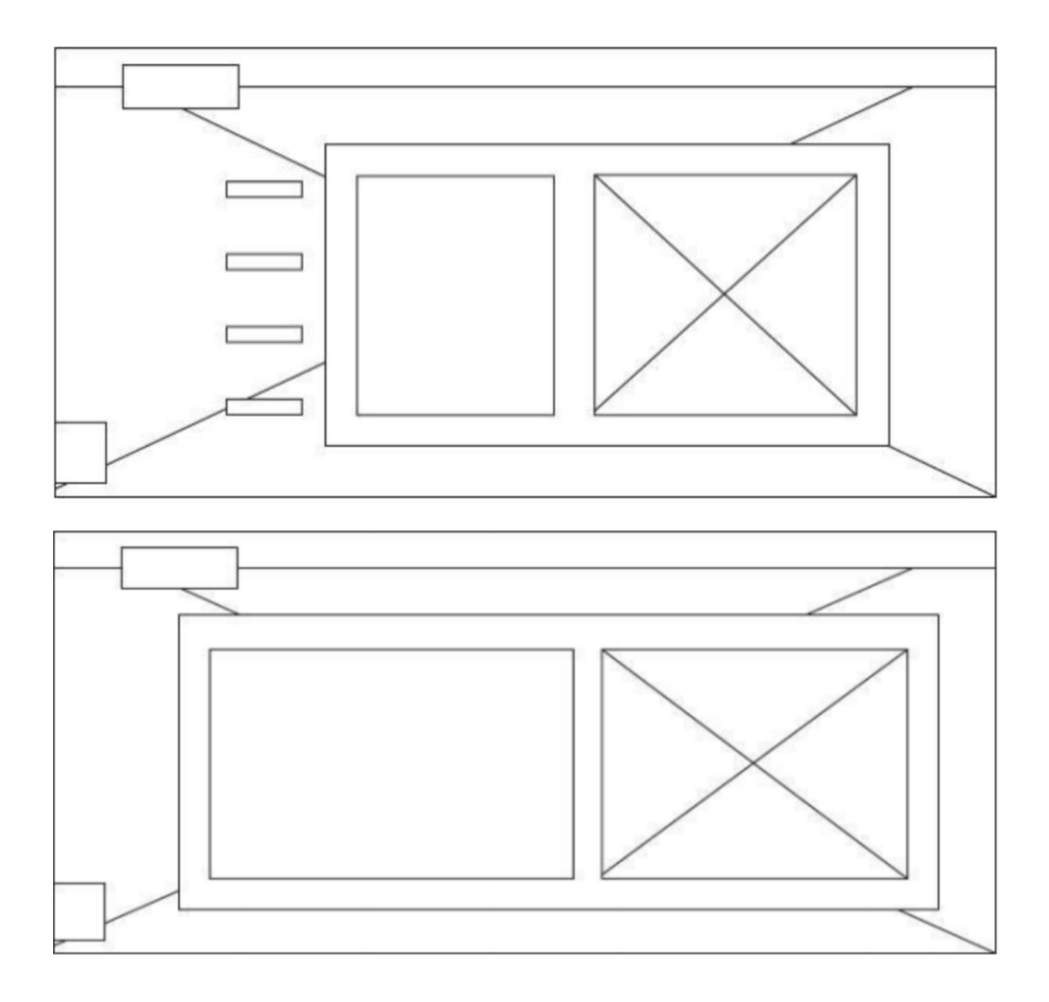

# APÊNDICE D - Opção 1 de wireframe mobile

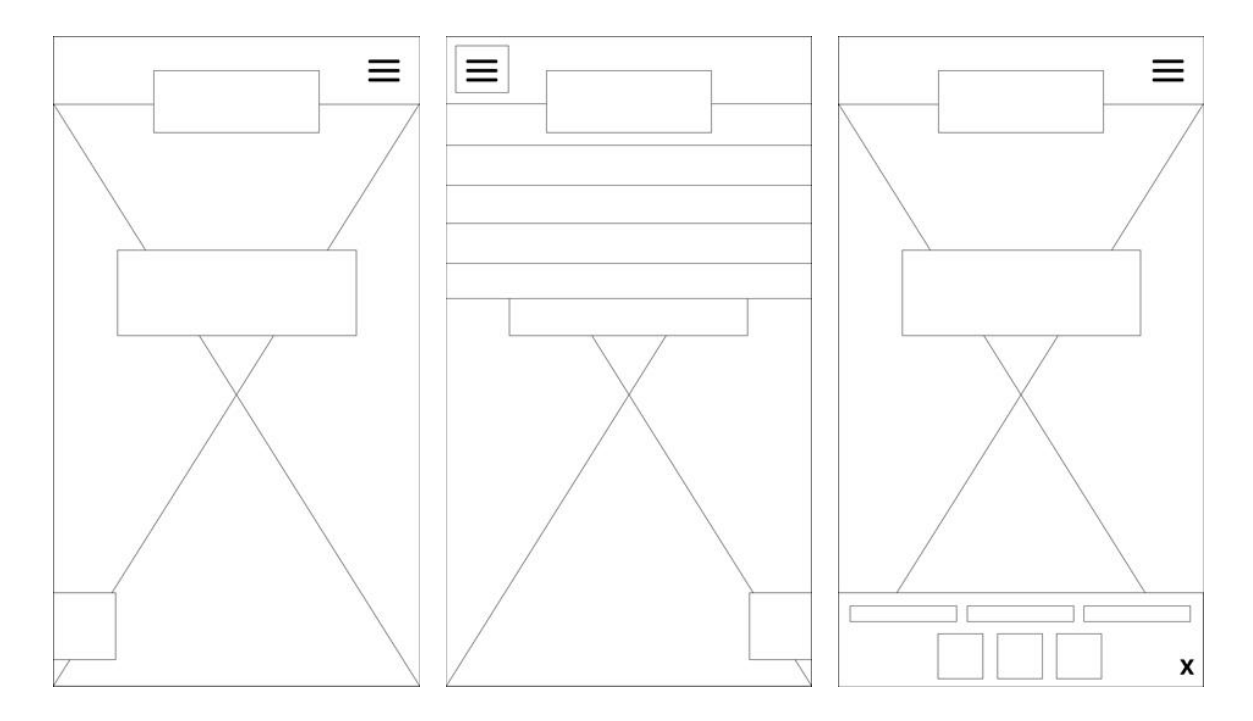

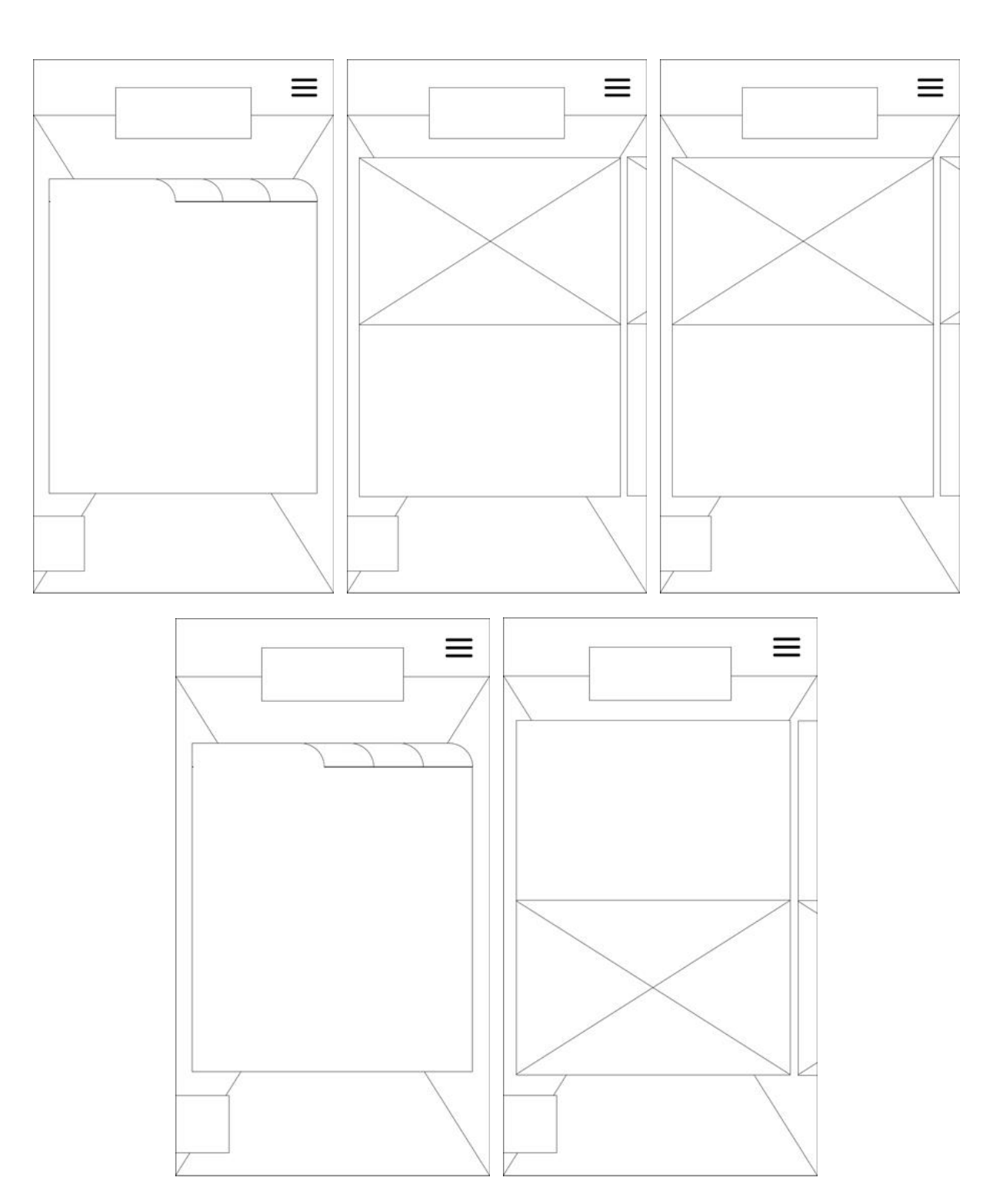

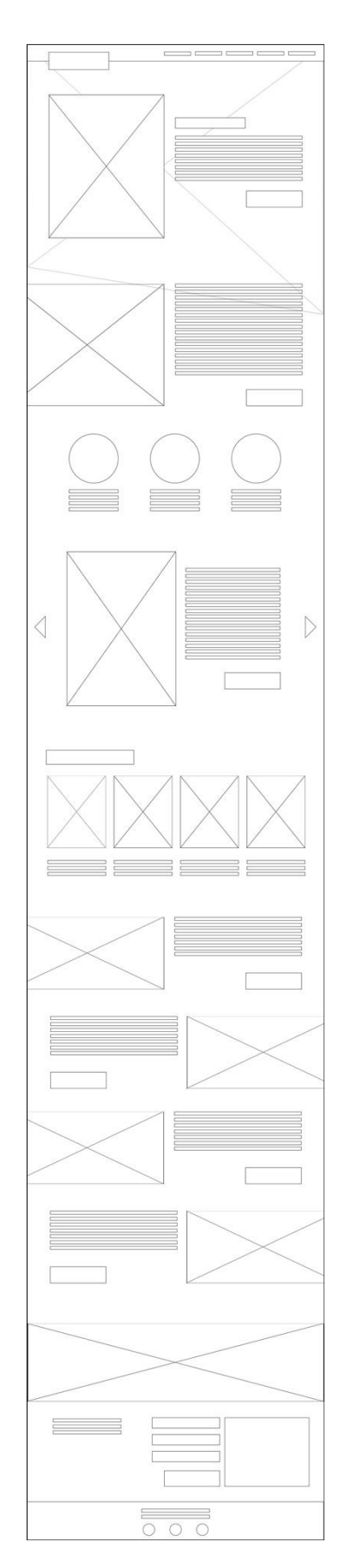

# APÊNDICE E - Opção 3 de wireframe desktop

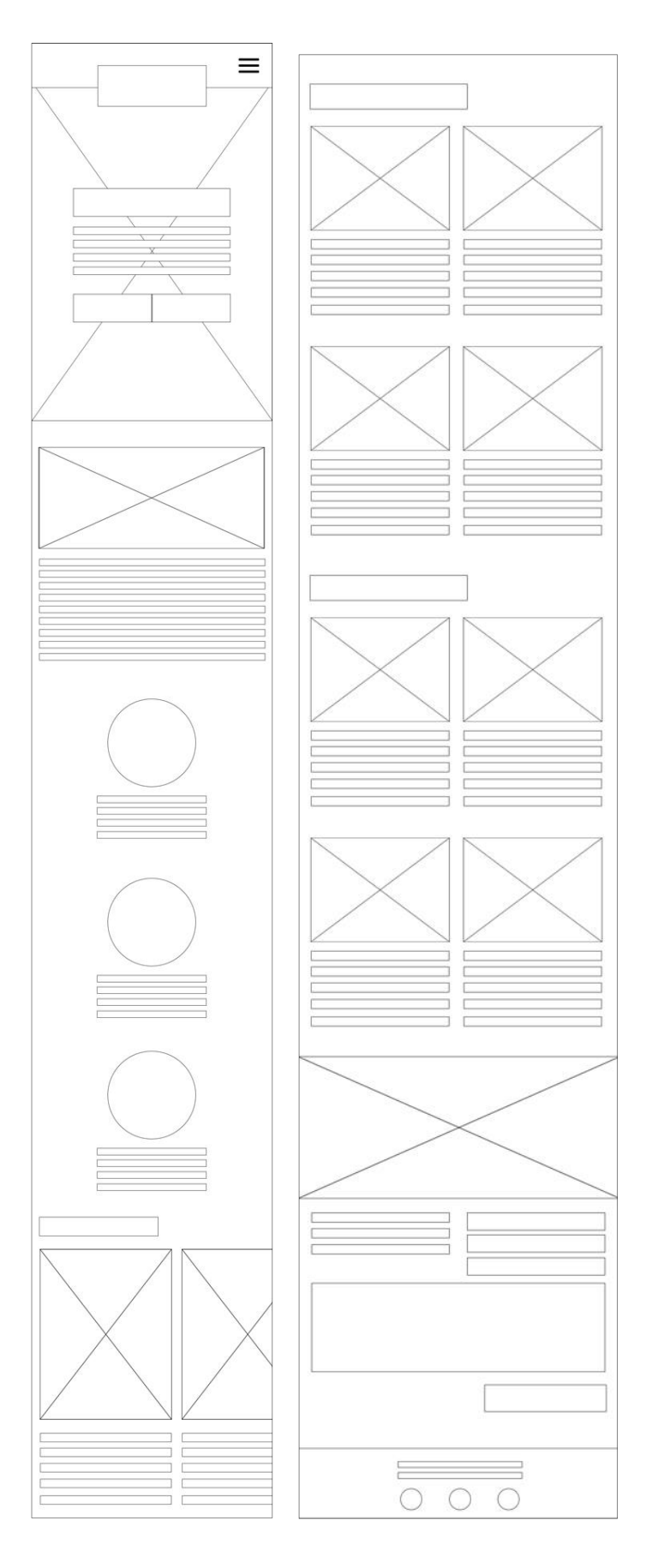

# APÊNDICE F - Opção 3 de wireframe mobile

#### **ANEXOS**

#### ANEXO A - Questionário de Usabilidade

### Qual a sua Profissão? \*

Sua resposta

### Qual seu gênero \*

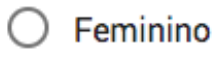

- $\bigcirc$  Masculino
- $\bigcirc$  Outro:

### Há quanto tempo você navega na Internet? \*

- $\bigcirc$  De 6 meses a 1 ano
- $\bigcirc$  De 1 a 2 anos
- $\bigcirc$  De 3 a 5 anos
- $\bigcap$  Mais de 5 anos

### Quanto tempo você gasta por semana na Internet? \*

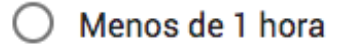

- $\bigcirc$  De 1 a 4 horas
- $\bigcirc$  De 4 a 10 horas
- $\bigcap$  Mais de 10 horas

Nos conste sua experiência de navegação no site e aspectos visuais do mesmo

Estou acessando o site www.xirudosambaqui.com.br através  $do: *$ 

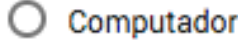

 $\bigcirc$  Celular

 $\bigcirc$  Tablet

Este site tem uma apresentação gráfica agradável e legível. \*

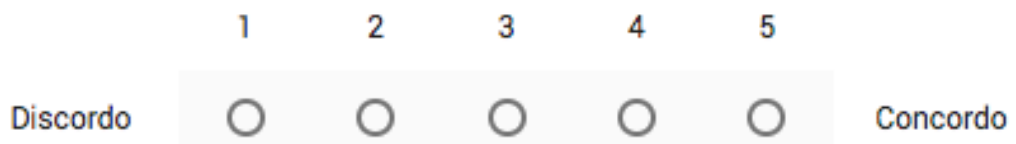

Ao entrar no site, suas cores e fotografias passam a sensação de ser um produto sofisticado e ligado a natureza. \*

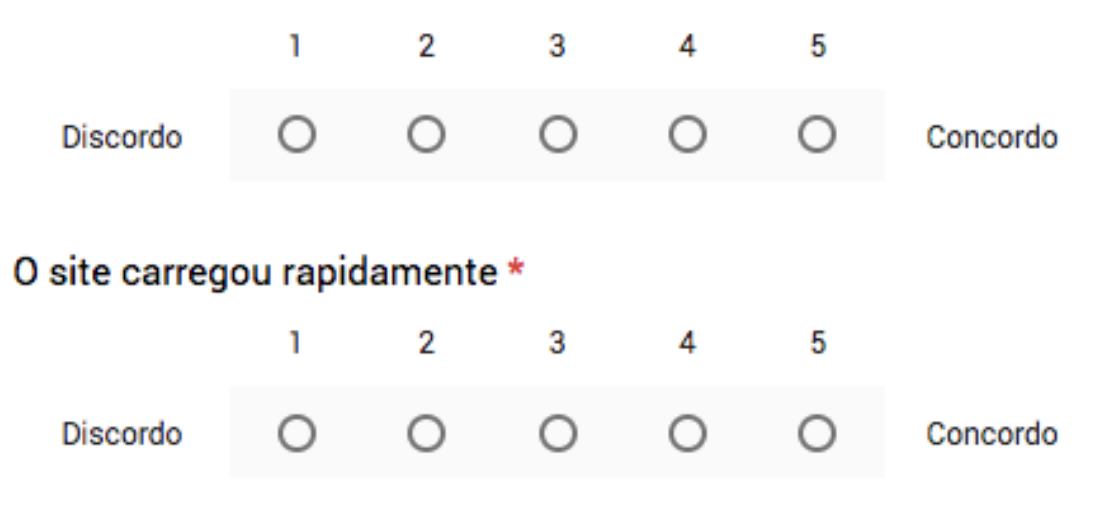

Eu sempre sei em que página estou e como chegar onde quero chegar.\*

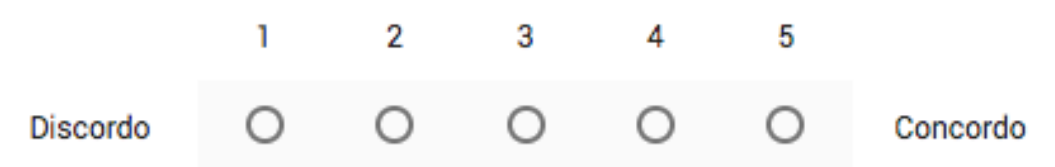

Mesmo antes de clicar em um link (ligação com outra página) eu já sei o destino dele. \*  $\overline{2}$ Ĩ. 3 4 5 Concordo Discordo Ω  $\bigcirc$ O  $\bigcirc$ De um modo geral, considero rápido o acesso às informações do site. \*  $\overline{2}$ I. 3 4 5 Discordo ∩ ∩ ∩ ◯ Concordo Os recursos de navegação (menus, ícones, links e botões) estão todos claros e fáceis de achar. \* I.  $\overline{2}$ 3 4 5 Concordo Discordo  $\left( \right)$  $\left( \right)$ Logo que entro no site já sei o que esta empresa faz. \* Ĩ.  $\overline{2}$ 3 4 5 Discordo Concordo  $\left(\begin{array}{c} \end{array}\right)$  $\bigcirc$  $\bigcirc$  $\left( \begin{array}{c} \end{array} \right)$ O conteúdo textual está claro e consistente. \*  $\overline{2}$ 3 ٦ 4 5 Discordo Concordo ◯ O O ∩ ◯ Os títulos das páginas deste site são muito intuitivos. \* ı  $\overline{2}$ 3 4 5 Concordo Discordo  $\bigcirc$  $\bigcirc$ 

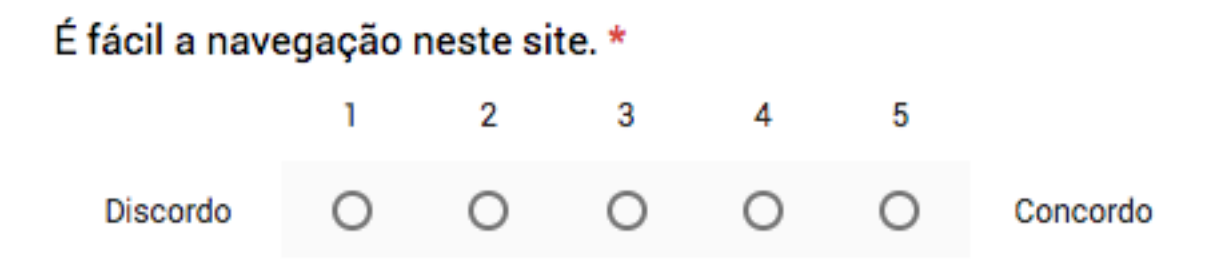

### Você tem algum comentário adicional sobre a navegação deste site ou seu visual? \*

Sua resposta

Sobre procura de produtos, informações e pontos de venda:

Foi possível encontrar os produtos procurados de maneira fácil. \*

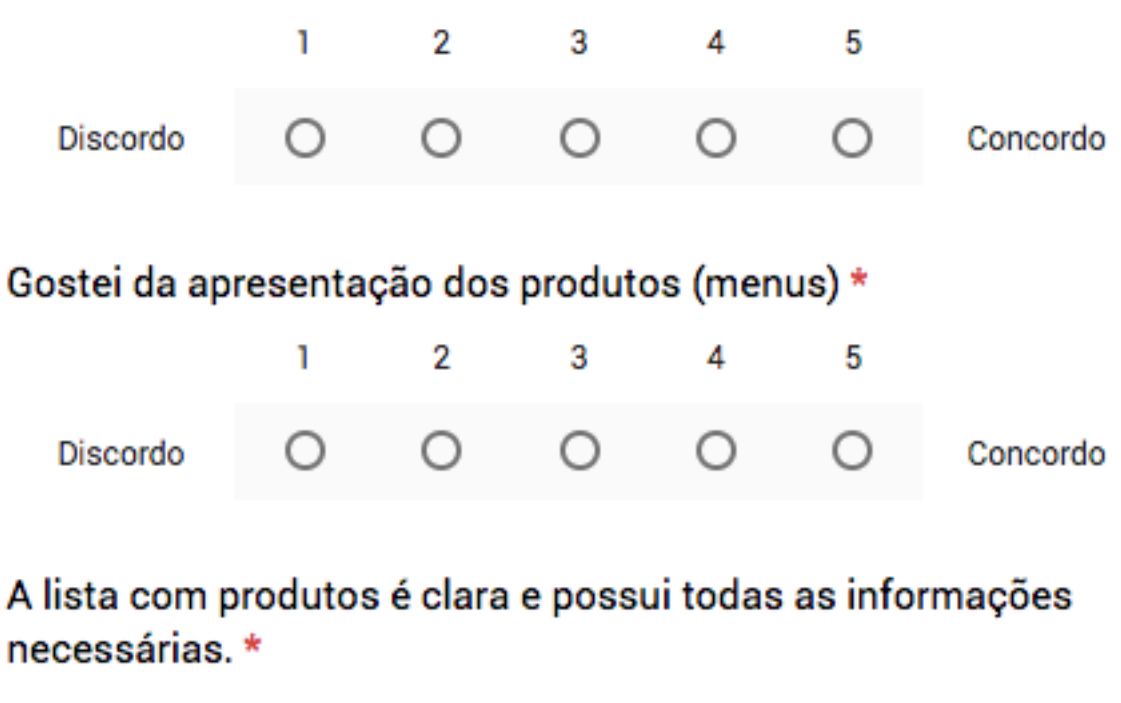

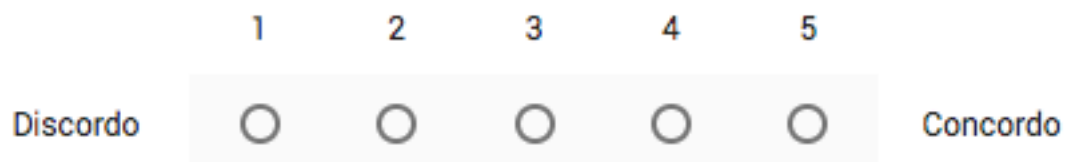

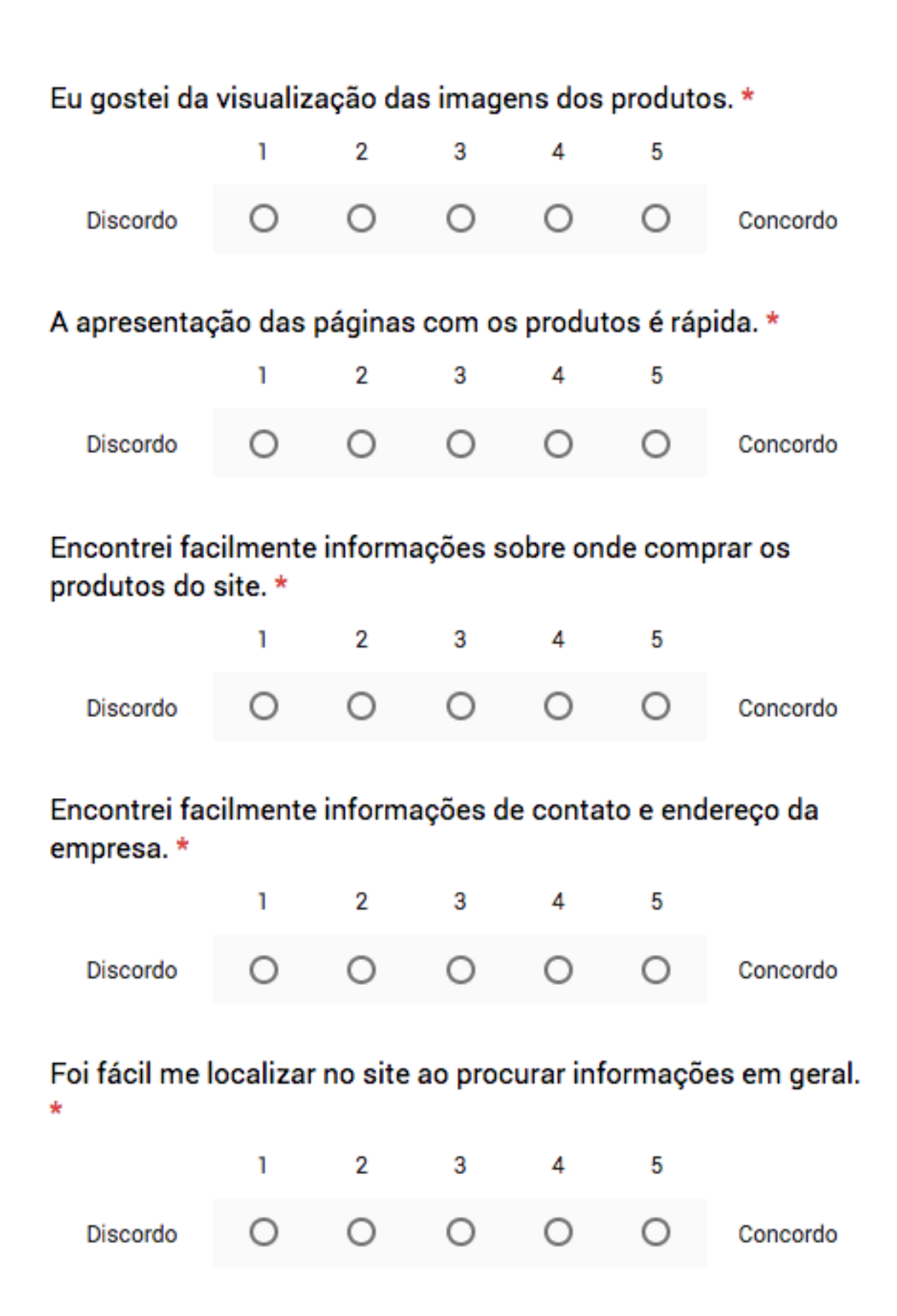

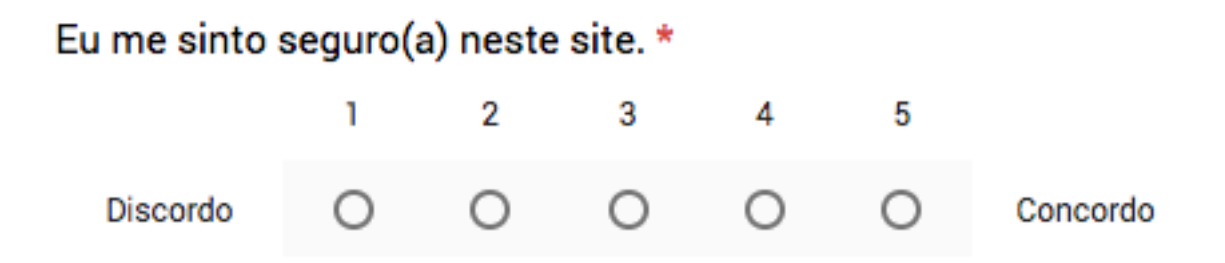

### Você tem algum comentário adicional sobre os produtos, informações e pontos de venda deste site ?\*

Sua resposta

### Como você acha que este site pode ser melhorado? \*

Sua resposta

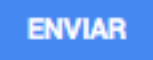

Nunca envie senhas pelo Formulários Google.

**ANEXO B – Resultado final do** *website* **após ajustes de acordo com as respostas dos usuários no formulário de usabilidade do Anexo A.**

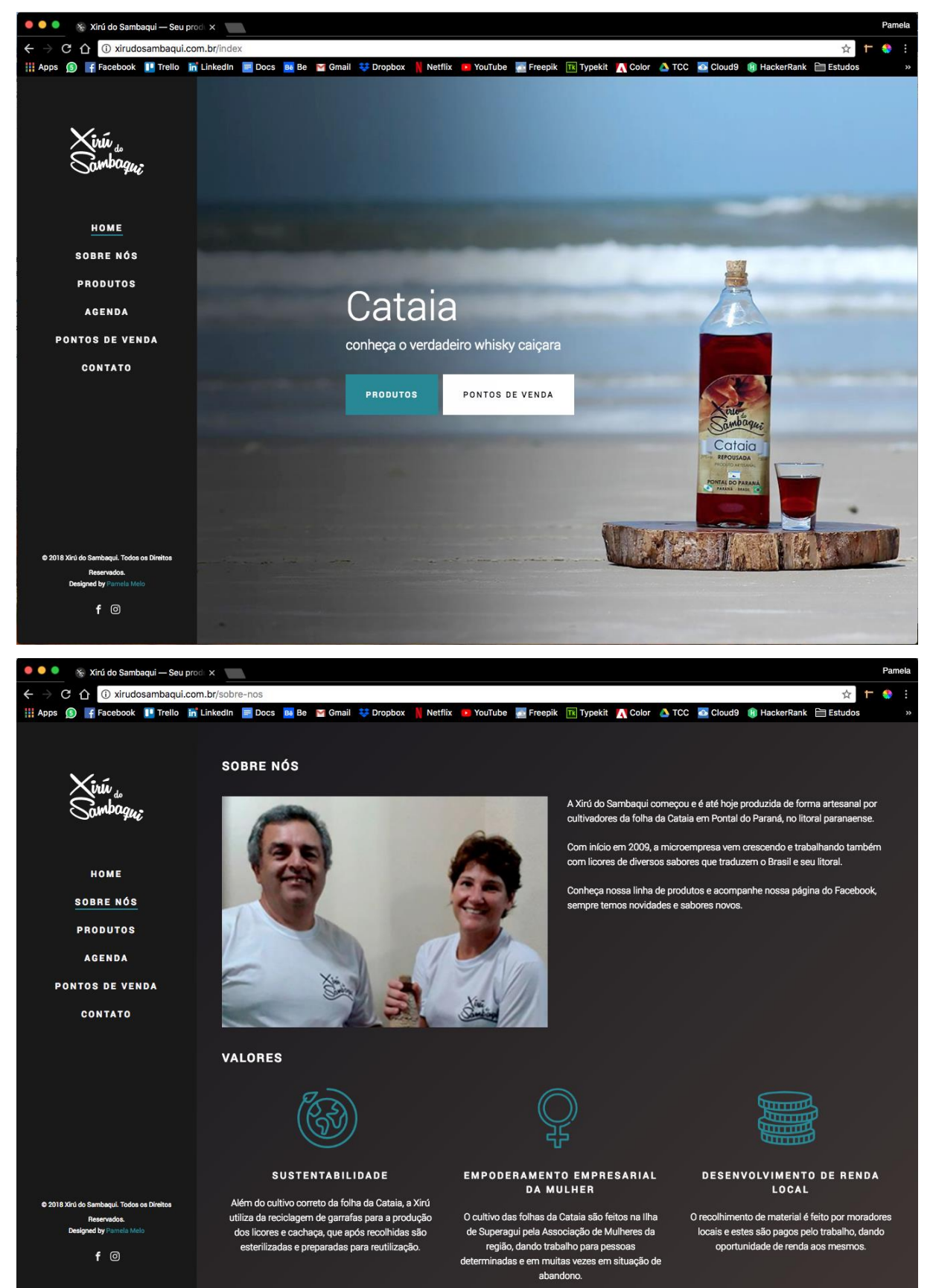

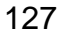

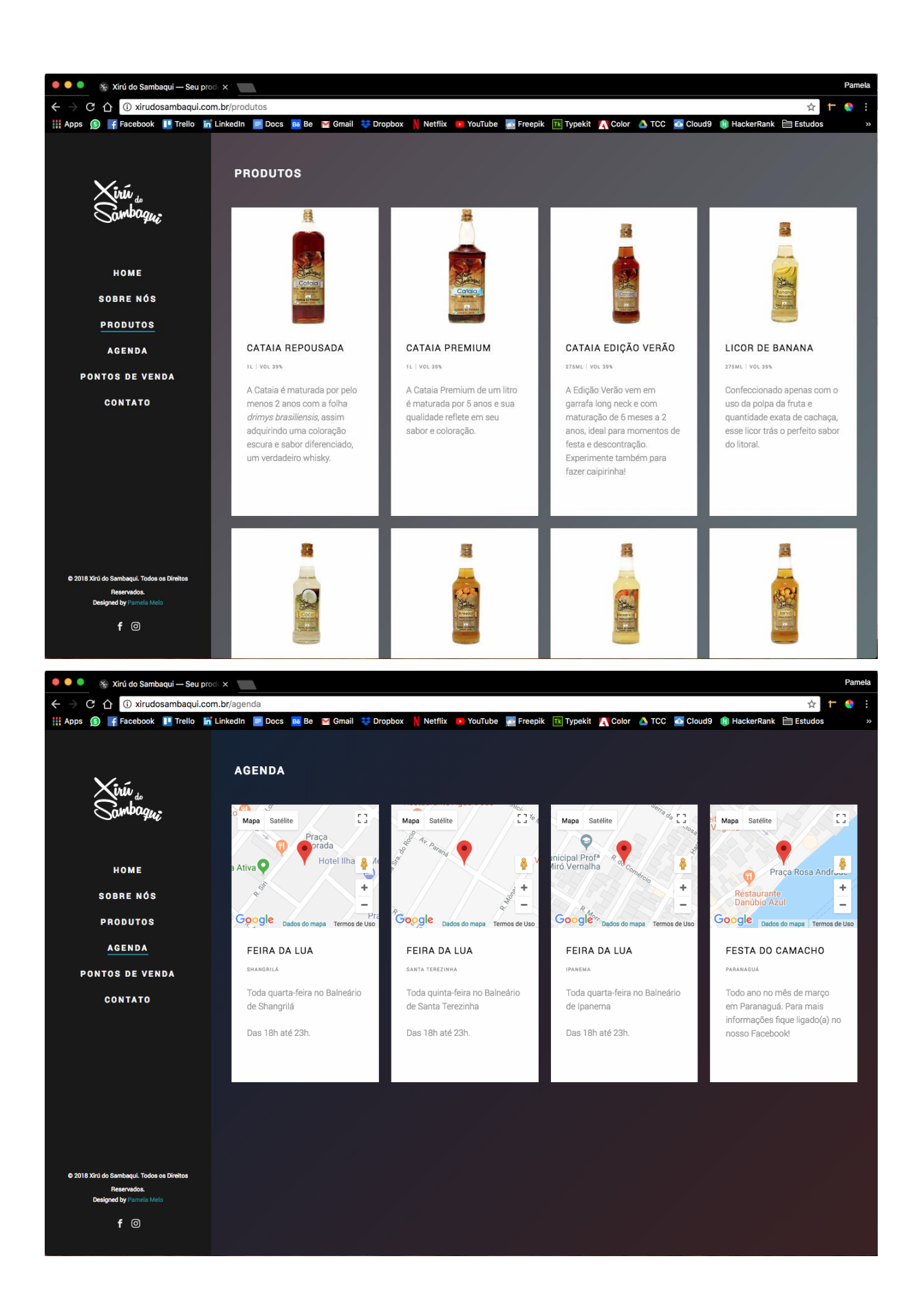

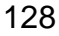

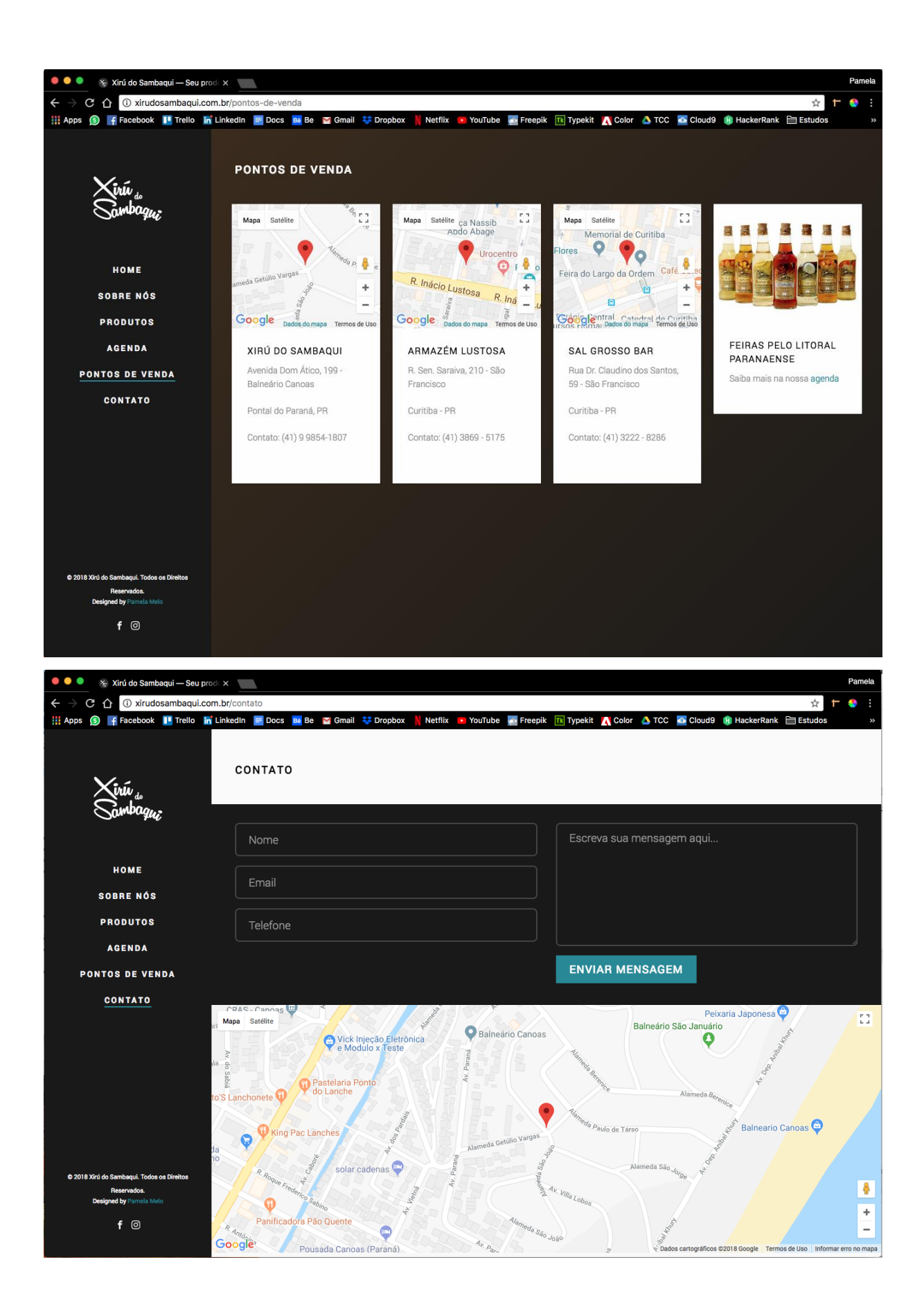

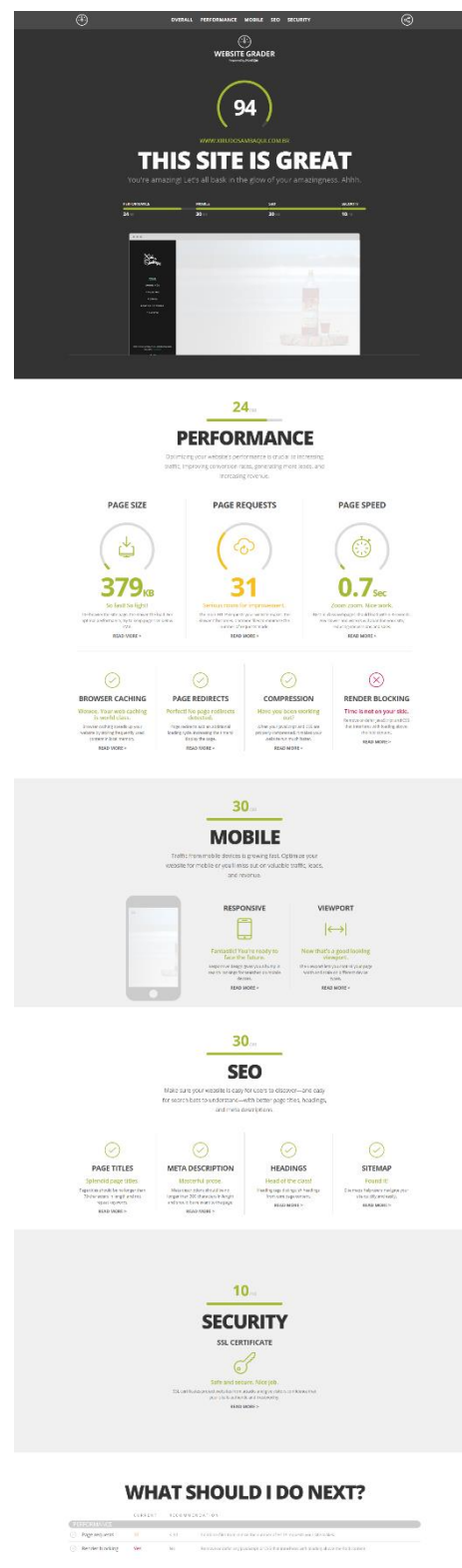

#### ANEXO C - Resultado final do website.grader.com

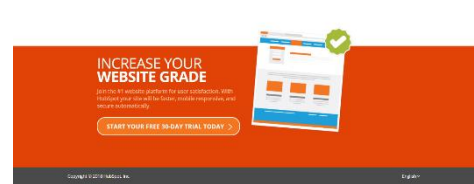